*Flowwirl W 430 Flowwirl W 450* 

*Flowdrall D 430 Flowdrall D 450*

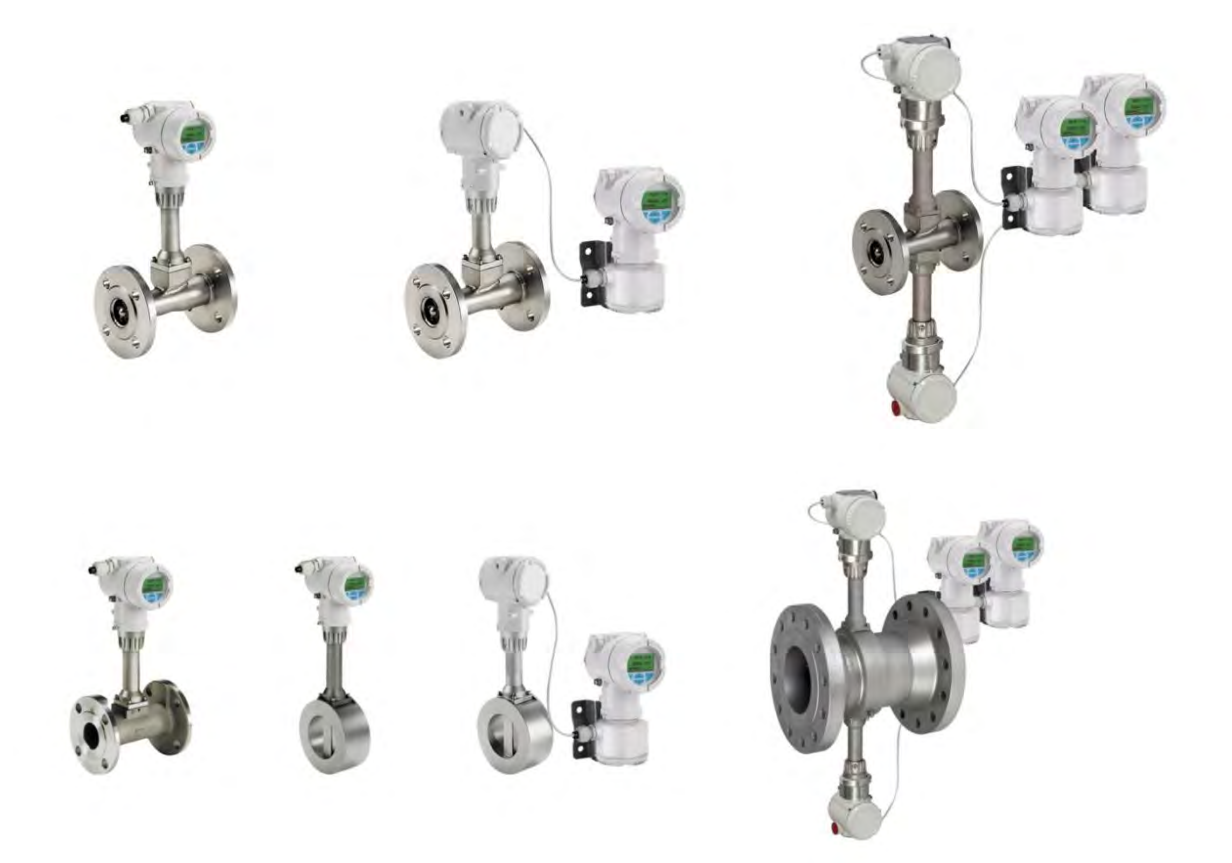

#### **По вопросам продаж и поддержки обращайтесь:**

**А**рхангельск (8182)63-90-72 **А**стана +7(7172)727-132 **А**страхань (8512)99-46-04 **Б**арнаул (3852)73-04-60 **Б**елгород (4722)40-23-64 **Б**рянск (4832)59-03-52 **В**ладивосток (423)249-28-31 **В**олгоград (844)278-03-48 **В**ологда (8172)26-41-59 **В**оронеж (473)204-51-73 **Е**катеринбург (343)384-55-89 **И**ваново (4932)77-34-06 **И**жевск (3412)26-03-58 **И**ркутск (395) 279-98-46

**К**азань (843)206-01-48 **К**алининград (4012)72-03-81 **К**алуга (4842)92-23-67 **К**емерово (3842)65-04-62 **К**иров (8332)68-02-04 **К**раснодар (861)203-40-90 **К**расноярск (391)204-63-61 **К**урск (4712)77-13-04 **Л**ипецк (4742)52-20-81 **М**агнитогорск (3519)55-03-13 **М**осква (495)268-04-70 **М**урманск (8152)59-64-93 **Н**абережные Челны (8552)20-53-41 **Н**ижний Новгород (831)429-08-12

**Н**овокузнецк (3843)20-46-81 **Н**овосибирск (383)227-86-73 **О**мск (3812)21-46-40 **О**рел (4862)44-53-42 **О**ренбург (3532)37-68-04 **П**енза (8412)22-31-16 **П**ермь (342)205-81-47 **Р**остов-на-Дону (863)308-18-15 **Р**язань (4912)46-61-64 **С**амара (846)206-03-16 **С**анкт-Петербург (812)309-46-40 **С**аратов (845)249-38-78 **С**евастополь (8692)22-31-93 **С**имферополь (3652)67-13-56

Смоленск (4812)29-41-54 **С**очи (862)225-72-31 **С**таврополь (8652)20-65-13 **С**ургут (3462)77-98-35 **Т**верь (4822)63-31-35 **Т**омск (3822)98-41-53 **Т**ула (4872)74-02-29 **Т**юмень (3452)66-21-18 **У**льяновск (8422)24-23-59 **У**фа (347)229-48-12 **Х**абаровск (4212)92-98-04 **Ч**елябинск (351)202-03-61 **Ч**ереповец (8202)49-02-64 **Я**рославль (4852)69-52-93

**Эл. почта: ang@nt-rt.ru || Сайт: http://acscontsys.nt-rt.ru/ К**иргизия (996)312-96-26-47 **К**азахстан (772)734-952-31 **Т**аджикистан (992)427-82-92-69

# 1 Sicherheit

1.1 Allgemeine Informationen und Hinweise

Die Anleitung ist ein wichtiger Bestandteil des Produktes und muss zum späteren Gebrauch aufbewahrt werden. Die Installation, Inbetriebnahme und Wartung des Produktes darf nur durch dafür ausgebildetes Fachpersonal erfolgen, das vom Anlagenbetreiber dazu autorisiert wurde. Das Fachpersonal muss die Anleitung gelesen und verstanden haben und den Anweisungen folgen.

Werden weitere Informationen gewünscht oder treten Probleme auf, die in der Anleitung nicht behandelt werden, kann die erforderliche Auskunft beim Hersteller eingeholt werden.

Der Inhalt dieser Anleitung ist weder Teil noch Änderung einer früheren oder bestehenden Vereinbarung, Zusage oder eines Rechtsverhältnisses.

Veränderungen und Reparaturen am Produkt dürfen nur vorgenommen werden, wenn die Anleitung dies ausdrücklich zulässt.

Direkt am Produkt angebrachte Hinweise und Symbole müssen unbedingt beachtet werden. Sie dürfen nicht entfernt werden und sind in vollständig lesbarem Zustand zu halten.

Der Betreiber muss grundsätzlich die in seinem Land geltenden nationalen Vorschriften bezüglich Installation, Funktionsprüfung, Reparatur und Wartung von elektrischen Produkten beachten.

# 1.2 Warnhinweise

Die Warnhinweise in dieser Anleitung sind gemäß nachfolgendem Schema aufgebaut:

# **A** GEFAHR

Das Signalwort "GEFAHR" kennzeichnet eine unmittelbar drohende Gefahr. Die Nichtbeachtung führt zum Tod oder zu schwersten Verletzungen.

# A WARNUNG

# Das Signalwort "WARNUNG" kennzeichnet eine

unmittelbar drohende Gefahr. Die Nichtbeachtung kann zum Tod oder zu schwersten Verletzungen führen.

# **A** VORSICHT

# Das Signalwort "VORSICHT" kennzeichnet eine

unmittelbar drohende Gefahr. Die Nichtbeachtung kann zu leichten oder geringfügigen Verletzungen führen.

# HINWEIS

Das Signalwort "HINWEIS" kennzeichnet nützliche oder wichtige Informationen zum Produkt.

Das Signalwort "HINWEIS" ist kein Signalwort für Personengefährdungen. Das Signalwort "HINWEIS" kann auch auf Sachschäden hinweisen.

# 1.3 Bestimmungsgemäße Verwendung

Dieses Gerät dient folgenden Zwecken:

- Zur Weiterleitung von flüssigen und gasförmigen (auch instabilen) Medien.
- Zur Messung des Volumendurchflusses im Betriebszustand.
- Zur Messung des Norm-Volumendurchflusses (indirekt über Volumendurchfluss, Druck und Temperatur).
- Zur Messung des Massedurchflusses (indirekt über Volumendurchfluss, Druck / Temperatur und Dichte).
- Zur Messung des Energieflusses (indirekt über Volumendurchfluss, Druck / Temperatur und Dichte).
- Zur Messung der Temperatur des Mediums.

Das Gerät ist ausschließlich für die Verwendung innerhalb der auf dem Typenschild und in den Datenblättern genannten technischen Grenzwerte bestimmt.

Beim Einsatz von Messmedien müssen folgende Punkte beachtet werden:

- Es dürfen nur solche Messmedien eingesetzt werden, bei denen nach Stand der Technik oder aus der Betriebserfahrung des Betreibers sichergestellt ist, dass die für die Betriebssicherheit erforderlichen chemischen und physikalischen Eigenschaften der Werkstoffe der mediumberührten Teile des Messumformers während der Betriebszeit nicht beeinträchtigt werden.
- Insbesondere chloridhaltige Medien können bei nichtrostenden Stählen äußerlich nicht erkennbare Korrosionsschäden verursachen, die zur Zerstörung von mediumberührten Bauteilen und verbunden damit zum Austritt von Messmedium führen können. Die Eignung dieser Werkstoffe für die jeweilige Anwendung ist durch den Betreiber zu prüfen.
- Messmedien mit unbekannten Eigenschaften oder abrasive Messmedien dürfen nur eingesetzt werden, wenn der Betreiber durch eine regelmäßige und geeignete Prüfung den sicheren Zustand des Gerätes sicherstellen kann.

# 1.4 Bestimmungswidrige Verwendung

Folgende Verwendungen des Gerätes sind unzulässig:

- Der Betrieb als elastisches Ausgleichsstück in Rohrleitungen, z. B. zur Kompensation von Rohrversätzen, Rohrschwingungen, Rohrdehnungen usw.
- Die Nutzung als Steighilfe, z. B. zu Montagezwecken.
- Die Nutzung als Halterung für externe Lasten, z. B. als Halterung für Rohrleitungen, etc.
- Materialauftrag, z. B. durch Überlackierung des Typenschildes oder Anschweißen bzw. Anlöten von Teilen.
- Materialabtrag, z. B. durch Anbohren des Gehäuses.

#### 1.5 Gewährleistungsbestimmungen

Eine bestimmungswidrige Verwendung, ein Nichtbeachten dieser Anleitung, der Einsatz von ungenügend qualifiziertem Personal sowie eigenmächtige Veränderungen schließen die Haftung des Herstellers für daraus resultierende Schäden aus. Die Gewährleistung des Herstellers erlischt.

# <span id="page-2-0"></span>2 Einsatz in explosionsgefährdeten Bereichen

# **A** GFFAHR

Explosionsgefahr beim Betrieb des Gerätes mit geöffnetem Messumformergehäuse oder Anschlusskasten! Vor dem Öffnen des Messumformergehäuses oder des Anschlusskastens folgende Punkte beachten:

- Es muss ein Feuererlaubnisschein vorliegen.
- Sicherstellen, dass keine Explosionsgefahr besteht.
- Vor dem Öffnen die Energieversorgung abschalten und eine Wartezeit von t > 2 Minuten einhalten.

# 2.1 Pflichten des Betreibers

Falls der Hersteller des Gerätes die Zündschutzart nicht auf dem Typenschild angegeben hat, muss der Betreiber bei der Installation des Gerätes die verwendete Zündschutzart dauerhaft auf dem Typenschild vermerken.

# 2.1.1 ATEX, IECEx, NEPSI

Die Montage, die Inbetriebnahme sowie die Wartung und Reparatur von Geräten in explosionsgefährdeten Bereichen darf nur von entsprechend ausgebildetem Personal durchgeführt werden.

Bei Betrieb mit endzündbaren Stäuben muss die IEC 61241 ff beachtet werden.

Die Sicherheitshinweise für elektrische Betriebsmittel für explosionsgefährdete Bereiche gemäß Richtlinie

94/9/EG (ATEX) und IEC 60079-14 (Errichten elektrischer Anlagen in explosionsgefährdeten Bereichen) sind zu beachten.

Zum sicheren Betrieb sind die Anforderungen der EG-Richtlinie ATEX 118a (Mindestvorschriften zum Schutz der Arbeitnehmer) zu beachten.

# 2.1.2 FM / CSA

Die Montage, Inbetriebnahme sowie die Wartung und Reparatur von Geräten in explosionsgefährdeten Bereichen darf nur von entsprechend ausgebildetem Personal durchgeführt werden.

Der Betreiber muss grundsätzlich die in seinem Land geltenden nationalen Vorschriften bezüglich Installation, Funktionsprüfung, Reparatur und Wartung von elektrischen Geräten beachten. (z. B. NEC, CEC).

# 2.2 Zone 2, 22 - Zündschutzart "nicht-funkend / nonsparking"

2.2.1 Ex-Kennzeichnung

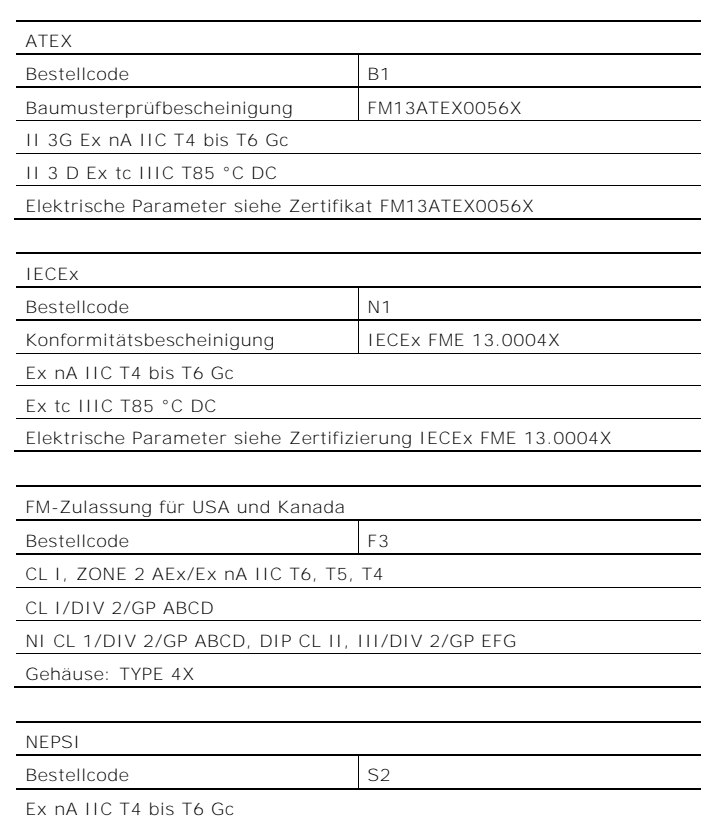

DIP A22 Ta 85 °C

Elektrische Parameter siehe Zertifikat GYJ14.1088X

# Energieversorgung

Ex nA  $U_B$  = 12 ... 42 V DC

# Schaltausgang

Der Schaltausgang ist als Optokoppler oder als NAMUR-Kontakt (gemäß DIN 19234) ausgeführt.

- Bei geschlossenem NAMUR-Kontakt beträgt der Innenwiderstand ca. 1.000 Ω.
- Bei offenem Kontakt beträgt der Innenwiderstand  $> 10$  kΩ.

Bei Bedarf kann der Schaltausgang auf "Optokoppler" umgeschaltet werden.

- NAMUR mit Schaltverstärker
- Schaltausgang Ex nA:  $U_B = 16 ... 30 V$ ,  $I_B = 2 ... 30 mA$

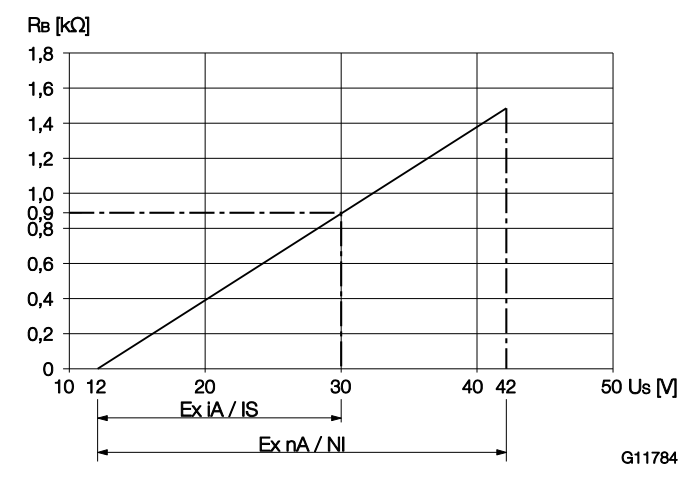

Abb. 1: Energieversorgung in Zone 2, Ex-Schutz, Non-sparking

Die Minimalspannung U<sub>S</sub> von 12 V bezieht sich auf eine Bürde von 0 Ω.

- US Versorgungsspannung
- R<sub>B</sub> Maximal zulässige Bürde im Versorgungsstromkreis, z. B. Anzeiger, Schreiber oder Leistungswiderstand.

Energieversorgung / Stromausgang / HART-Ausgang

Besondere Bedingungen

Gemäß den besonderen Bedingungen in der Prüfbescheinigung sind die Geräte in einer geschützten Umgebung zu installieren.

Der Verschmutzungsgrad 3 (vgl. IEC 60664-1) darf für die Makroumgebung des Gerätes nicht überschritten werden. Die Geräte entsprechen der IP-Schutzart IP66 / IP67. Bei ordnungsgemäßer Installation wird diese Anforderung durch das Gehäuse bereits erfüllt.

Die angeschlossenen Stromkreise mit Netzversorgung bzw. ohne Netzversorgung dürfen die Überspannungskategorie III bzw. II nicht überschreiten.

#### <span id="page-3-0"></span>2.2.3 Temperaturdaten

Betriebstemperaturbereiche:

- Der Umgebungstemperaturbereich Tamb. beträgt -40 ... 85 °C (-40 ... 185 °F).
- Dies gilt in Abhängigkeit von der Temperaturklasse und Messmediumtemperatur, wie in den nachfolgenden Tabellen aufgeführt.

T<sub>medium</sub> max. 90 °C ≤ 82 °C 180 °C ≤ 81 °C 280 °C ≤ 79 °C 400 °C 90 °C ≤ 67 °C 180 °C ≤ 66 °C 280 °C 400 °C 90 °C 180 °C ≤ 52 °C 280 °C 400 °C 90 °C 180 °C ≤ 40 °C 280 °C 400 °C

— Der Messmediumtemperaturbereich T<sub>medium</sub> beträgt -200 ... 400 °C (-328 ... 752 °F).

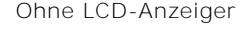

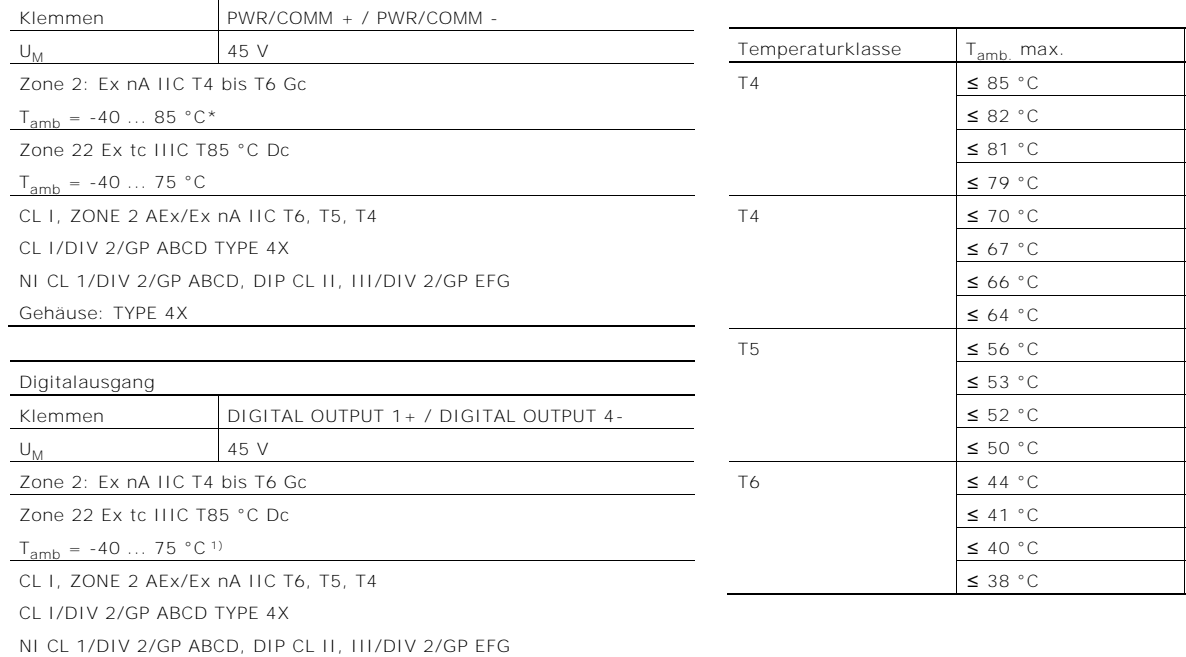

1) Siehe Temperaturbereiche Kapitel "[Temperaturdaten](#page-3-0)" auf Seite [8.](#page-3-0)

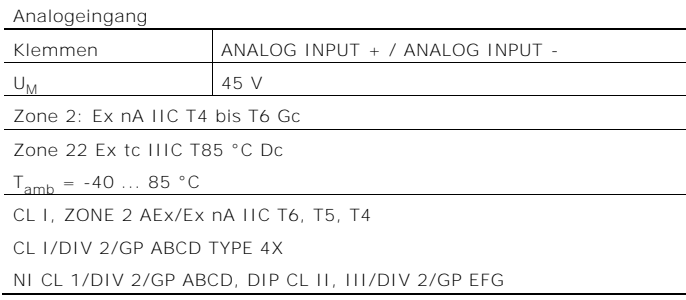

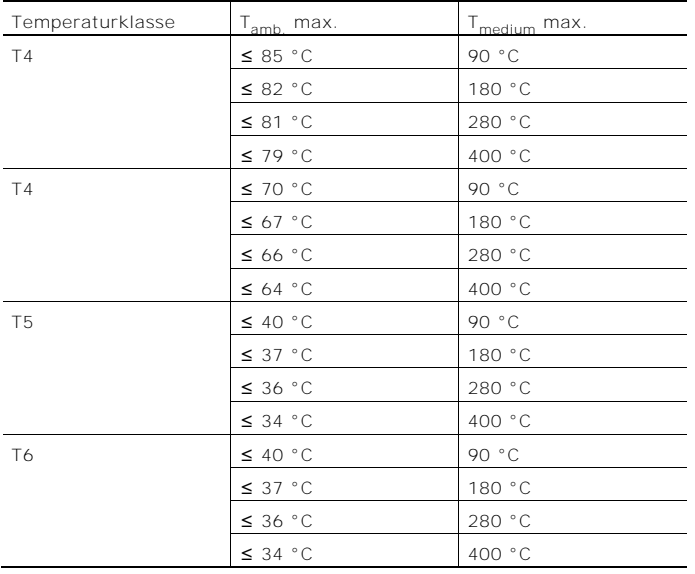

Mit LCD-Anzeiger, Bestellcode L2 (Bedienung duch Frontglas)

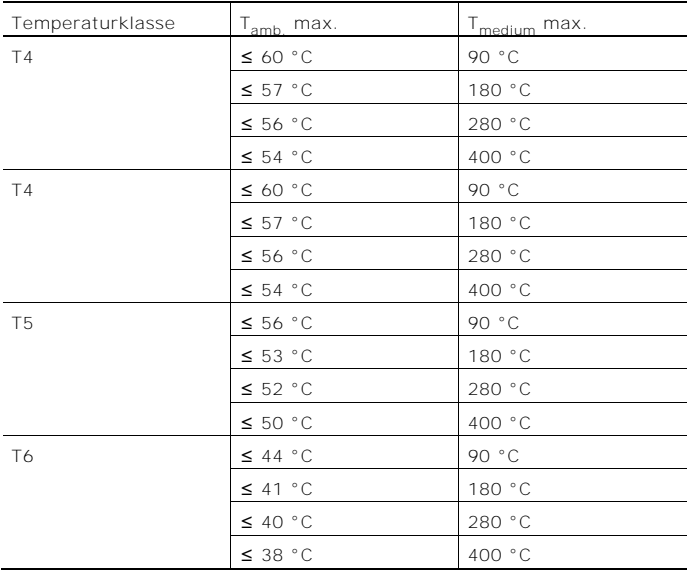

# 2.3 Zone 0, 1, 20, 21 - Zündschutzart "Eigensicherheit / Intrinsically safe"

2.3.1 Ex-Kennzeichnung

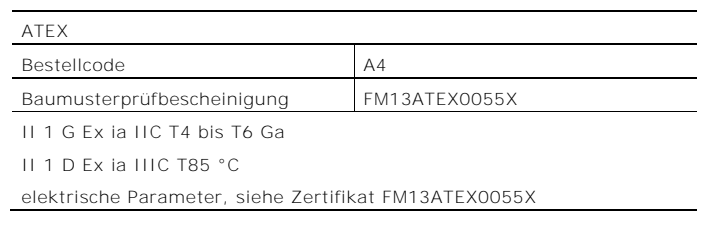

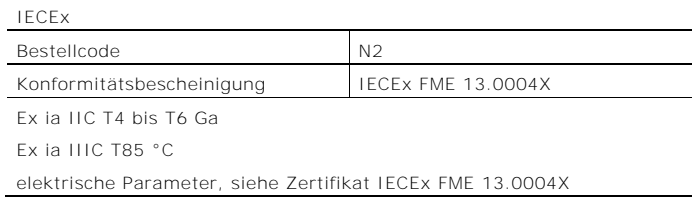

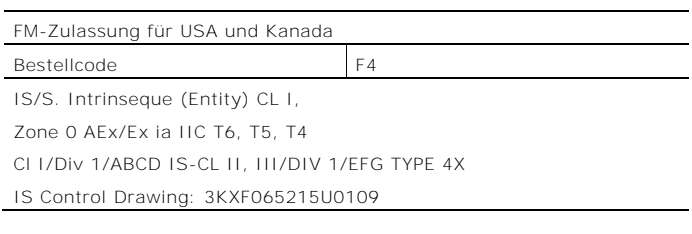

## NEPSI

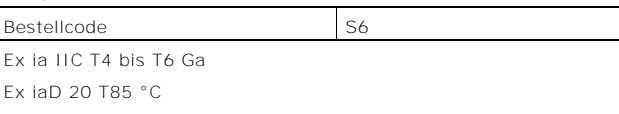

Elektrische Parameter siehe Zertifikat GYJ14.1088X

Energieversorgung

Ex ia:  $U_i = 30 V DC$ 

# Schaltausgang

Der Schaltausgang ist als Optokoppler oder als NAMUR-Kontakt (gemäß DIN 19234) ausgeführt.

- Bei geschlossenem NAMUR-Kontakt beträgt der Innenwiderstand ca. 1.000 Ω.
- Bei offenem Kontakt beträgt der Innenwiderstand  $> 10$  kΩ.

Bei Bedarf kann der Schaltausgang auf "Optokoppler" umgeschaltet werden.

- NAMUR mit Schaltverstärker
- Schaltausgang:

Ex ia:  $U_i = 30$  V DC

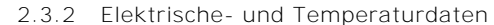

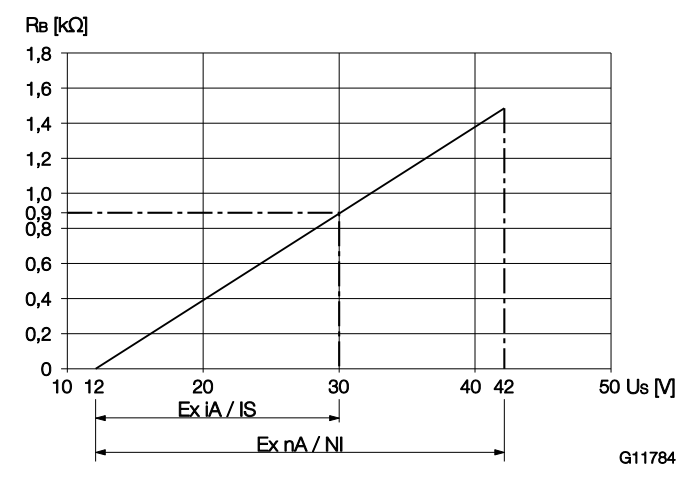

Abb. 2: Energieversorgung in Zone 2, Ex-Schutz, Eigensicherheit

Die Minimalspannung U<sub>S</sub> von 12 V bezieht sich auf eine Bürde von 0 Ω.

- US Versorgungsspannung
- R<sub>B</sub> Maximal zulässige Bürde im Versorgungsstromkreis, z. B. Anzeiger, Schreiber oder Leistungswiderstand.

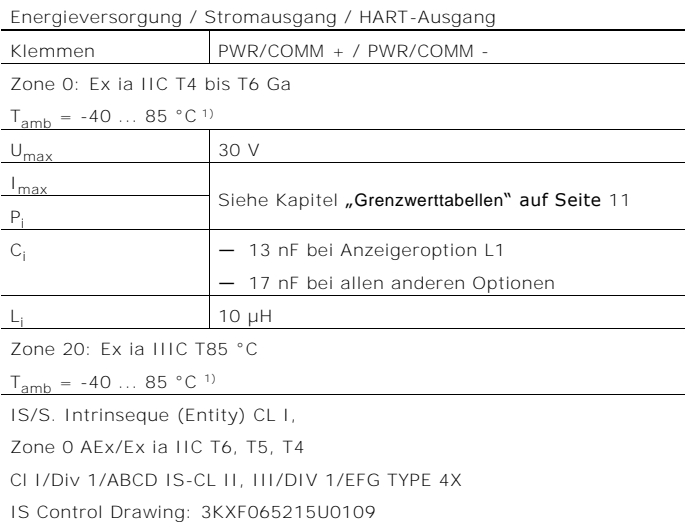

1) Siehe Temperaturbereiche in Kapitel "[Grenzwerttabellen](#page-6-0)" auf Seite [11.](#page-6-0)

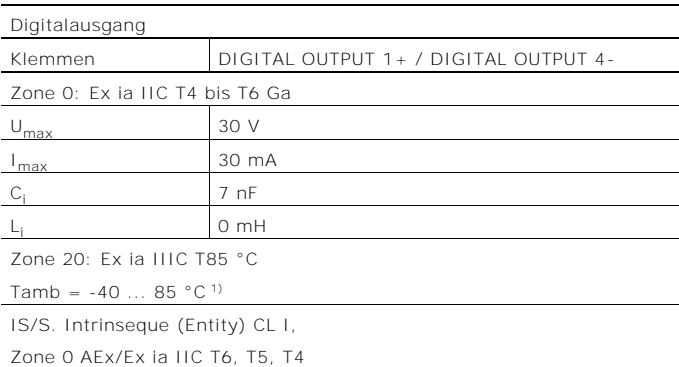

Cl I/Div 1/ABCD IS-CL II, III/DIV 1/EFG TYPE 4X IS Control Drawing: 3KXF065215U0109

Analogeingang Klemmen ANALOG INPUT + / ANALOG INPUT -Zone 0: Ex ia IIC T4 bis T6 Ga U<sub>max</sub> Siehe Kapitel "[Grenzwerttabellen](#page-6-0)" auf Seite [11](#page-6-0) I<sub>max</sub>  $C_i$  7 nF  $L_i$  0 mH Zone 20: Ex ia IIIC T85 °C  $T_{amb} = -40$  ... 85 °C<sup>1</sup> IS/S. Intrinseque (Entity) CL I, Zone 0 AEx/Ex ia IIC T6, T5, T4 Cl I/Div 1/ABCD IS-CL II, III/DIV 1/EFG TYPE 4X

IS Control Drawing: 3KXF065215U0109

1) Siehe Temperaturbereiche in Kapitel "[Grenzwerttabellen](#page-6-0)" auf Seite [11.](#page-6-0)

#### Besondere Bedingungen

Gemäß den besonderen Bedingungen in der

Prüfbescheinigung sind die Geräte in einer geschützten Umgebung zu installieren.

Der Verschmutzungsgrad 3 (vgl. IEC 60664-1) darf für die Makroumgebung des Gerätes nicht überschritten werden. Die Geräte entsprechen der IP-Schutzart IP66 / IP67. Bei ordnungsgemäßer Installation wird diese Anforderung durch das Gehäuse bereits erfüllt.

Die angeschlossenen Stromkreise mit bzw. ohne Netzversorgung dürfen die Überspannungskategorie III bzw. II nicht überschreiten.

Eingangsbegrenzung bzw. Analogeingangsbegrenzung siehe Kapitel "[Grenzwerttabellen](#page-6-0)" auf Seite [11.](#page-6-0)

### <span id="page-6-0"></span>2.3.3 Grenzwerttabellen

Betriebstemperaturbereiche:

- Der Umgebungstemperaturbereich Tamb der Geräte beträgt -40 ... 85 °C.
- Der Messmediumtemperaturbereich T<sub>medium</sub> beträgt -200 ... 400 °C.

≤ 38 °C 400 °C

Geräte ohne LCD-Anzeiger

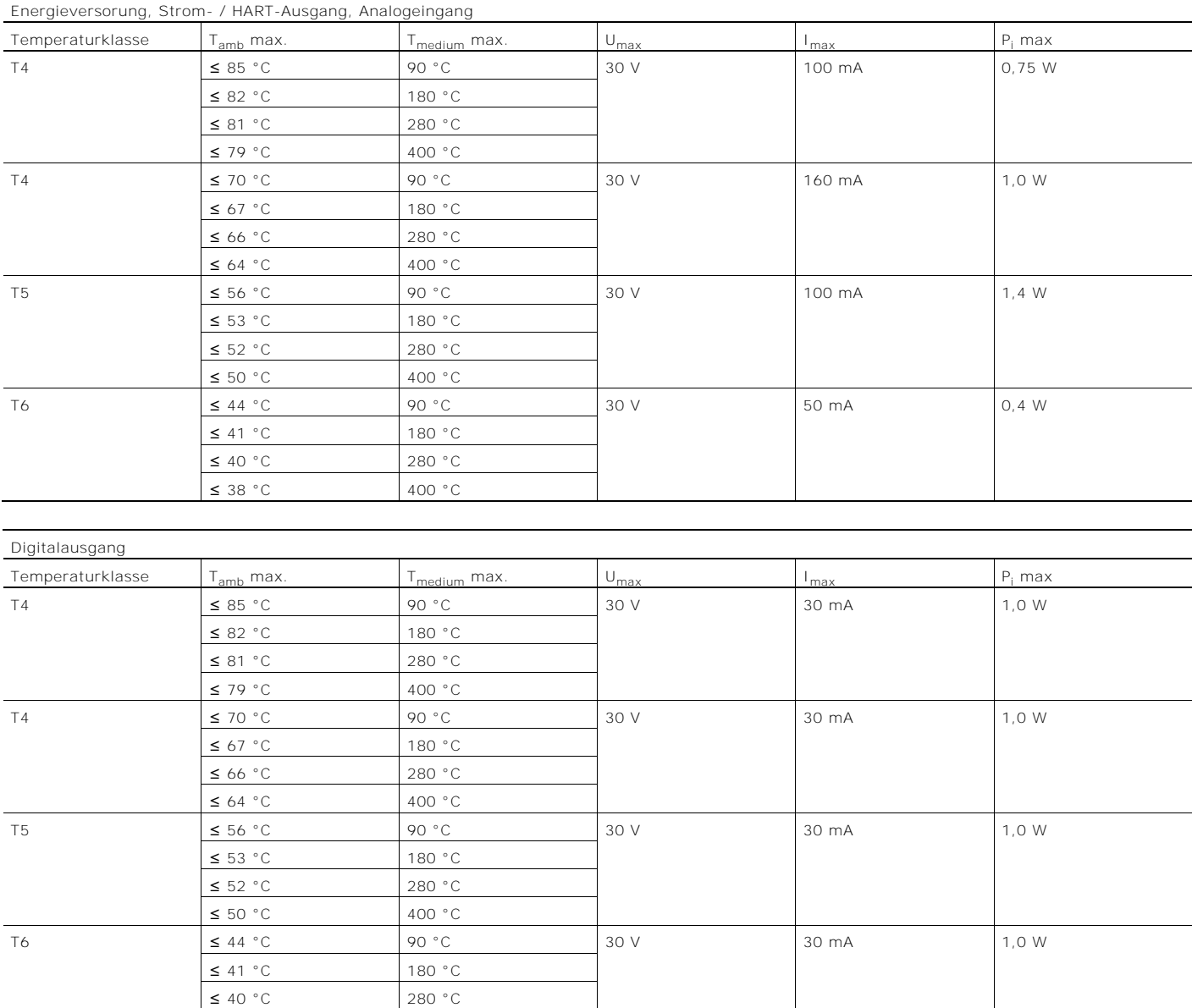

# Geräte mit LCD-Anzeiger, Bestellcode L1

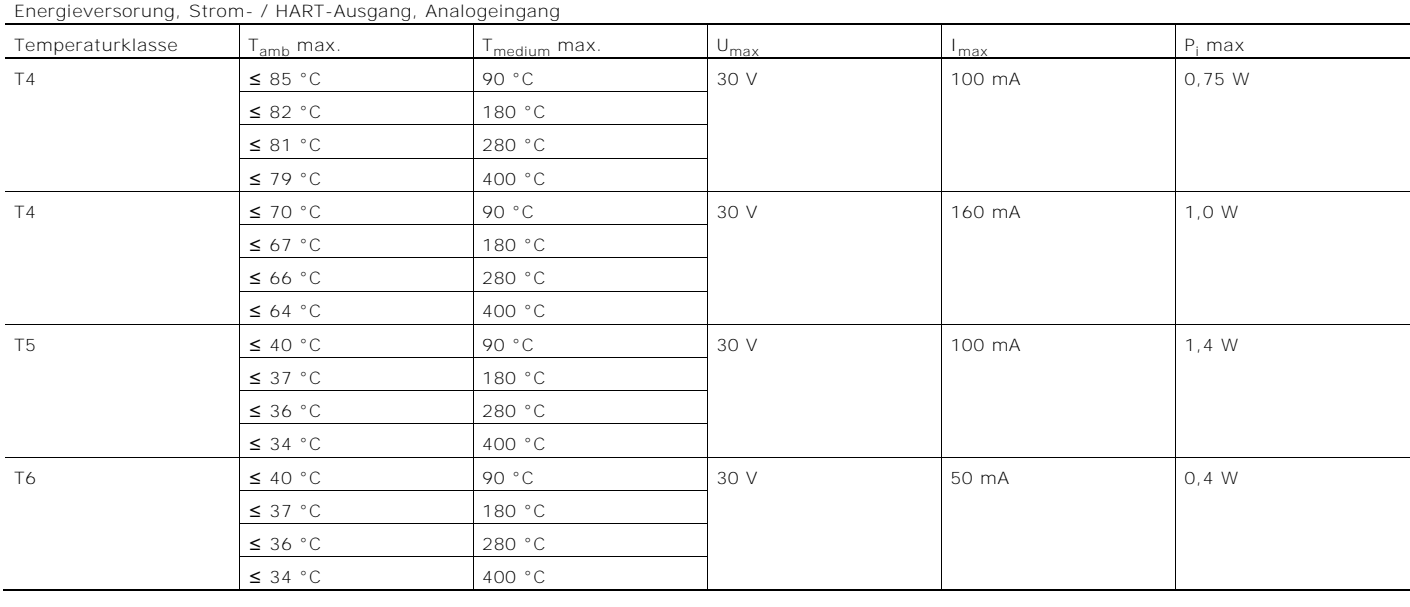

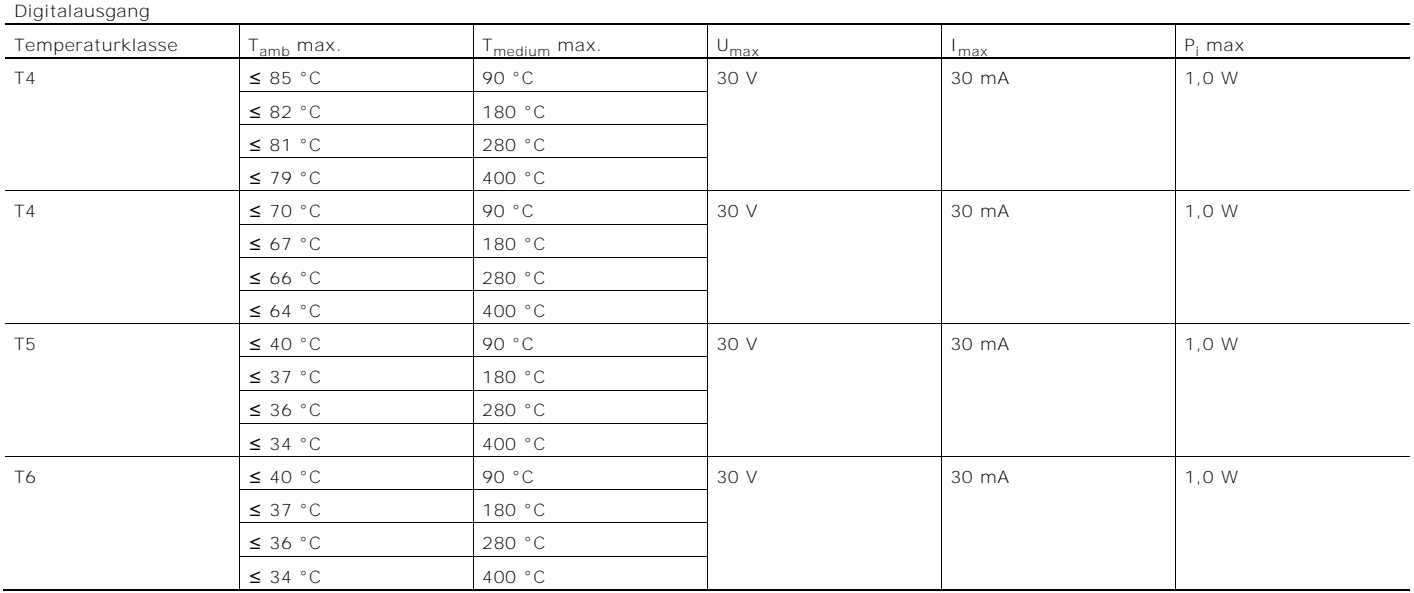

12 Bedienungsanleitung Flowwirl W 430 / 450, Flowdrall D 430 / 450 BA\_FlowwirlW430\_450\_FlowdrallD430\_450\_0515\_de.pdf

# Geräte mit LCD-Anzeiger, Bestellcode L2 (Bedienung duch Frontglas)

Change from one to two columns

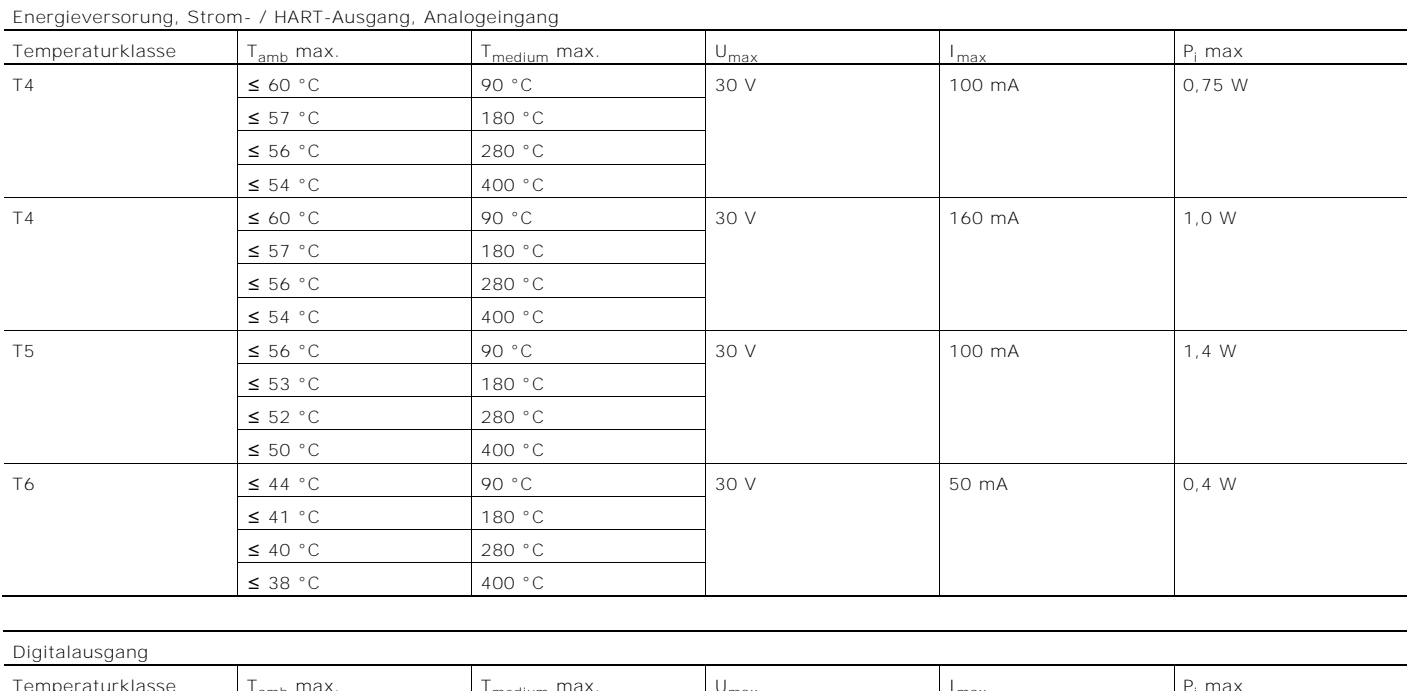

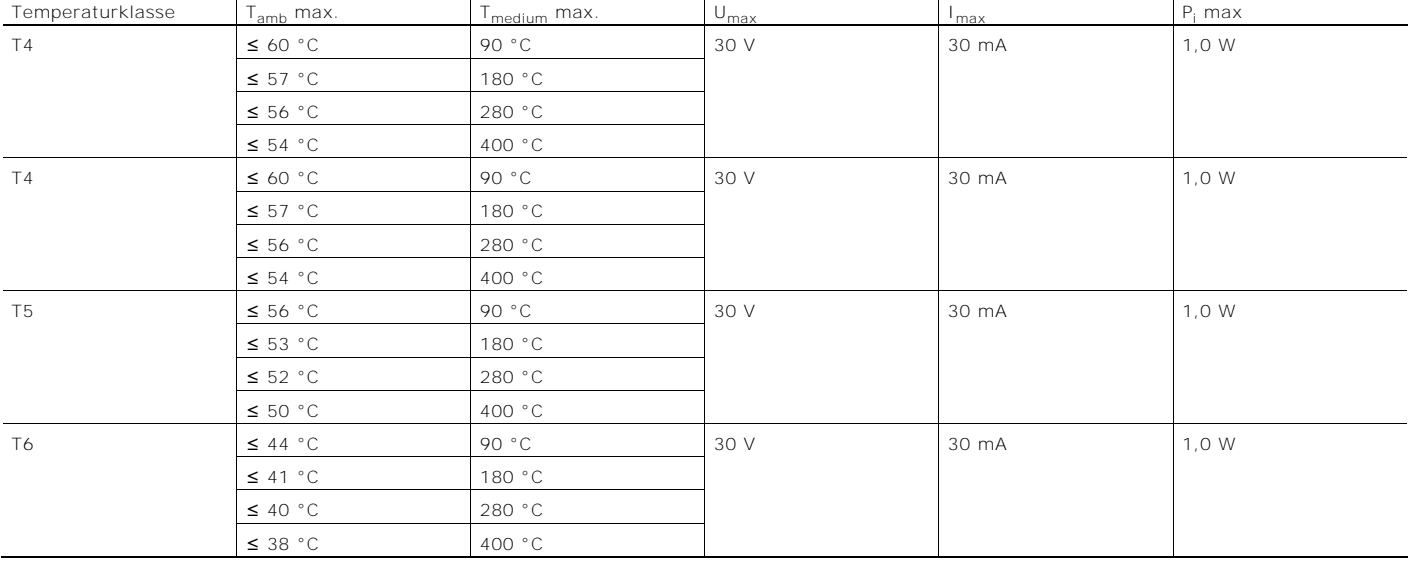

# 2.4 Zone 1, 21 - Zündschutzart "druckfeste Kapselung / Flameproof enclosure"

2.4.1 Ex-Kennzeichnung

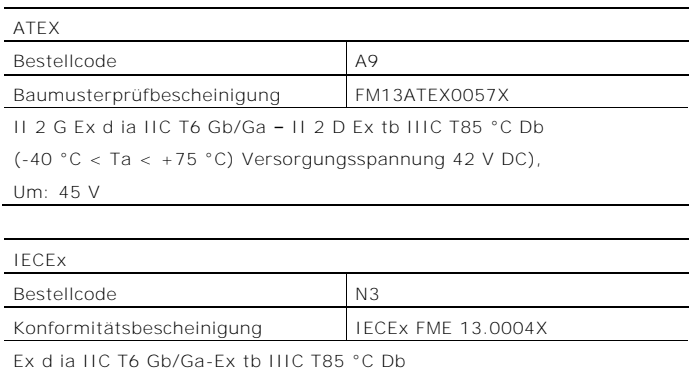

(-40 °C < Ta < +75 °C) Versorgungsspannung 42 V DC),  $Um = 45 V$ 

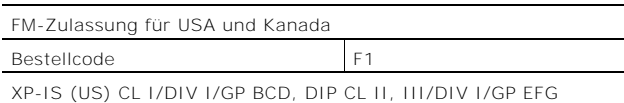

XP-IS (Kanada) CL I/DIV I/GP BCD, DIP CL II, III/DIV I/GP EFG CL I, ZONE 1, AEx/Ex d ia IIC T6 -40 °C < Ta < +75 °C

TYPE  $4X$  Tamb = 85 °C "Dual seal device"

# NEPSI

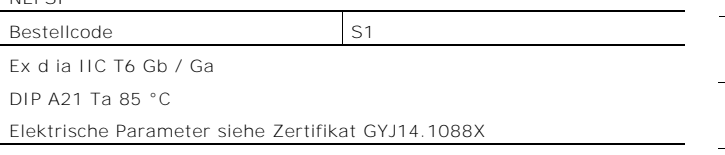

Energieversorgung Ex d ia Gb/Ga:  $U_B = 12... 42$  V DC

#### Schaltausgang

Der Schaltausgang ist als Optokoppler oder als NAMUR-Kontakt (gemäß DIN 19234) ausgeführt.

- Bei geschlossenem NAMUR-Kontakt beträgt der Innenwiderstand ca. 1.000 Ω.
- Bei offenem Kontakt beträgt der Innenwiderstand  $> 10$  kΩ.

# Bei Bedarf kann der Schaltausgang auf "Optokoppler" umgeschaltet werden.

- NAMUR mit Schaltverstärker
- Schaltausgang:
	- Ex d ia:  $Ui = 45 V$

# WICHTIG

Die Energieversorgung und der Digitalausgang dürfen nur eigensicher oder nicht eigensicher betrieben werden. Eine Kombination ist nicht zulässig.

Bei eigensicheren Stromkreisen ist entlang des

Leitungszuges dieses Stromkreises ein Potenzialausgleich zu errichten.

2.4.2 Elektrische- und Temperaturdaten

 $\mathsf{Re}\left[\mathsf{k}\Omega\right]$ 

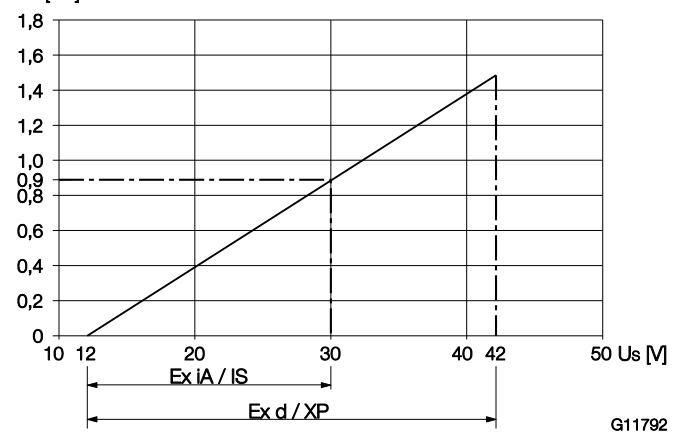

Abb. 3: Energieversorgung in Zone 1, Ex-Schutz

Die Minimalspannung U<sub>S</sub> von 12 V bezieht sich auf eine Bürde von 0 Ω.

US Versorgungsspannung

R<sub>B</sub> Maximal zulässige Bürde im Versorgungsstromkreis, z. B. Anzeiger, Schreiber oder Leistungswiderstand.

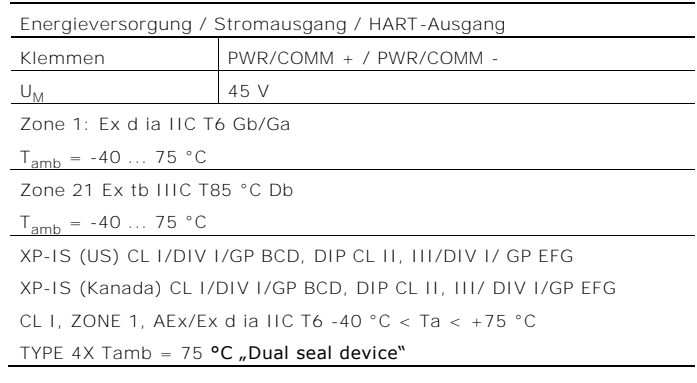

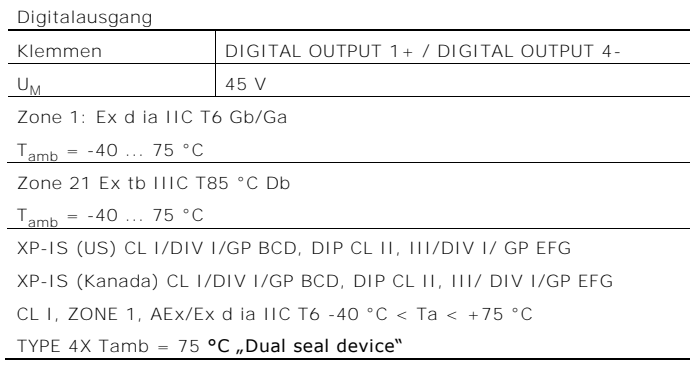

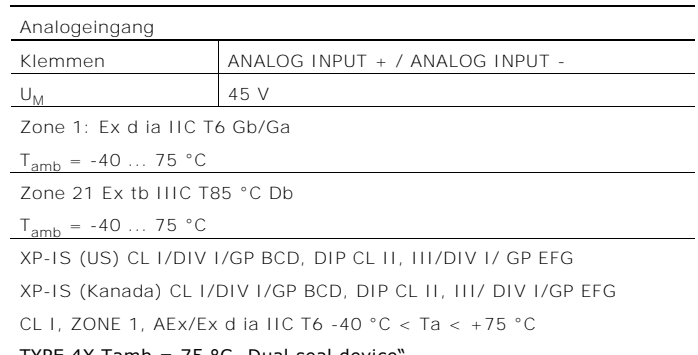

TYPE 4X Tamb =  $75 \degree C$  "Dual seal device

#### Besondere Bedingungen

Gemäß den besonderen Bedingungen in der

Prüfbescheinigung sind die Geräte in einer geschützten Umgebung zu installieren.

Der Verschmutzungsgrad 3 (vgl. IEC 60664-1) darf für die Makroumgebung des Gerätes nicht überschritten werden. Die Geräte entsprechen der IP-Schutzart IP66 / IP67. Bei ordnungsgemäßer Installation wird diese Anforderung durch das Gehäuse bereits erfüllt.

Die angeschlossenen Stromkreise mit Netzversorgung bzw. ohne Netzversorgung dürfen die Überspannungskategorie III bzw. II nicht überschreiten.

- 2.5 Montagehinweise
- 2.6 Öffnen und Schließen des Gehäuses

#### **A** GEFAHR

Explosionsgefahr beim Betrieb des Gerätes mit geöffnetem Messumformergehäuse oder Anschlusskasten! Vor dem Öffnen des Messumformergehäuses oder des Anschlusskastens folgende Punkte beachten:

- Es muss ein Feuererlaubnisschein vorliegen.
- Sicherstellen, dass keine Explosionsgefahr besteht.
- Vor dem Öffnen die Energieversorgung abschalten und eine Wartezeit von t > 2 Minuten einhalten.

#### A WARNUNG

Verletzungsgefahr durch spannungsführende Bauteile! Bei geöffnetem Gehäuse ist der Berührungsschutz aufgehoben und der EMV-Schutz eingeschränkt. Vor dem Öffnen des Gehäuses die Energieversorgung abschalten.

Siehe auch Kapitel "[Öffnen und Schließen des Gehäuses](#page-23-0)" auf Seite [28.](#page-23-0)

Zur Abdichtung des Gehäuses dürfen ausschließlich Originalersatzteile verwendet werden.

# HINWEIS

Ersatzteile können über den Service bezogen werden:

ACS-CONTROL-SYSTEM GmbH Lauterbachstr. 57 84307 Eggenfelden Deutschland Fax: +49 8721 9668-30 Mail: [info@acs-controlsystem.de](mailto:info@acs-controlsystem.de) 2.6.1 Temperaturbeständigkeit für Anschlusskabel

Die Temperatur an den Kabeleinführungen des Gerätes ist von der Messmediumtemperatur T<sub>medium</sub> und der UmgebungstemperaturTamb. abhängig.

Für den elektrischen Anschluss des Gerätes sind Kabel, die für Temperaturen bis 110 °C (230 °F) geeignet sind, uneingeschränkt einsetzbar.

#### Einsatz in Kategorie 2 / 3G

Bei Kabeln, die nur für Temperaturen bis 80 °C (176 °F) geeignet sind, muss im Fehlerfall die Verbindung beider Stromkreise überprüft werden. Im Übrigen gelten die eingeschränkten Temperaturbereiche der nachfolgenden Tabelle.

#### Einsatz in Kategorie 2D

Bei Kabeln, die nur für Temperaturen bis 80 °C (176 °F) geeignet sind, gelten die eingeschränkten Temperaturbereiche der nachfolgenden Tabelle.

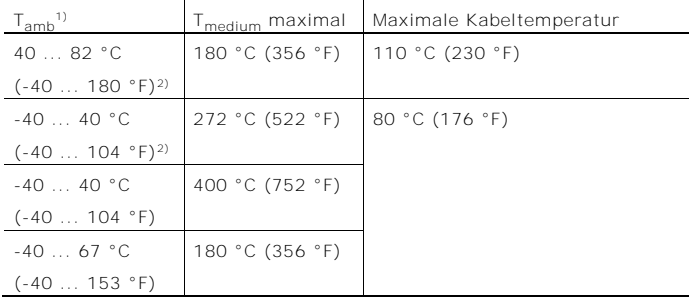

1) Die zulässigen Grenzen der Umgebungstemperatur sind zulassungs - und ausführungsabhängig (Standard: -20 °C (-4 °F)).

2) Kategorie 2D (staubexplosionsgeschützt), maximal 60 °C (140 °F)

#### 2.6.2 Kabeleinführungen

#### İ HINWEIS

Geräte mit 1/2" NPT-Gewinde werden grundsätzlich ohne Kabelverschraubungen geliefert.

Die Kabelverschraubungen werden zertifiziert nach ATEX bzw. IECEx geliefert.

Die Verwendung von Kabelverschraubungen sowie Verschlüssen einfacher Bauart ist nicht zulässig.

Die schwarzen Stopfen in den Kabelverschraubungen dienen als Transportschutz. Nicht benutzte Kabeleinführungen sind vor der Inbetriebnahme durch die mitgelieferten Verschlüsse zu verschließen.

Der Außendurchmesser der Anschlusskabel muss zwischen 6 mm (0,24 inch) und 12 mm (0,47 inch) liegen, um die notwendige Dichtigkeit zu gewährleisten.

Rohrverschraubungen mit Flammensperre Der elektrische Anschluss des Durchflussmessers erfolgt über die am Gerät befindliche Kabelverschraubung. Alternativ kann der Anschluss des Durchflussmessers auch über eine zugelassene Rohrverschraubung mit Flammensperre erfolgen, die sich unmittelbar am Gerät befindet.

Dazu muss die vorhandene Kabelverschraubung entfernt werden.

Für die Auswahl geeigneter Rohrverschraubung mit Flammensperre die fogenden Punkte beachten:

- Die Anforderungen nach EN 50018, Abschnitt 13.1 und 13.2, müssen eingehalten werden.
- Für die Auswahl der Rohrverschraubungen müssen die Errichterbestimmungen EN 60079-14 beachtet werden.
- Der Außendurchmesser des ungeschirmten Anschlusskabels muss zwischen 8,0 mm (0,31") und 11,7 mm (0,46") liegen.

#### j HINWEIS

Die Montage der Rohrverschraubung mit Flammensperre gemäß der zugehörigen Montageanleitung des Herstellers der Rohrverschraubung vornehmen.

#### 2.6.3 Elektrische Anschlüsse

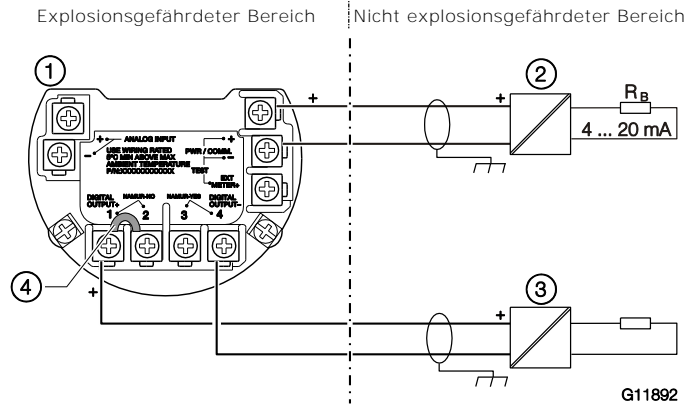

Abb. 4: Elektrischer Anschluss (Beispiel) 1 Flowwirl W430, W450 Flowdrall D430, D450 2 Speisetrenner 3 Schaltverstärker 4 Brücke

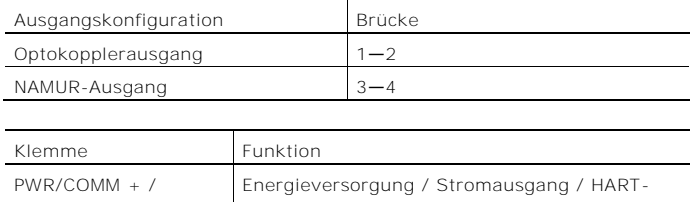

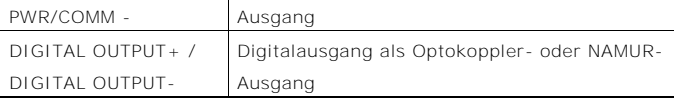

In der Werksvoreinstellung ist der Ausgang als Optokopplerausgang konfiguriert.

Wird der Digitalausgang als NAMUR- Ausgang konfiguriert, muss ein geeigneter NAMUR-Schaltverstärker angeschlossen werden.

- 2.7 Betriebshinweise
- 2.7.1 Schutz vor elektrostatischen Entladungen

### **A** GEFAHR

#### Explosionsgefahr!

Die lackierte Oberfläche des Gerätes kann elektrostatische Ladungen speichern. Dadurch kann das Gehäuse unter folgenden Bedingungen eine Zündquelle durch elektrostatische Entladungen bilden:

- Das Gerät wird in Umgebungen mit einer relativen Luftfeuchtigkeit ≤ 30 % betrieben.
- Die lackierte Oberfläche des Gerätes ist dabei relativ frei von Verunreinigungen wie Schmutz, Staub oder Öl.

Die Hinweise zur Vermeidung von Zündungen explosionsgefährdeter Umgebungen durch elektrostatische Entladungen gemäß der EN TR50404 und der IEC 60079-32-1 sind zu beachten!

#### Hinweise zur Reinigung

Die Reinigung der lackierten Oberfläche des Gerätes darf nur mit einem feuchten Tuch erfolgen.

# 3 Aufbau und Funktion

# 3.1 Übersicht

3.1.1 Flowdrall D430 / D450

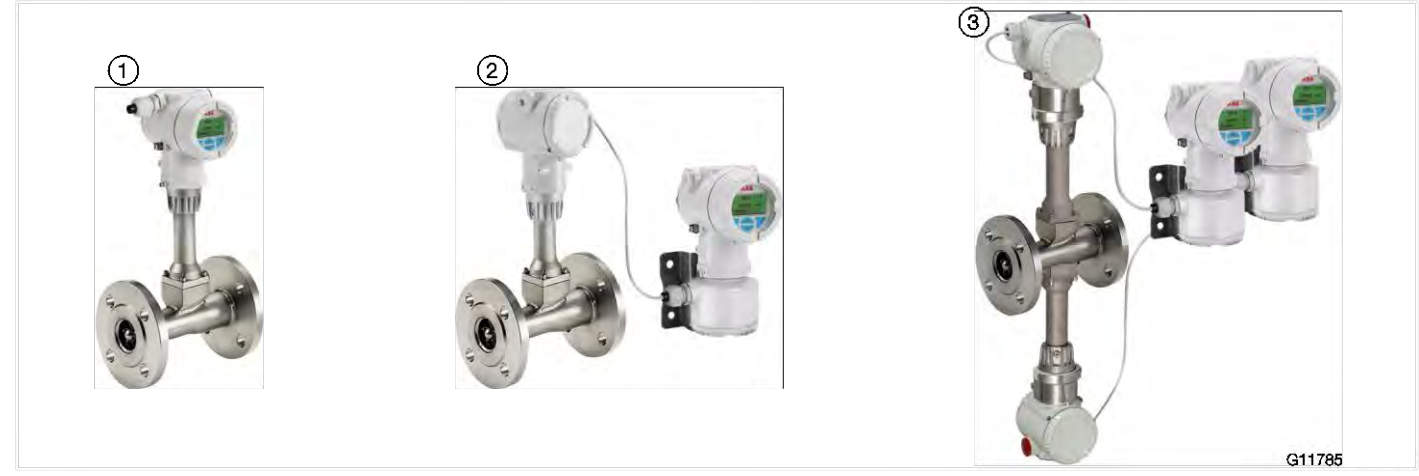

Abb. 5

1 Kompakte Bauform 2 Getrennte Bauform mit Messumformer 3 Getrennte Bauform mit Doppel-Messwertaufnehmer

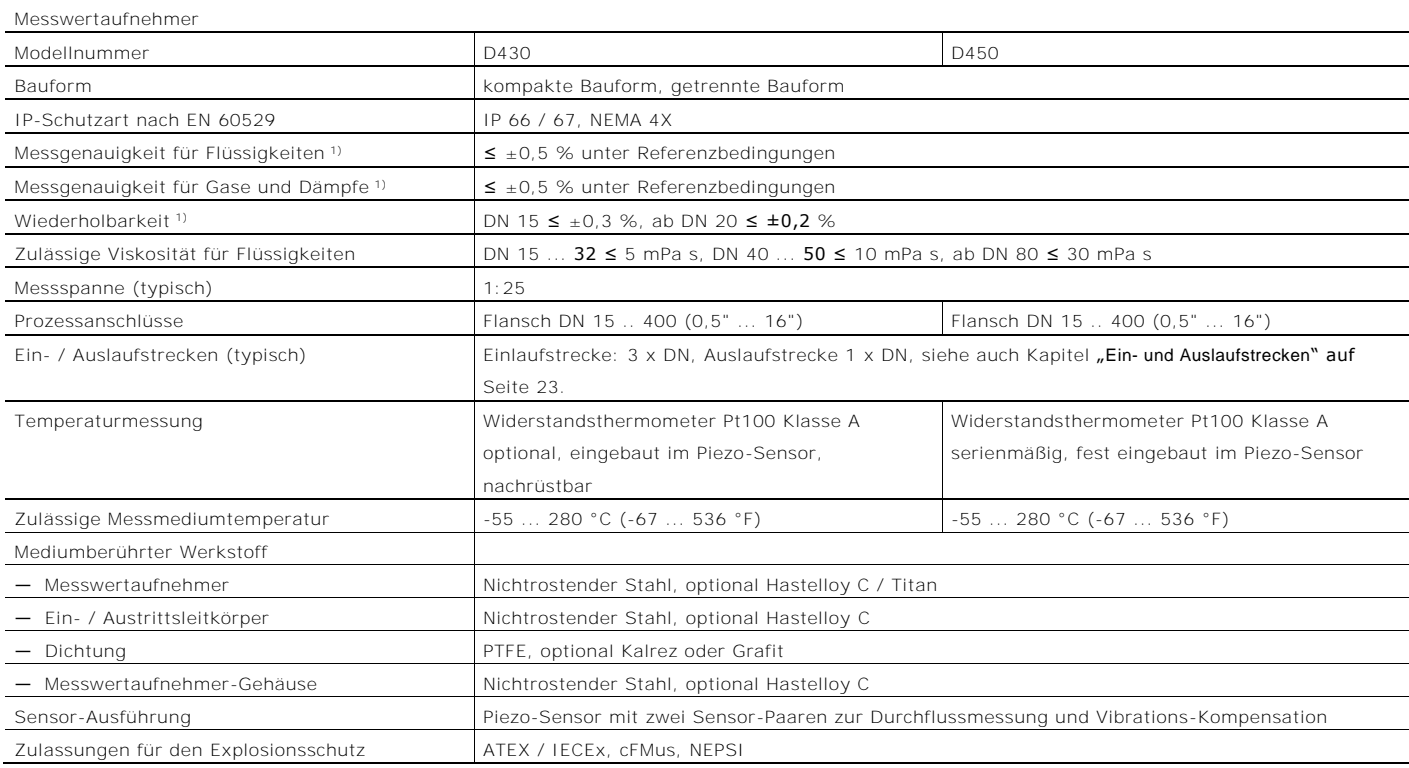

1) Angabe der Genauigkeit in % vom Messwert (% v. M.)

#### 3.1.2 Flowwirl W430 / W450

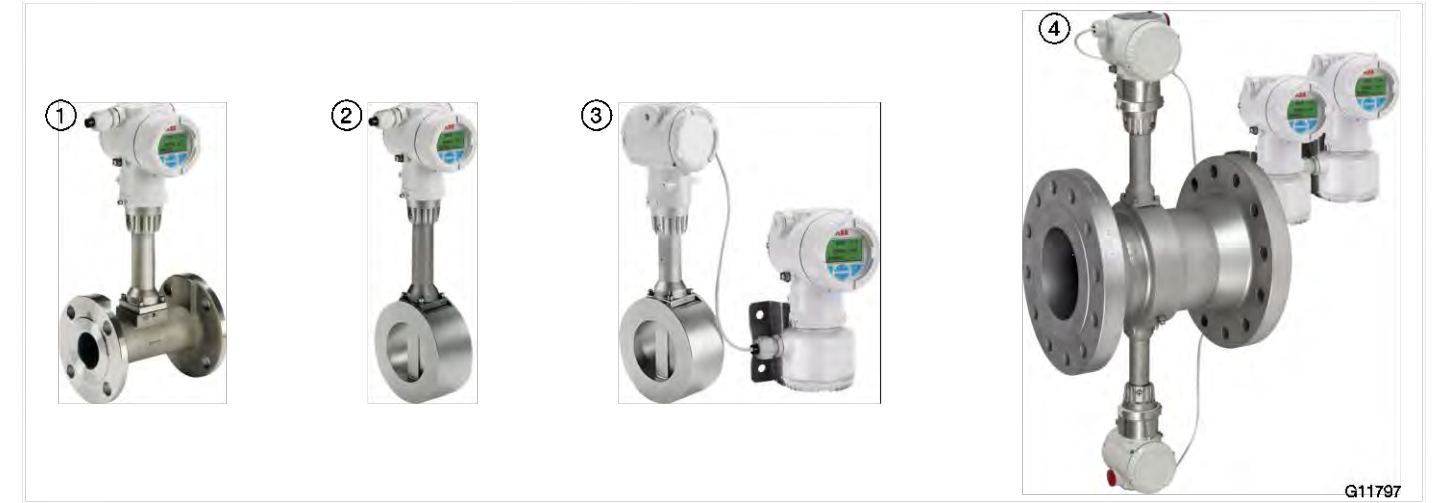

Abb. 6

1 Kompakte Bauform in Flanschausführung 2 Kompakte Bauform in Zwischenflanschausführung

3 Getrennte Bauform mit Messumformer 4 Getrennte Bauform mit Doppel-Messwertaufnehmer

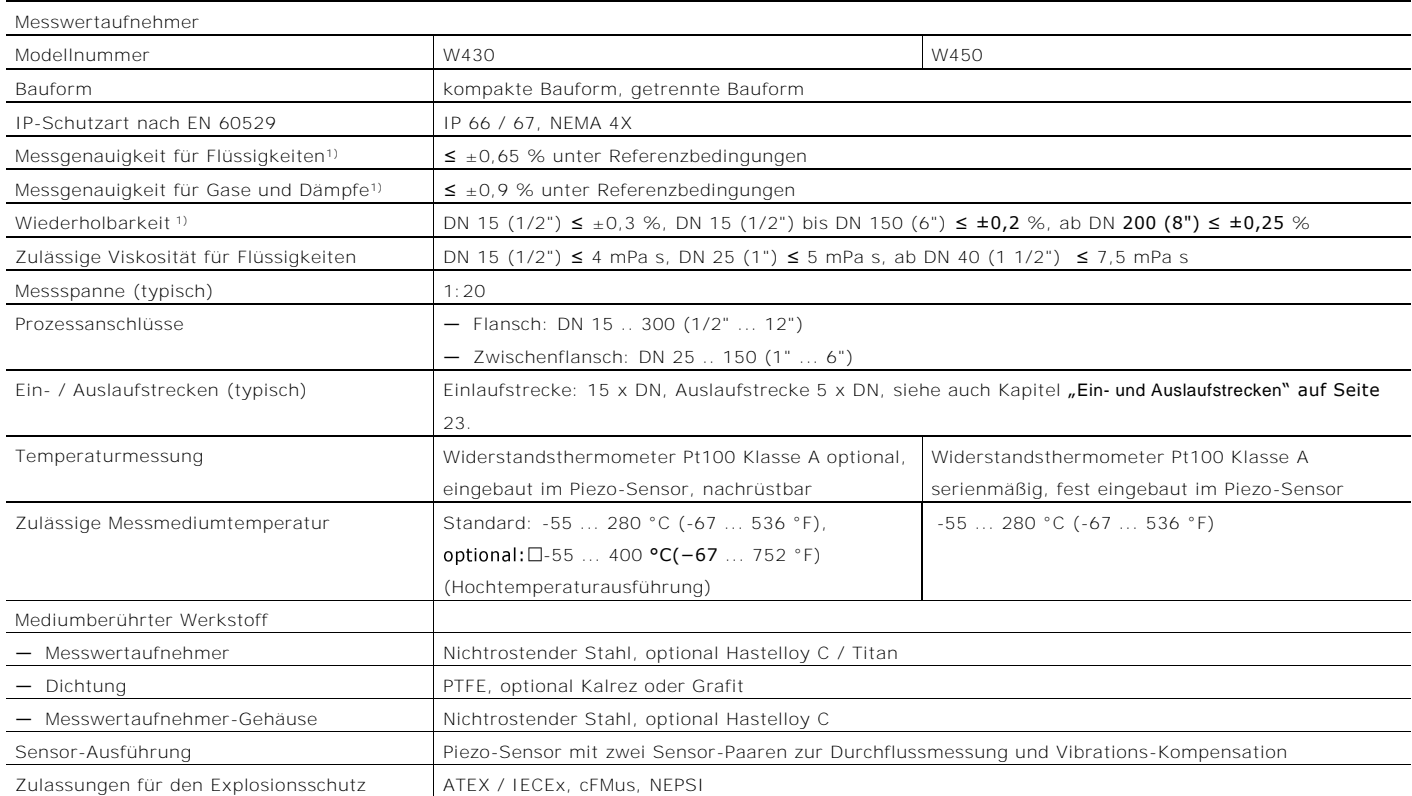

1) Angabe der Genauigkeit in % vom Messwert (% v. M.)

#### 3.1.3 Messumfomer

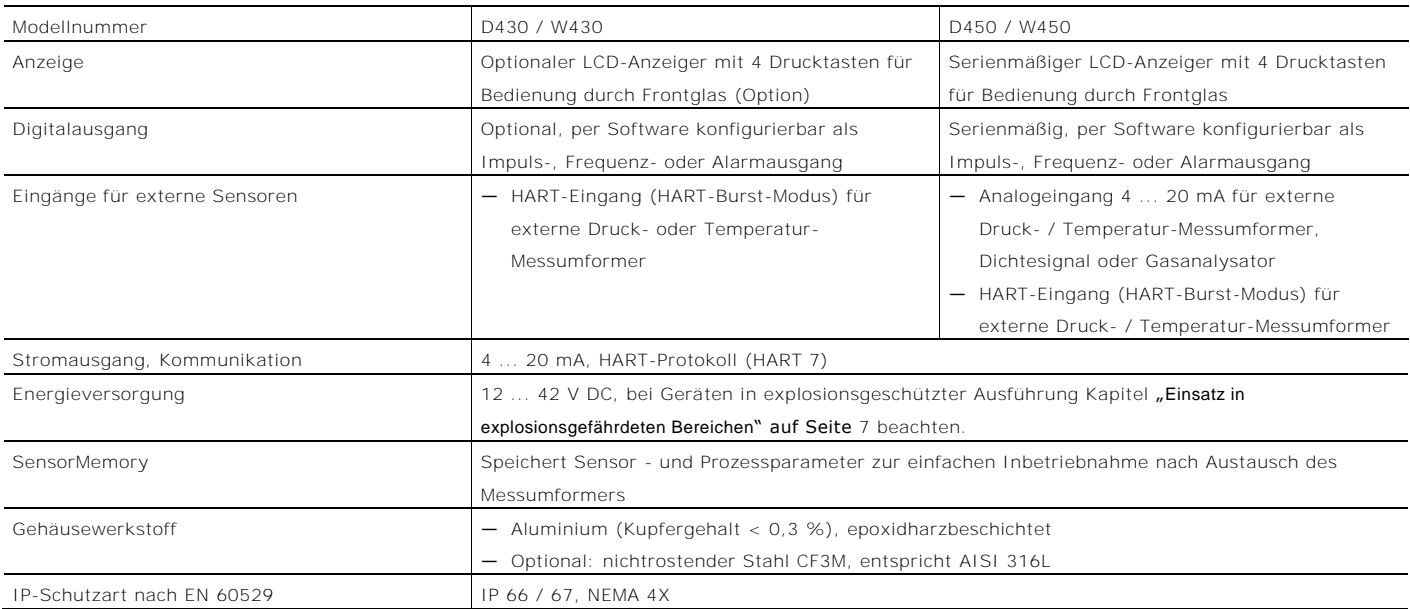

Change from two to one column

Change from one to two columns

## 3.2 Modellvarianten

Flowdrall D430 / Flowwirl W430

Wirbel- / Drall-Durchflussmesser für Dampf, Flüssigkeit und Gas mit optionalem Grafikdisplay, optionalem Binärausgang und optionaler integrierter Temperaturmessung.

#### Flowdrall D450 / Flowwirl W450

Wirbel- / Drall-Durchflussmesser für Dampf, Flüssigkeit und Gas, mit integriertem Binärausgang,

Temperaturkompensation und Durchfluss-

Messrechnerfunktionalität.

Das Gerät bietet die Möglichkeit des direkten Anschlusses von externen Temperatur-Messumformern, Druck-Messumformern oder Gasanalysatoren.

# 3.3 Messprinzip

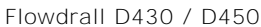

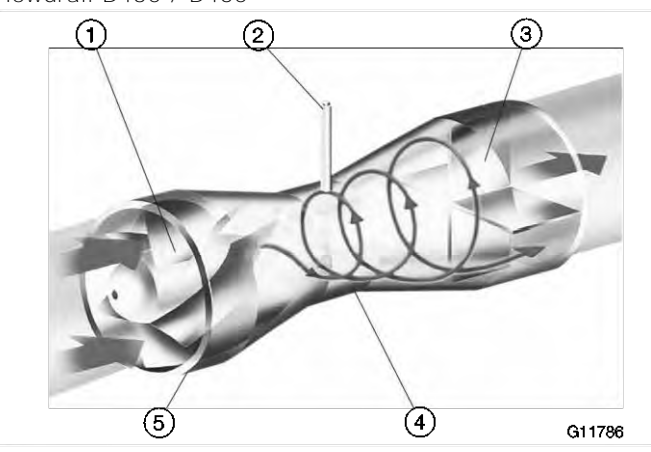

Abb. 7: Messprinzip 1 Eintrittsleitkörper 2 Piezo-Sensor 3 Austrittsleitkörper

4 Gehäuse 5 Umkehrpunkt

Der Eintrittsleitkörper versetzt das axial einströmende Messmedium in eine Rotationsbewegung. Im Rotationszentrum bildet sich ein Wirbelkern, der über eine Rückströmung zu einer spiralförmigen Sekundärrotation gezwungen wird.

Die Frequenz dieser Sekundärrotation ist proportional zum Durchsatz und verhält sich bei optimierter innerer Geometrie des Messgerätes über einen weiten Messbereich

linear.

Diese Frequenz wird mit einem Piezo-Sensor erfasst. Das vom Messwertaufnehmer kommende durchflussproportionale Frequenzsignal wird im

Messumformer weiterverarbeitet.

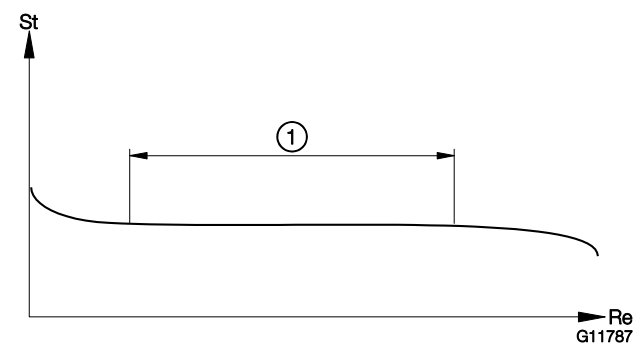

Abb. 8: Abhängigkeit der Strouhal-Zahl von der Reynolds-Zahl 1 Linearer Durchflussbereich

Durch die Dimensionierung des Eintrittsleitkörpers und der inneren Geometrie ist die Strouhal-Zahl (St) über einen sehr weiten Bereich der Reynolds-Zahl (Re) konstant.

#### Flowwirl W430 / W450

Die Funktion des Wirbel-Durchflussmessers basiert auf der Karmanschen Wirbelstraße. An dem vom Messmedium angeströmten Störkörper bilden sich an beiden Seiten wechselseitig Wirbel. Durch die Strömung werden diese Wirbel abgelöst und eine Wirbelstraße (Karmansche Wirbelstraße) bildet sich aus.

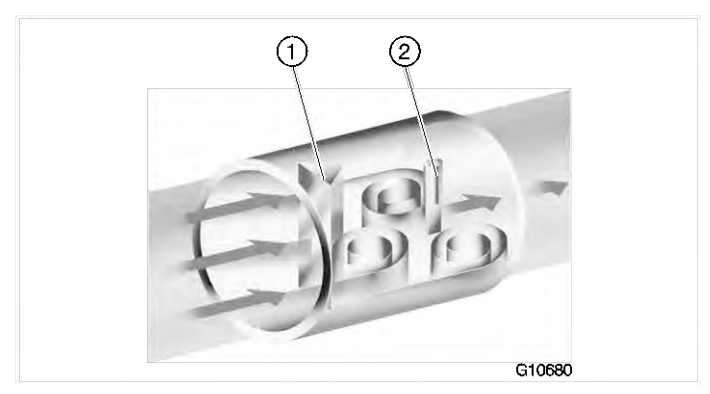

Abb. 9: Messprinzip 1 Störkörper 2 Piezo-Sensor

Die Frequenz f der Wirbelablösung ist dabei proportional der Strömungsgeschwindigkeit v und invers proportional der Breite des Störkörpers d.

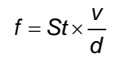

Change from two to one column

St, als Strouhal-Zahl bezeichnet, ist eine dimensionslose Kenngröße, die entscheidend die Qualität der Wirbeldurchflussmessung bestimmt.

Bei geeigneter Dimensionierung des Störkörpers ist die Strouhal-Zahl (St) über einen sehr weiten Bereich der Reynolds-Zahl (Re) konstant

#### $\overline{g}$  $Re = \frac{V \times D}{I}$

- Kinematische Viskosität
- D Nennweite Messrohr

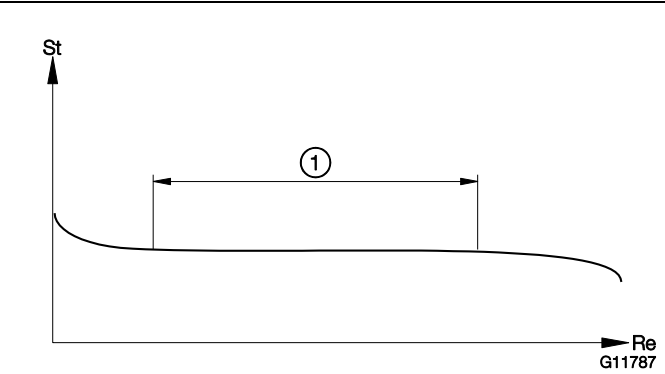

Abb. 10: Abhängigkeit der Strouhal-Zahl von der Reynolds-Zahl 1 Linearer Durchflussbereich

Die auszuwertende Wirbelablösefrequenz ist folglich nur noch von der Durchflussgeschwindigkeit abhängig und unabhängig von der Messmediumdichte und der Viskosität. Die mit der Wirbelablösung einhergehenden lokalen Druckänderungen werden durch einen Piezo-Sensor detektiert und in elektrische Impulse entsprechend der Wirbelfrequenz umgewandelt.

Das vom Messwertaufnehmer kommende durchflussproportionale Frequenzsignal wird im Messumformer weiterverarbeitet.

# 4 Produktidentifikation

# 4.1 Typenschild

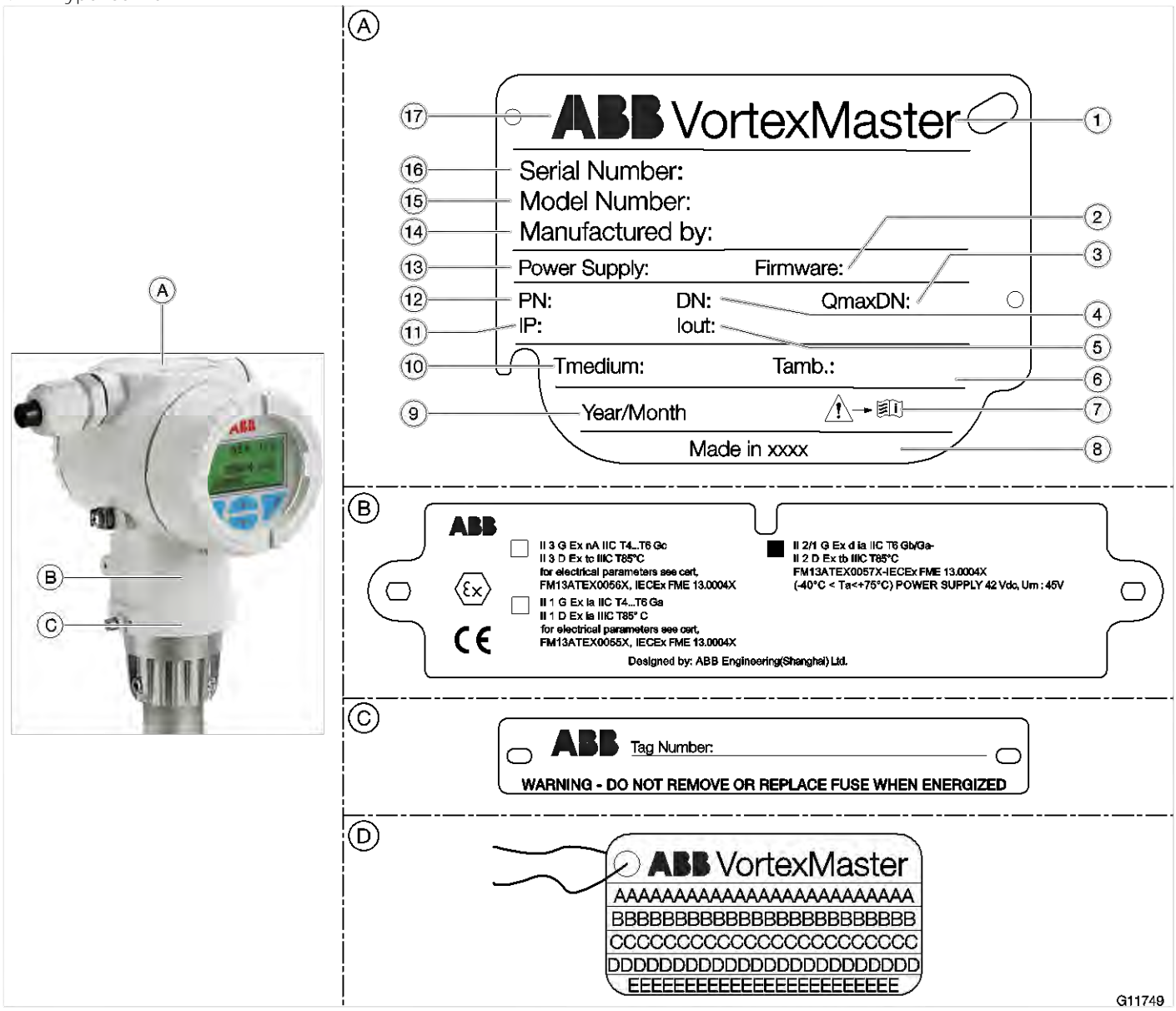

Abb. 11: Typen- und Kennzeichnungsschilder (Beispiel)

A Typenschild B Zusatzschild mit Ex-Kennzeichnung C Schild mit Messtellenkennzeichnung (Tag-Nummer)

D Anhängeschild mit Kundendaten aus nichtrostendem Stahl (Optional)

1 Produktname 2 Firmwareversion 3 Maximaler Durchfluss bei Nennweite 4 Nennweite 5 Stromausgang

6 Maximale Umgebungstemperatur 7 Symbol: Vor Gebrauch Anleitung lesen 8 Herstellland 9 Fertigungsdatum

0 Maximale Messmediumtemperatur k IP-Schutzart l Druckstufe m Energieversorgung n Herstelleradresse o Modellnummer

p Seriennummer q Herstellerlogo

#### i HINWEIS

Change from one to two columns of

Das Gerät kann optional mit einem mit Draht befestigten Anhängeschild D aus nichtrostendem Stahl geliefert. Auf dem Anhängeschild ist mit Laserdruck kundenspezifischer Text aufgebracht, der bei der Bestellung angegeben worden ist. Dafür stehen 4 Zeilen mit je 32 Zeichen zur Verfügung.

# 5 Transport und Lagerung

# 5.1 Prüfung

Geräte unmittelbar nach dem Auspacken auf mögliche Beschädigungen überprüfen, die durch unsachgemäßen Transport entstanden sind.

Transportschäden müssen auf den Frachtpapieren festgehalten werden.

Alle Schadensersatzansprüche sind unverzüglich und vor Installation gegenüber dem Spediteur geltend zu machen.

## 5.2 Transport

### **A** GEFAHR

Lebensgefahr durch schwebende Lasten.

Bei schwebenden Lasten besteht die Gefahr des Herabstürzens der Last.

Der Aufenthalt unter schwebenden Lasten ist verboten.

## **A** WARNUNG

#### Verletzungsgefahr durch abrutschendes Gerät.

Der Schwerpunkt des Gerätes kann höher liegen als die Aufhängepunkte der Tragegurte.

- Sicherstellen, dass das Gerät während des Transportes nicht abrutscht oder dreht.
- Gerät während des Transports seitlich abstützen.

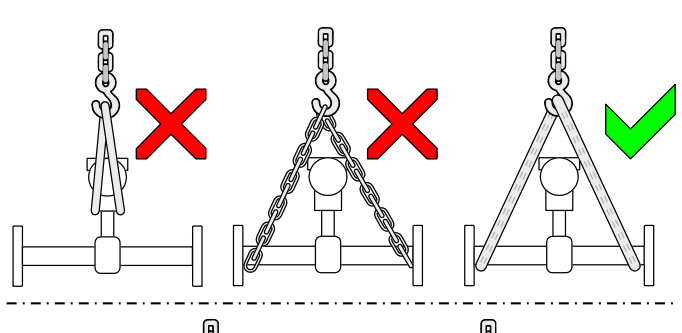

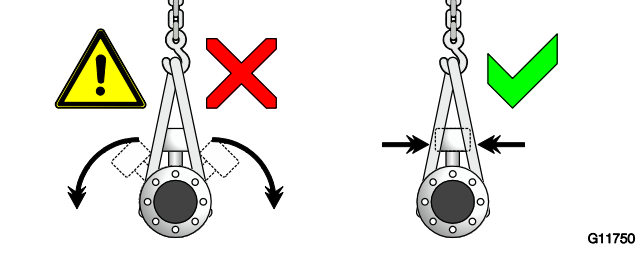

Abb. 12: Transporthinweise

#### Flanschgeräte ≤ DN 300

- Für den Transport der Flanschausführungen kleiner DN 350 einen Tragriemen verwenden.
- Die Tragriemen zum Anheben des Gerätes um beide Prozessanschlüsse legen. Ketten vermeiden, da diese das Gehäuse beschädigen können.

Flanschgeräte > DN 300

- Beim Transport mit einem Gabelstapler kann das Gehäuse eingedrückt werden.
- Das Flanschgerät darf zum Transport mit einem Gabelstapler nicht mittig am Gehäuse angehoben werden.
- Flanschgeräte dürfen nicht am Anschlusskasten oder mittig am Gehäuse angehoben werden.
- Ausschließlich die am Gerät angebrachten Transportösen zum Anheben und Einsetzen des Gerätes in die Rohrleitung verwenden.

### 5.3 Lagerung des Gerätes

Bei der Lagerung von Geräten die folgenden Punkte beachten:

- Das Gerät in der Originalverpackung an einem trockenen und staubfreien Ort lagern.
- Die zulässigen Umgebungsbedingungen für den Transport und die Lagerung beachten.
- Dauernde direkte Sonneneinstrahlung vermeiden.
- Die Lagerzeit ist prinzipiell unbegrenzt, jedoch gelten die mit der Auftragsbestätigung des Lieferanten vereinbarten Gewährleistungsbedingungen.

## 5.3.1 Umgebungsbedingungen

Die Umgebungsbedingungen für den Transport und die Lagerung des Gerätes entsprechen den Umgebungsbedingungen für den Betrieb des Gerätes. Das Datenblatt des Gerätes beachten!

# 5.4 Rücksendung von Geräten

Zur Rücksendung von Geräten die Hinweise im Kapitel "[Reparatur](#page-84-0)" auf Seite [89](#page-84-0) beachten.

# 6 Installation

# **A** GEFAHR

Explosionsgefahr beim Betrieb des Gerätes mit geöffnetem Messumformergehäuse oder Anschlusskasten! Vor dem Öffnen des Messumformergehäuses oder des Anschlusskastens folgende Punkte beachten:

- Es muss ein Feuererlaubnisschein vorliegen.
- Sicherstellen, dass keine Explosionsgefahr besteht.
- Vor dem Öffnen die Energieversorgung abschalten und eine Wartezeit von t > 20 Minuten einhalten.

## 6.1 Einbaubedingungen

#### 6.1.1 Allgemeines

Ein Wirbel- bzw. Drall-Durchflussmesser kann an beliebiger Stelle im Rohrleitungssystem eingebaut werden. Es muss jedoch auf folgende Einbaubedingungen geachtet werden:

- Einhalten der Umgebungsbedingungen.
- Einhalten der empfohlenen Ein- und Auslaufstrecken.
- Die Durchflussrichtung muss dem Pfeil auf dem Messwertaufnehmer entsprechen.
- Einhalten des erforderlichen Mindestabstands zum Abnehmen des Messumformers und zum Auswechseln des Fühlers.
- Vermeiden mechanischer Schwingungen der Rohrleitung (Vibrationen) gegebenenfalls durch Abstützung.
- Die Innendurchmesser von Messwertaufnehmer und Rohrleitung müssen gleich sein.
- Verhindern von Druckschwingungen langer Rohrleitungssysteme bei Nulldurchfluss durch Zwischenschalten von Schiebern.
- Abschwächen alternierenden (pulsierenden) Durchflusses bei Kolbenpumpen- oder Kompressoren-Förderung durch entsprechende Dämpfungseinrichtungen. Die Restpulsation darf maximal 10 % betragen. Die Frequenz der Fördereinrichtung darf sich nicht im Bereich der Messfrequenz des Durchflussmessers befinden.

— Ventile / Schieber sollten normalerweise in Fließrichtung hinter dem Durchflussmesser angeordnet sein (typisch: 3 x DN). Erfolgt die Messmediumförderung über Kolben- /

Tauchkolbenpumpen oder Kompressoren (Drücke bei Flüssigkeiten > 10 bar (145 psi)), kann es bei geschlossenem Ventil zu hydraulischen Schwingungen des Messmediums in der Rohrleitung kommen. In diesem Fall muss das Ventil unbedingt in Fließrichtung vor dem Durchflussmesser installiert werden. Gegebenenfalls müssen geeignete

Dämpfungseinrichtungen (z. B. Windkessel) vorgesehen werden.

- Beim Messen von Flüssigkeiten muss der Messwertaufnehmer immer mit dem Messmedium gefüllt sein und darf nicht leerlaufen.
- Beim Messen von Flüssigkeiten und Dämpfen darf keine Kavitation auftreten.
- Der Zusammenhang zwischen der Messmedium- und der Umgebungstemperatur muss berücksichtigt werden (siehe Datenblatt).
- Bei hohen Messmediumtemperaturen > 150 °C (> 302 °F) muss der Messwertaufnehmer so eingebaut werden, dass der Messumformer bzw. Anschlusskasten seitlich oder nach unten ausgerichtet ist.

# <span id="page-18-0"></span>6.1.2 Ein- und Auslaufstrecken

#### Flowdrall D430, D450

Aufgrund seines Funktionsprinzips arbeitet der Drall-Durchflussmesser nahezu ohne Ein- und Auslaufstrecken. Die folgende Abbildungen zeigen empfohlene Ein- und Auslaufstrecken für verschiedene Installationen.

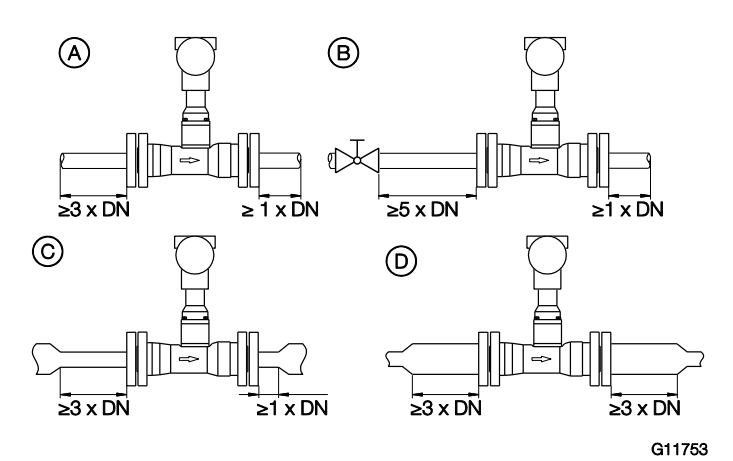

Abb. 13: Gerade Rohrstrecken

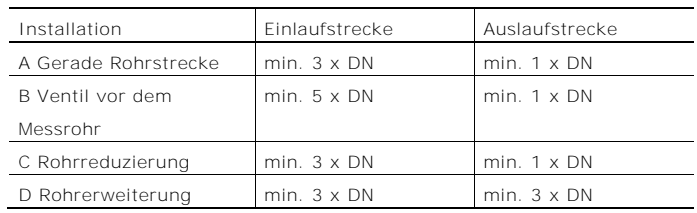

Hinter Reduzierungen mit Flanschübergangsstücken gemäß DIN 28545 (α/2 = 8°) sind keine zusätzlichen Ein- und Auslaufstrecken erforderlich.

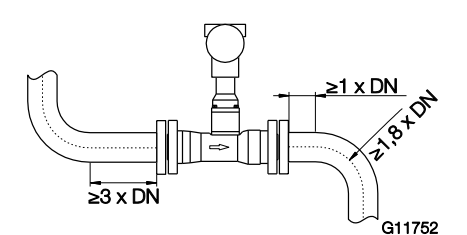

Abb. 14: Rohrstrecken mit Rohrkrümmern

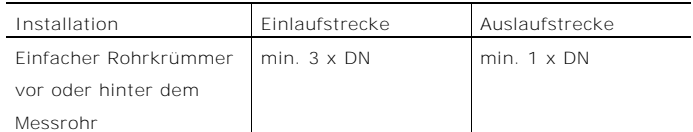

Ist der Krümmungsradius von einfachen oder doppelten Rohrkrümmern vor oder hinter dem Gerät größer als 1,8 x DN, sind keine Ein- und Auslaufstrecken erforderlich.

### Flowwirl W430, W450

Um die volle Funktionssicherheit zu garantieren, sollte das Strömungsprofil einlaufseitig möglichst ungestört sein. Die folgende Abbildungen zeigen empfohlene Ein- und Auslaufstrecken für verschiedene Installationen.

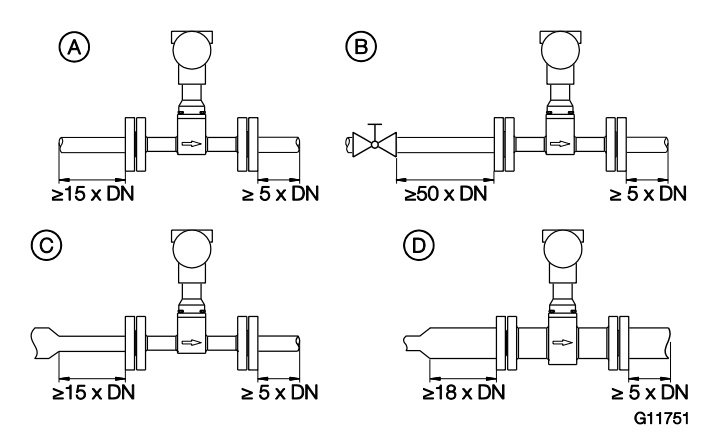

Abb. 15: Gerade Rohrstrecken

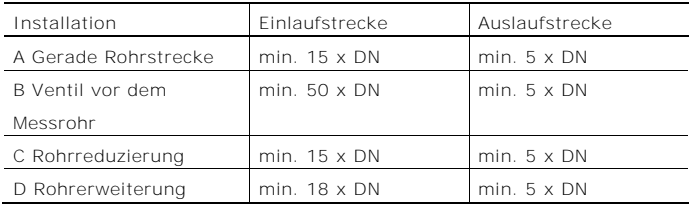

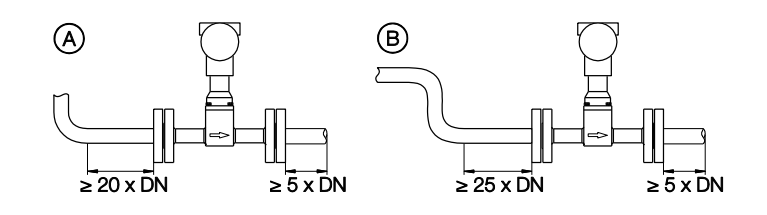

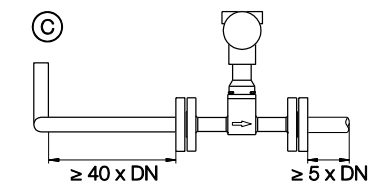

G11752

Abb. 16: Rohrstrecken mit Rohrkrümmern

| Installation         | Einlaufstrecke      | Auslaufstrecke     |
|----------------------|---------------------|--------------------|
| A Finfacher          | min. $20 \times DN$ | $min. 5 \times DN$ |
| Rohrkrümmer          |                     |                    |
| <b>B</b> S-Förmiger  | min. $25 \times DN$ | $min. 5 \times DN$ |
| Rohrkrümmer          |                     |                    |
| C. Dreidimensionaler | min. $40 \times DN$ | $min. 5 \times DN$ |
| Rohrkrümmer          |                     |                    |

6.1.3 Einbau bei hohen Messmediumtemperaturen

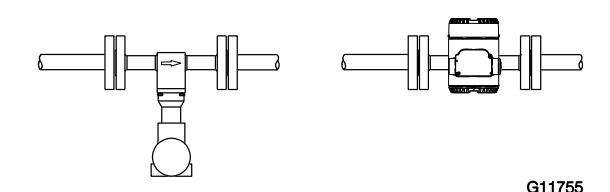

Abb. 17: Einbau bei hohen Messmediumtemperaturen

Bei Messmediumtemperaturen > 150 °C (> 302 °F) muss der Messwertaufnehmer so eingebaut werden, dass der Messumformer seitlich oder nach unten ausgerichtet ist.

#### 6.1.4 Einbau von externer Druck- und Temperaturmessung

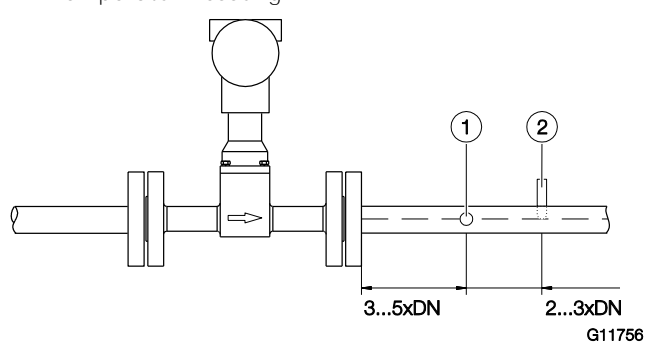

Abb. 18: Anordnung der Temperatur und Druckmesstellen 1 Druckmessstelle 2 Temperaturmessstelle

Optional kann der Durchflussmesser mit einem Pt100 zur direkten Temperaturmessung ausgerüstet werden. Diese Temperaturmessung ermöglicht z. B. die Überwachung der Messmediumtemperatur oder die direkte Messung von Sattdampf in Masseeinheiten.

Soll die Kompensation von Druck- und Temperatur extern erfolgen (z. B. mit dem Durchfluss-Messrechner), müssen die Messstellen wie dargestellt installiert werden.

#### 6.1.5 Einbau von Stelleinrichtungen

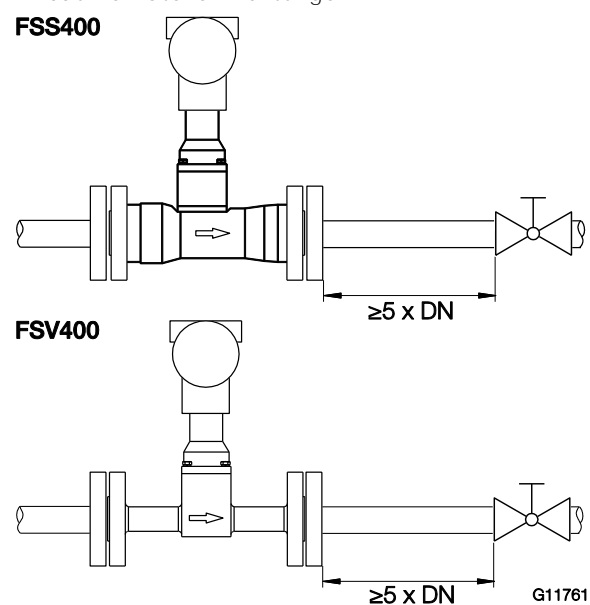

Abb. 19: Einbau von Stelleinrichtungen

Regel- und Stelleinrichtungen sind auslaufseitig mit einem Abstand von mindestens 5 x DN anzuordnen.

Erfolgt die Förderung des Messmediums über Kolben- / Tauchkolbenpumpen oder Kompressoren (Drücke bei Flüssigkeiten > 10 bar (> 145 psi)), kann es bei geschlossenem Ventil zu hydraulischen Schwingungen des Messmediums in der Rohrleitung kommen.

In diesem Fall ist das Ventil unbedingt in Durchflussrichtung vor dem Durchflussmesser zu installieren.

Gegebenenfalls sind geeignete Dämpfungseinrichtungen vorzusehen (z. B. Windkessel bei Förderung durch Kompressoren).

Der Flowdrall D 430/450 ist für solche Anordnungen besonders geeignet.

6.1.6 Isolation des Messwertaufnehmers

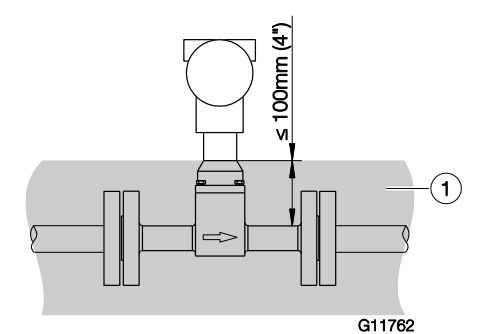

Abb. 20: Isolation des Messrohres 1 Isolierung

Die Rohrleitung darf maximal bis zu einer Dicke von 100 mm (4 inch) isoliert werden.

6.1.7 Einsatz von Begleitheizungen

Begleitheizungen dürfen unter folgenden Bedingungen eingesetzt werden:

- Wenn diese unmittelbar fest auf oder um die Rohrleitung verlegt sind.
- Wenn diese bei vorhandener Rohrleitungsisolation innerhalb der Isolation verlegt sind (die maximale Dicke der Isolation von 100 mm (4 inch) muss eingehalten werden).
- Wenn die maximal auftretende Temperatur der Begleitheizung kleiner gleich der maximalen Mediumtemperatur ist.

#### HINWEIS

Die Errichterbestimmungen gemäß EN 60079-14 sind einzuhalten.

Es ist zu beachten, dass der Einsatz von Begleitheizungen keinen störenden Einfluss auf den EMV-Schutz des Gerätes nimmt, sowie keine zusätzlichen Vibrationen hervorruft.

### 6.2 Montage des Messwertaufnehmers

Folgende Punkte bei der Montage beachten:

- Die Durchflussrichtung muss der Kennzeichnung, falls vorhanden, entsprechen.
- Bei allen Flanschanschlüssen muss das maximale Drehmoment eingehalten werden.
- Geräte ohne mechanische Spannung (Torsion, Biegung) einbauen.
- Zwischenflanschgeräte mit planparallelen Gegenflanschen nur mit den geeigneten Dichtungen einbauen.
- Dichtungen aus einem mit dem Messmedium und der Messmediumtemperatur verträglichen Material verwenden.
- Die Rohrleitungen dürfen keine unzulässigen Kräfte und Momente auf das Gerät ausüben.
- Die Verschlussstopfen in den Kabelverschraubungen erst bei Montage der elektrischen Leitungen entfernen.
- Auf korrekten Sitz der Gehäusedeckeldichtungen achten. Deckel sorgfältig verschließen. Deckelverschraubungen fest anziehen.
- Den Messumformer nicht direkter Sonneneinstrahlung aussetzen, ggf. Sonnenschutz vorsehen.
- Bei der Auswahl des Montageorts darauf achten, dass keine Feuchtigkeit in den Anschlussklemmen- oder Messumformerraum eindringen kann.

Das Gerät kann unter Berücksichtigung der

Einbaubedingungen an beliebiger Stelle in einer Rohrleitung eingebaut werden.

- 1. Messrohr planparallel und zentrisch zwischen die Rohrleitungen setzen.
- 2. Dichtungen zwischen die Dichtflächen einsetzen.

# HINWEIS

Um optimale Messergebnisse zu erzielen, muss auf zentrisches Einpassen der Dichtungen und des Messrohres geachtet werden.

Die Dichtungen dürfen nicht in die Rohrleitung hineinragen um ein ungestörtes Strömungsprofil zu gewährleisten.

- 3. Passende Schrauben in die Bohrungen einsetzen.
- 4. Gewindebolzen leicht einfetten.

5. Muttern gemäß der nachfolgenden Abbildung über Kreuz anziehen. Beim ersten Durchgang sind ca. 50 %, beim zweiten Durchgang ca. 80 % und erst beim dritten Durchgang ist das maximale Drehmoment aufzubringen.

# HINWEIS

Die Schraubenanzugsmomente sind unter anderem abhängig von Temperatur, Druck, Schrauben- und Dichtungswerkstoff. Die entsprechend geltenden Regelwerke sind zu berücksichtigen.

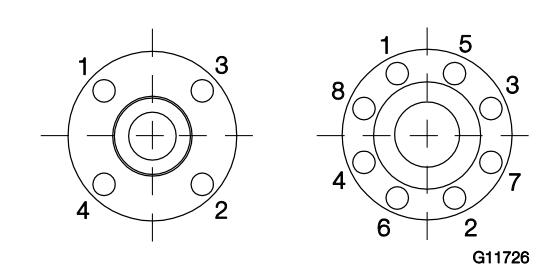

Abb. 21: Anzugsreihenfolge der Flanschschrauben

6.2.1 Zentrieren der Zwischenflanschausführung

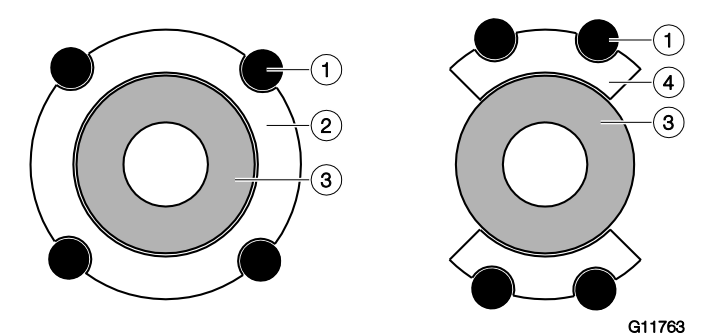

- Abb. 22: Zentrierung der Zwischenflanschausführung mit Ring bzw. **Seament**
- 1 Bolzen 2 Zentrierring 3 Messrohr (Zwischenflansch)
- 4 Zentriersegment

Die Zentrierung der Zwischenflanschgeräte (nur Flowwirl W) erfolgt über den Außendurchmesser des Aufnehmerkörpers mit den dazugehörigen Bolzen.

Abhängig von der Nenndruckstufe können zusätzlich Hülsen für die Bolzen, ein Zentrierring (bis DN 80 (3")) bzw. Zentriersegmente als Zubehör bestellt werden.

# 6.2.2 Messumformerstellung anpassen Messumformergehäuse drehen

# **A** GEFAHR

Explosionsgefahr!

Bei gelösten Schrauben des Messumformergehäuses ist der Explosionsschutz aufgehoben.

Vor der Inbetriebnahme alle Schrauben des

Messumformergehäuses festziehen.

#### i HINWEIS

Beschädigung von Bauteilen!

- Das Messumformergehäuse darf nicht angehoben werden, ohne das Kabel herauszuziehen, da sonst das Kabel abreißen kann.
- Das Messumformergehäuse darf nicht um mehr als 360 Grad gedreht werden.

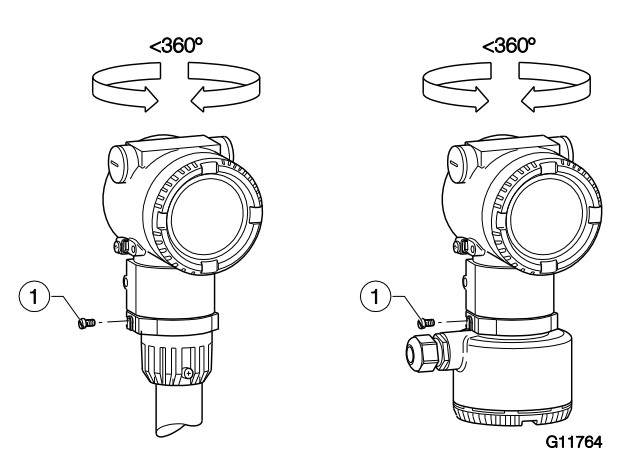

Abb. 23: Drehen des Messumformergehäuses 1 Sicherungsschraube

- 1. Die Sicherungsschraube am Messumformergehäuse mit einem 4-mm-Innensechskantschlüssel lösen.
- 2. Das Messumformergehäuse in die gewünschte Richtung drehen.
- 3. Die Sicherungsschraube festziehen.

# LCD-Anzeiger drehen

# **A** WARNUNG

Verletzungsgefahr durch spannungsführende Bauteile! Bei geöffnetem Gehäuse ist der Berührungsschutz aufgehoben und der EMV-Schutz eingeschränkt. Vor dem Öffnen des Gehäuses die Energieversorgung abschalten.

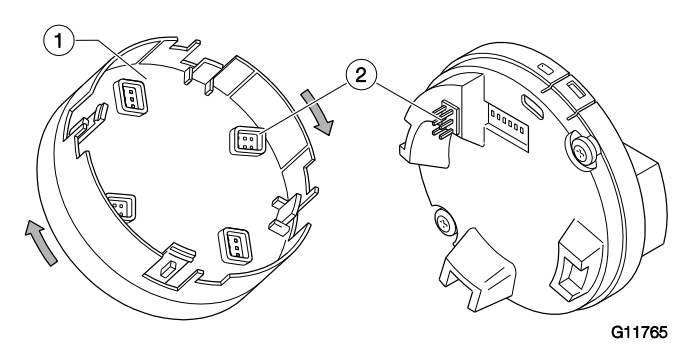

Abb. 24: LCD-Anzeiger drehen 1 LCD-Anzeiger 2 Steckverbindung

Um den LCD-Anzeiger besser ablesen und bedienen zu können, ist der LCD-Anzeiger in 90°-Schritten drehbar.

- 1. Den vorderen Gehäusedeckel abschrauben.
- 2. LCD-Anzeiger abziehen und in der gewünschten Position aufstecken.
- 3. Den vorderen Gehäusedeckel handfest zuschrauben.

# *i* HINWEIS

Beeinträchtigung der IP-Schutzart! Beeinträchtigung der IP-Schutzart durch falschen Sitz oder Beschädigung der O-Ring-Dichtung. Beim Schließen des Gehäusedeckels auf richtigen Sitz der O-Ring-Dichtung achten.

#### <span id="page-23-0"></span>6.3 Öffnen und Schließen des Gehäuses

#### **A** GEFAHR

Explosionsgefahr beim Betrieb des Gerätes mit geöffnetem Messumformergehäuse oder Anschlusskasten! Vor dem Öffnen des Messumformergehäuses oder des Anschlusskastens folgende Punkte beachten:

- Es muss ein Feuererlaubnisschein vorliegen.
- Sicherstellen, dass keine Explosionsgefahr besteht.
- Vor dem Öffnen die Energieversorgung abschalten und eine Wartezeit von t > 2 Minuten einhalten.

#### A WARNUNG

Verletzungsgefahr durch spannungsführende Teile. Unsachgemäße Arbeiten an den elektrischen Anschlüssen können zu einem Stromschlag führen.

- Gerät nur im spannungslosen Zustand anschließen.
- Die geltenden Normen und Vorschriften beim elektrischen Anschluss einhalten.

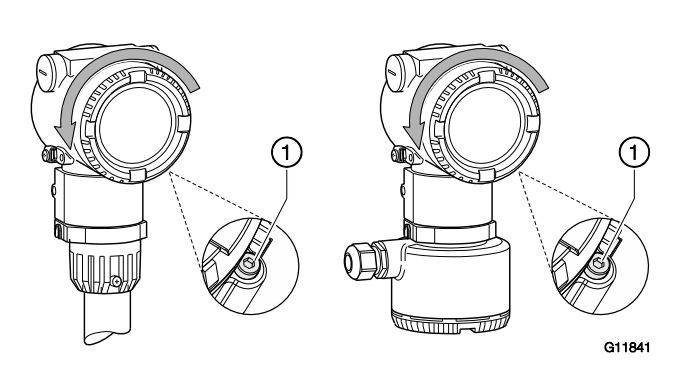

Abb. 25: Deckelsicherung (Beispiel)

Zum Öffnen des Gehäuses die Deckelsicherung durch Hineindrehen der Inbusschraube 1 lösen.

Nach dem Verschließen des Gehäuses den Gehäusedeckel durch Herausdrehen der Inbusschraube 1 sichern.

# HINWEIS

Beeinträchtigung der Schutzart

- O-Ring-Dichtung vor dem Schließen des Gehäusedeckels auf Beschädigungen prüfen, ggf. austauschen.
- Beim Schließen des Gehäusedeckels auf richtigen Sitz der O-Ring-Dichtung achten.

#### HINWEIS

Der Gehäusedeckel lässt sich nach einigen Wochen nur noch mit erhöhtem Kraftaufwand abschrauben. Dieser Effekt ist nicht gewindetechnisch bedingt, sondern wird durch die Art der Abdichtung verursacht.

#### <span id="page-23-1"></span>6.4 Elektrische Anschlüsse

#### **A** WARNUNG

Verletzungsgefahr durch spannungsführende Teile. Unsachgemäße Arbeiten an den elektrischen Anschlüssen können zu einem Stromschlag führen.

- Gerät nur im spannungslosen Zustand anschließen.
- Die geltenden Normen und Vorschriften beim elektrischen Anschluss einhalten.

#### j HINWEIS

Bei Verwendung des Gerätes in explosionsgefährdeten Bereichen die zusätzlichen Anschlussdaten in Kapitel "[Einsatz in explosionsgefährdeten Bereichen](#page-2-0)" auf Seite [7](#page-2-0) beachten!

Der elektrische Anschluss darf nur von autorisiertem Fachpersonal gemäß den Anschlussplänen vorgenommen werden.

Die Hinweise zum elektrischen Anschluss in der Anleitung beachten, ansonsten kann die Schutzart beeinträchtigt werden.

Das Messsystem entsprechend den Anforderungen erden.

#### 6.4.1 Kabeleinführungen

Der elektrische Anschluss erfolgt über Kabeleinführungen mit 1/2"-NPT oder M20 x 1,5-Gewinde.

Kabeleinführungen mit M20 x 1,5-Gewinde Geräte mit M20 x 1,5-Gewinde werden mit werksseitig installierten Kabelverschraubungen und Verschlussstopfen geliefert.

Kabeleinführungen mit 1/2"-NPT-Gewinde

Die mitgelieferten Transport-Verschlussstopfen gewährleisten keine IP-Schutzart 4X / IP67 und haben keine Zulassung für den Einsatz in explosionsgefährdeten Bereichen.

Die Transport-Verschlussstopfen müssen bei der Installation des Gerätes durch geeignete Kabelverschraubungen oder Verschlussstopfen ersetzt werden.

Bei der Auswahl der Kabelverschraubungen oder Verschlussstopfen die benötigte IP-Schutzart bzw. den benötigten Explosionsschutz beachten!

Um die IP-Schutzart 4X / IP67 zu gewährleisten, müssen die Kabelverschraubungen / Verschlussstopfen unter Verwendung eines geeigneten Dichtmittels eingeschraubt werden.

6.4.3 Anschlussplan

<span id="page-24-0"></span>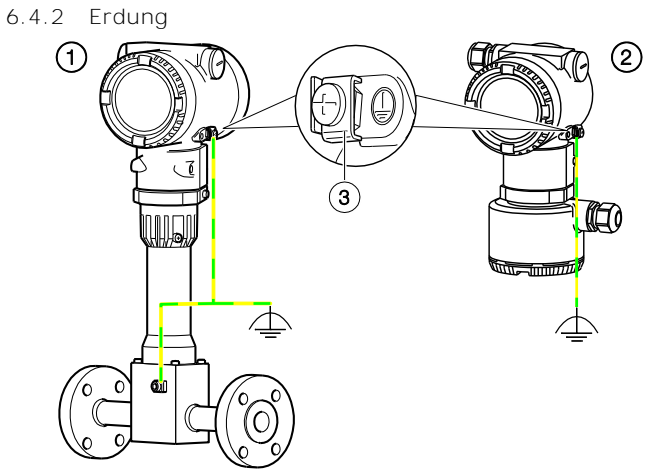

G11774

Abb. 26: Erdungsklemmen

1 Kompakte Bauform und Messwertaufnehmer in getrennter Bauform 2 Messumformer in getrennter Bauform

3 Erdungsklemme

Für die Erdung (PE) des Messumformers bzw. den Anschluss eines Schutzleiters steht sowohl außen am Gehäuse als auch im Anschlussraum ein Anschluss zur Verfügung. Beide Anschlüsse sind galvanisch miteinander verbunden. Diese Anschlusspunkte können verwendet werden, wenn für die gewählte Art der Versorgung oder die verwendete Zündschutzart nationale Vorschriften die Erdung oder den Anschluss eines Schutzleiters vorschreiben.

#### j HINWEIS

Change from two to one column

Um äußere Einflüsse auf die Messung zu vermeiden, muss auf eine ordnungsgemäße Erdung des Messumformers und des getrennten Durchfluss-Messwertaufnehmers geachtet werden.

- 1. Schraubklemme am Messumformergehäuse oder am Gehäuse des Flowwirl/Flowdrall lösen.
- 2. Gabelkabelschuh der Funktionserde zwischen die beiden Metallfahnen in die gelöste Klemme führen.
- 3. Schraubklemme fest anziehen.

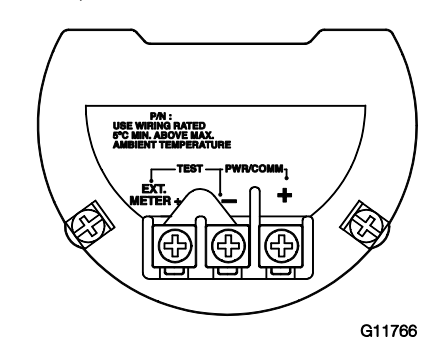

Abb. 27: Anschlussklemmen ohne Digitalausgang

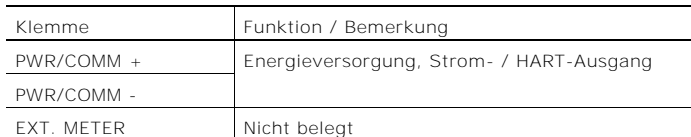

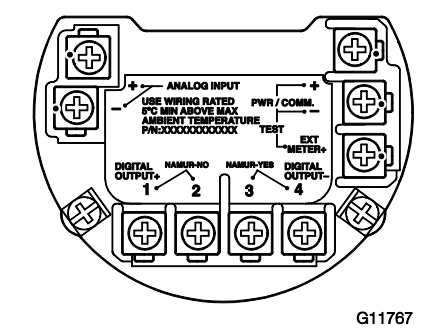

Abb. 28: Anschlussklemmen mit Digitalausgang und Analogeingang

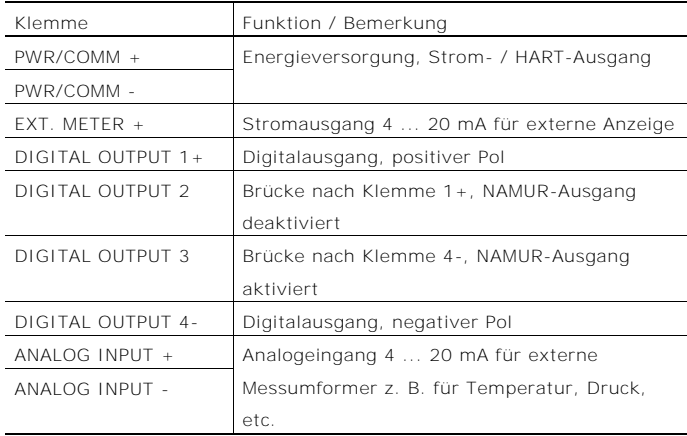

#### 6.5 Anschlussbeispiele

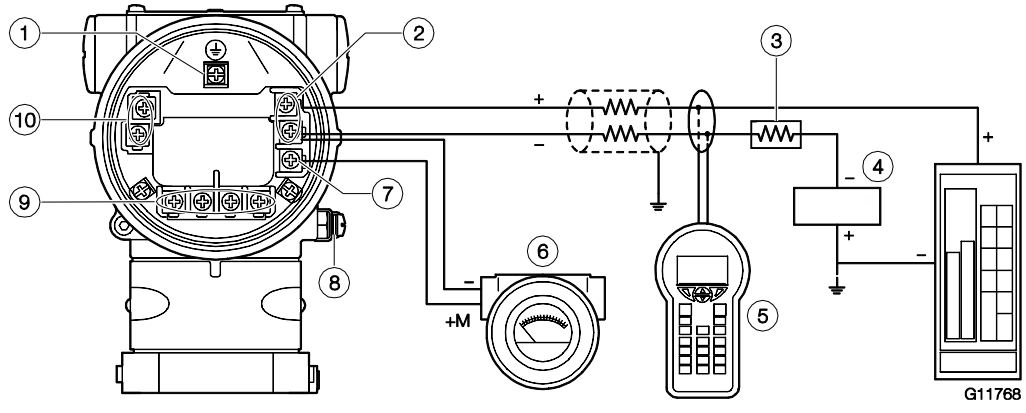

Abb. 29: Anschlussbeispiel

1 Interne Erdungsklemme 2 Energieversorgung, Strom- / HART-Ausgang 3 Bürdenwiderstand 4 Energieversorgung 5 Handheld-Terminal 6 Externe Anzeige 7 Anschlussklemme für externe Anzeige 8 Externe Erdungsklemme 9 Digitalausgang j Analogeingang

Für den Anschluss der Signal- / Versorgungsspannung sind verdrillte Kabel mit einem Leitungsquerschnitt von 18 … 22 AWG / 0,8 … 0,35 mm<sup>2</sup> bis maximal 1500 m (4921 ft) Länge zu verwenden. Für längere Leitungen ist ein größerer Kabelquerschnitt erforderlich.

Bei geschirmten Kabeln darf die Kabelabschirmung nur auf einer Seite (nicht auf beiden) aufgelegt werden.

Für die Erdung am Messumformer kann auch die

entsprechend gekennzeichnete innere Klemme verwendet werden.

Das Ausgangssignal (4 ... 20 mA) und die

Energieversorgung werden über das gleiche Leiterpaar geführt.

Der Messumformer arbeitet mit einer Versorgungsspannung zwischen 12 ... 42 V DC. Für Geräte mit der Zündschutzart "Ex ia, Eigensicherheit" (FM-, CSA- und SAA-Zulassung) darf die Versorgungsspannung 30 V DC nicht überschreiten. In einigen Ländern ist die maximale Versorgungsspannung auf niedrigere Werte begrenzt. Die zulässige

Versorgungsspannung ist auf dem Typenschild oben auf dem Messumformer angegeben.

Die mögliche Leitungslänge ist abhängig von der Gesamtkapazität und dem Gesamtwiderstand und kann anhand der folgenden Formel abgeschätzt werden.

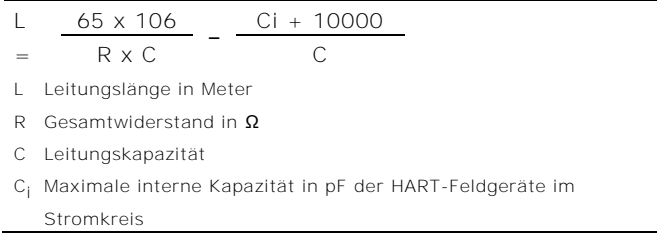

Eine Kabelverlegung zusammen mit anderen Stromleitungen (mit induktiver Last usw.) sowie die Nähe zu großen elektrischen Anlagen vermeiden. Das HART-Handheld-Terminal kann an jedem beliebigen Anschlusspunkt im Stromkreis angeschlossen werden, wenn im Stromkreis ein Widerstand von mindestens 250 Ω vorhanden ist. Bei einem Widerstand von weniger als 250 Ω ist ein zusätzlicher Widerstand vorzusehen, um eine Kommunikation zu ermöglichen. Das Handheld-Terminal wird zwischen Widerstand und Messumformer angeschlossen, nicht zwischen Widerstand und Energieversorgung.

6.5.1 Elektrische Daten der Ein- und Ausgänge Energieversorgung, Strom- / HART-Ausgang

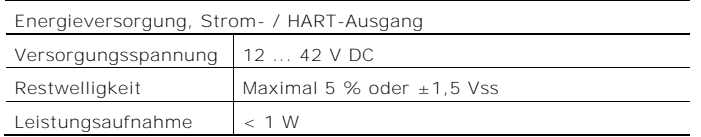

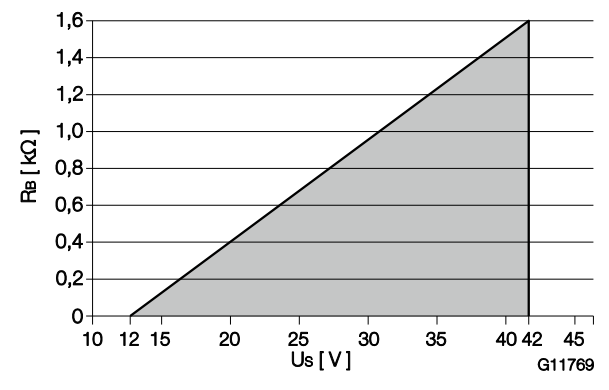

Abb. 30: Belastungsdiagramm des Stromausgangs; Bürde vs. Versorgungsspannung

Bei der HART-Kommunikation beträgt die kleinste Bürde 250 Ω. Die Bürde R<sub>B</sub> wird in Abhängigkeit der vorhandenen Versorgungsspannung U<sub>S</sub> und des gewählten Signalstroms I<sub>B</sub> folgendermaßen berechnet:

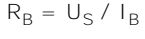

I<sub>B</sub> SignalStrom

R<sub>B</sub> Bürdenwiderstand

U<sup>S</sup> Versorgungsspannung

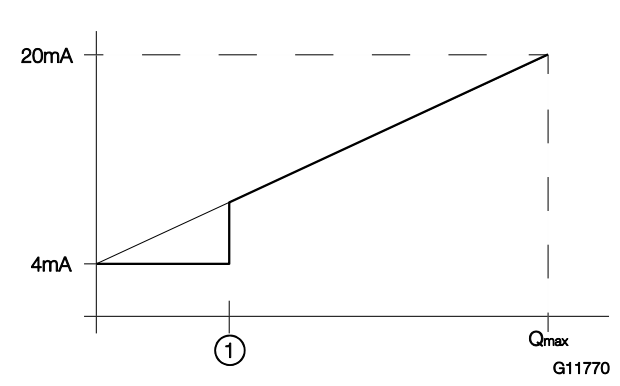

Abb. 31: Verhalten Stromausgang 1 Schleichmengenunterdrückung

Der am Stromausgang anliegende Messwert verhält sich wie in der Abbildung dargestellt.

Oberhalb der Schleichmenge verläuft die Stromkurve als gerade Linie, die im Betriebsmodus  $Q = 0$  den Wert 4 mA und im Betriebsmodus  $Q = Q_{max}$  den Wert 20 mA aufweist.

Aufgrund der Schleichmengenunterdrückung wird der Durchfluss unterhalb von x % Qmax oder der Schleichmenge auf 0 gesetzt, d. h., der Strom beträgt 4 mA.

#### Digitalausgang

Die Geräte können optional mit einem Digitalausgang bestellt werden.

Dieser Ausgang kann per Software konfiguriert werden als:

- Frequenzausgang (bis 10,5 kHz)
- Impulsausgang (bis 2 kHz)
- Logikausgang (ein / aus, z. B. zur Anzeige eines Alarmsignals)

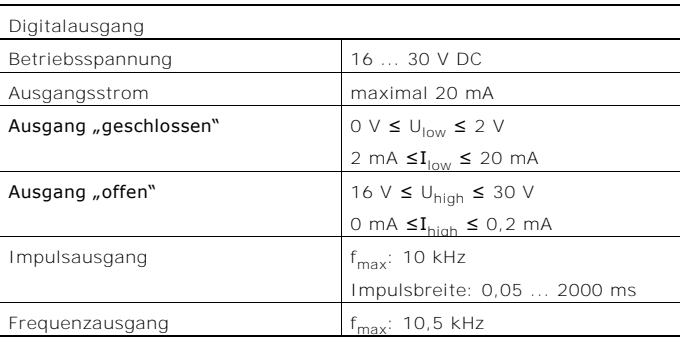

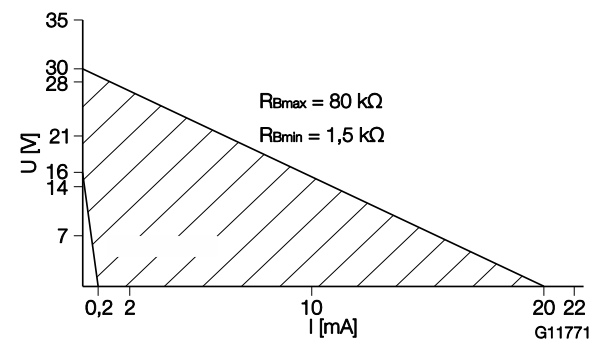

<span id="page-26-0"></span>Abb. 32: Bereich der externen Versorgungsspannung und Strom

Der externe Widerstand R<sub>B</sub> liegt im Bereich von 1,5 kΩ ≤ R<sub>B</sub> ≤ 80 kΩ, wie in [Abb. 32](#page-26-0) dargestellt.

#### Analogeingang 4 ... 20 mA

An den Analogeingang (4 ... 20 mA) kann ein externer Druck-Messumformer, ein externer Temperatur-Messumformer, ein Gasanalysator für den Netto-Methangehalt bei Biogas, ein Densitometer oder ein Massemesser für ein Dichtesignal angeschlossen werden. Der Analogeingang kann per Software konfiguriert werden als:

- Eingang für die Druckmessung zur Druckkompensation für die Durchflussmessung von Gasen und Dampf.
- Eingang für die Rücklauftemperaturmessung zur Energiemessung.
- Eingang für den Gasgehalt für die Nettomethan-Messung (Biogas).
- Eingang für die Dichtemessung zur Berechnung des Massedurchflusses.

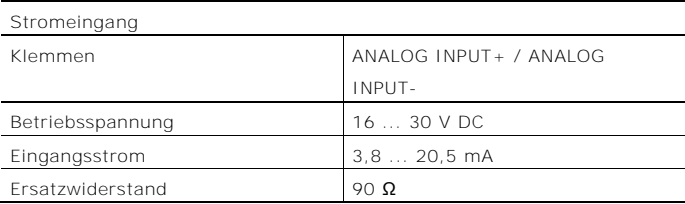

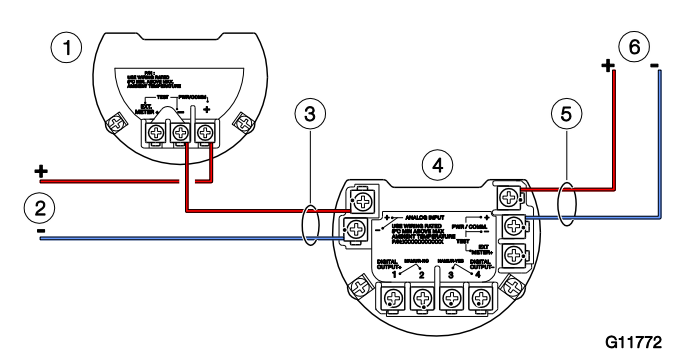

Abb. 33: Anschluss von Messumformern am Analogeingang (Beispiel)

1 Externer Messumformer

- 2 Energieversorgung externer Messumformer
- 3 Kabeleinführung für Analogeingang
- 4 Flowwirl W430, W450 Flowdrall D430, D450
- 5 Kabeleinführung für Stromausgang
- 6 Energieversorgung Flowwirl W430, W450 Flowdrall D430, D450

HART-Kommunikation mit externem Messumformer Da das Gerät in Zweileitertechnik ausgeführt ist, kann über den Strom- / HART-Ausgang (4 ... 20 mA) ein externer Druck- oder Temperatur-Messumformer mit HART-Kommunikation angeschlossen werden.

Der externe Messumformer muss dabei im HART-Burst-Modus betrieben werden.

Der Messumformer des Flowwirl W430, W450 Flowdrall D430, D450 unterstützt dabei die HART-Kommunikation bis zum HART7-Protokoll.

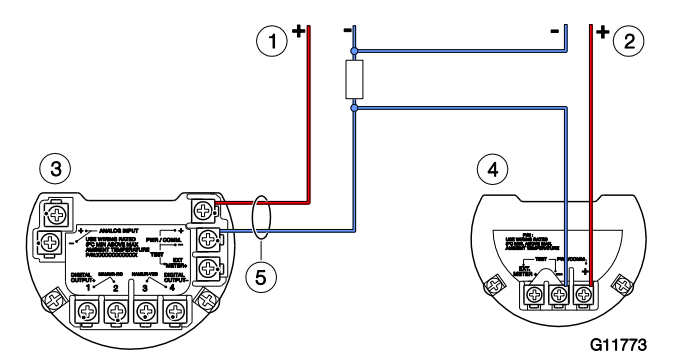

- Abb. 34: Anschluss von Messumformern mit HART-Kommunikation (Beispiel)
- 1 Energieversorgung Flowwirl W430, W450 Flowdrall D430, D450
- 2 Energieversorgung externer Messumformer
- 3 Flowwirl W430, W450 Flowdrall D430, D450 4 Externer Messumformer
- 5 Kabeleinführung für Stromausgang

#### 6.5.2 Anschluss an getrennte Bauform

Die getrennten Bauformen basieren auf den kompakten Bauformern der Geräte mit allen Optionen.

Der Messumformer wird getrennt vom Messwertaufnehmer montiert, wenn dieser an schwer zugänglichen Orten eingebaut ist.

Diese Ausführung ist auch bei extremen

Umgebungsbedingungen an der Messstelle vorteilhaft.

Die Entfernung zwischen Messwertaufnehmer und

Messumformer darf maximal 30 m (99 ft) betragen.

Ein spezielles Kabel verbindet den Messwertaufnehmer mit dem Messumformer. Das Kabel ist am Messumformer fest angeschlossen.

Nach dem Einbau wird das Verbindungskabel auf die Länge bis zum Durchfluss-Messwertaufnehmer zugeschnitten. Das Übertragungssignal zwischen Messwertaufnehmer und

Messumformer wird nicht verstärkt. Daher die

Anschlussverbindungen sorgfältig durchführen. Die Drähte im Anschlusskasten so verlegen, dass sie von Vibrationen unberührt bleiben.

#### $i$  HINWEIS

- Das Signalkabel führt ein Spannungssignal von nur einigen Milivolt und muss daher auf kürzestem Wege verlegt werden. Die maximal zulässige Signalkabellänge beträgt 30 m (99 ft).
- Alle Leitungen abgeschirmt verlegen und auf Betriebserde Potenzial legen. Zu diesem Zweck den Schirm des Kabels unter die Kabelschelle klemmen.
- Das Signalkabel nicht in der Nähe von größeren elektrischen Maschinen und Schaltelementen verlegen, die Streufelder, Schaltimpulse und Induktionen verursachen. Ist das nicht möglich, das Signalkabel in einem Metallrohr verlegen und dieses auf Betriebserde Potenzial legen.
- Bei der Installation darauf achten, dass das Kabel mit einer Tropfschleife (Wassersack) verlegt wird.
- Bei senkrechtem Einbau des Messrohres die Kabelverschraubungen nach unten ausrichten.

6.5.3 Konfektionierung des Signalkabels

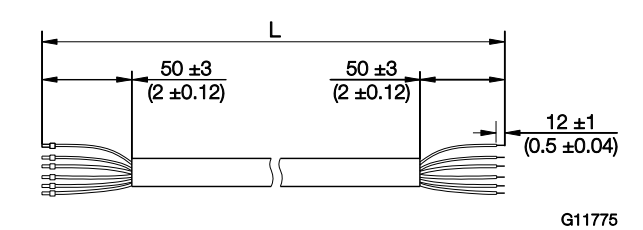

<span id="page-28-0"></span>Abb. 35: Signalkabel, Abmessungen in mm (inch)

Das Signalkabel ist in vier Standardlängen erhältlich: 5 m (16,4 ft), 10 m (32,8 ft), 20 m (65,6 ft) und 30 m (98,4 ft).

Die Kabelenden sind bereits für die Installation vorbereitet. Die Kabel können jedoch auch auf eine beliebige Länge zugeschnitten werden.

Für die ordnungsgemäße Installation müssen die Kabelenden wie in [Abb. 35](#page-28-0) gezeigt konfektioniert werden.

#### 6.5.4 Anschluss des Signalkabels

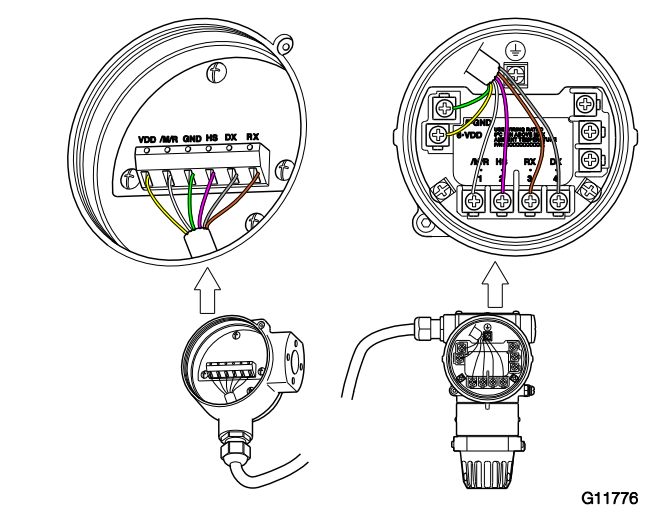

<span id="page-28-1"></span>Abb. 36

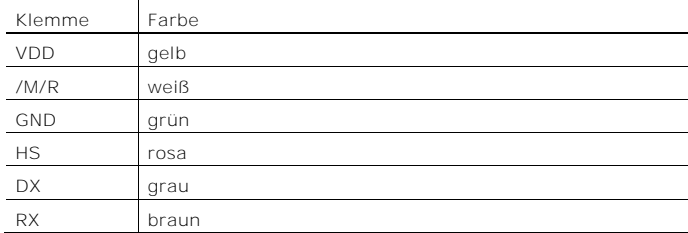

#### **A** GEFAHR

Explosionsgefahr beim Betrieb des Gerätes mit geöffnetem Messumformergehäuse oder Anschlusskasten! Vor dem Öffnen des Messumformergehäuses oder des Anschlusskastens folgende Punkte beachten:

- Es muss ein Feuererlaubnisschein vorliegen.
- Sicherstellen, dass keine Explosionsgefahr besteht.
- Vor dem Öffnen die Energieversorgung abschalten und eine Wartezeit von t > 2 Minuten einhalten.

#### i HINWEIS

Beschädigung von Bauteilen!

Wenn das Kabel nicht mit der Zugentlastung gesichert ist, ist die Abschirmung nicht funktionsgeerdet. Außerdem kann es bei ungewolltem Zug vollständig aus dem Messumformergehäuse herausgezogen werden, wobei die elektrische Verbindung unterbrochen wird. Der Mantel des Buskabels darf nicht beschädigt werden. Nur so bleibt die IP-Schutzart IP67 für den Durchflussmesser gewährleistet.

- 1. Zum elektrischen Anschluss des Messwertaufnehmers an den Messumformer das amMesswertaufnehmer angeschlossene Kabel verwenden.
- 2. Den Deckel des Kabelanschlussraums an der Rückseite des Messumformers abschrauben.
- 3. Den Kabelmantel, die Abschirmung und die Adern nach Vorgabe abisolieren (siehe [Abb. 35\)](#page-28-0).
- 4. Das Kabel durch die Kabelverschraubung in den Kabelanschlussraum einführen und in Höhe der Abschirmung mit der Zugentlastung gegen ungewolltes Herausziehen sichern.
- 5. Die Kabelverschraubung fest anziehen.
- 6. Die abisolierten Adern an die entsprechenden Klemmen anschließen (siehe [Abb. 36\)](#page-28-1).
- 7. Den Deckel des Kabelanschlussraums vollständig aufschrauben und handfest anziehen. Dabei auf korrekten Sitz der Deckeldichtung achten.

# 7 Inbetriebnahme

7.1 Sicherheitshinweise

#### **A** GEFAHR

Explosionsgefahr beim Betrieb des Gerätes mit geöffnetem Messumformergehäuse oder Anschlusskasten! Vor dem Öffnen des Messumformergehäuses oder des Anschlusskastens folgende Punkte beachten:

- Es muss ein Feuererlaubnisschein vorliegen.
- Sicherstellen, dass keine Explosionsgefahr besteht.
- Vor dem Öffnen die Energieversorgung abschalten und eine Wartezeit von t > 2 Minuten einhalten.

#### **A** VORSICHT

Verbrennungsgefahr durch heiße Messmedien.

Die Oberflächentemperatur am Gerät kann in Abhängigkeit von der Messmediumtemperatur 70 °C (158 °F)

überschreiten!

Vor Arbeiten am Gerät sicherstellen, dass sich das Gerät ausreichend abgekühlt hat.

#### 7.2 Prüfungen vor der Inbetriebnahme

Vor der Inbetriebnahme müssen die folgenden Punkte geprüft werden:

- Die Energieversorgung ist abgeschaltet.
- Die Energieversorgung muss mit der Angabe auf dem Typenschild übereinstimmen.
- Die richtige Verdrahtung gemäß Kapitel "Elektrische [Anschlüsse](#page-23-1)" auf Seite [28.](#page-23-1)
- Die richtige [Erdung](#page-24-0) gemäß Kapitel "Erdung" auf Seite [29.](#page-24-0)
- Die Umgebungsbedingungen müssen den Angaben in den technischen Daten entsprechen.
- Der Messwertaufnehmer muss an einem weitgehend vibrationsfreien Ort montiert werden.
- Die Gehäusedeckel und die Deckelsicherung sind vor dem Einschalten der Energieversorgung zu verschließen.
- Bei Geräten in getrennter Bauform muss auf die richtige Zuordnung von Messwertaufnehmer und Messumformer geachtet werden.

# 7.3 Hardware-Einstellungen

Stromausgang 4 ... 20 mA / HART

In der Werkseinstellung wird über den Stromausgang auf 4 ... 20 mA das Durchflusssignal ausgegeben. Alternativ kann dem Stromausgang das Temperatursignal zugeordnet werden.

# Digitalausgang

Der optionale Digitalausgang kann per Software als Alarm-, Frequenz- oder Impulsausgang konfiguriert werden. Der Digitalausgang kann mit einer Brücke als Optokoppleroder NAMUR-Ausgang konfiguriert werden.

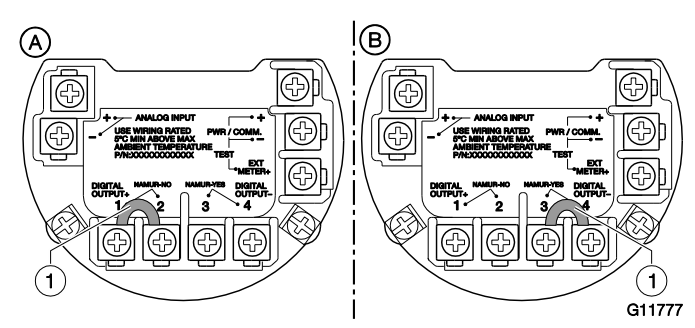

Abb. 37: Hardwarekonfiguration Digitalausgang 1 Brücke

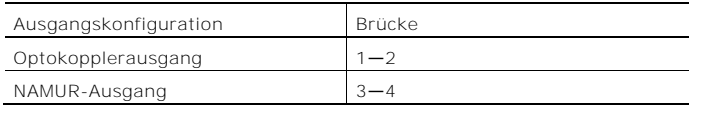

In der Werksvoreinstellung ist der Ausgang als Optokopplerausgang konfiguriert.

# HINWEIS

Die Zündschutzart der Ausgänge bleibt unverändert, unabhängig von der Ausgangskonfiguration. Die an den Digitalausgang angeschlossenen Geräte müssen die geltenden Ex-Vorschriften einhalten.

Analogeingang 4 ... 20 mA (nur bei FSx450)

An den passiven Analogeingang (4 ... 20 mA) können externe Geräte angeschlossen werden.

Die Funktion des Analogeingangs ist über die Software wählbar (Menü "Eingang/Ausgang").

Die Konfiguration des Analogeingangs kann über das Menü "Inbetriebnahme" oder das Einrichtungsmenü des Gerätes erfolgen. Dabei ist zuerst die Art des angeschlossenen Signals auszuwählen und dann sind die Werte für 4 mA und 20 mA auszuwählen, die den entsprechenden Ausgangswerten des angeschlossenen Gerätes entsprechen.

# HART-Eingang

Die Konfiguration des HART-Eingangs kann über das Menü "Inbetriebnahme" oder das Einrichtungsmenü des Gerätes erfolgen. Das Gerät erkennt den Wert und die zugehörige Einheit über den HART-Eingang.

Ist z. B. im Einrichtungsmenü des Gerätes die Druckeinheit psi eingestellt, die Druckeinheit des angeschlossenen Druck-Messumformers ist jedoch kPa, übernimmt der Flowwirl / Flowdrall die Druckeinheit vom Druck-Messumformer.

Das angeschlossene Gerät muss die Signale im Burst-Modus senden.

DIP-Schalter auf dem Kommunikations-Board

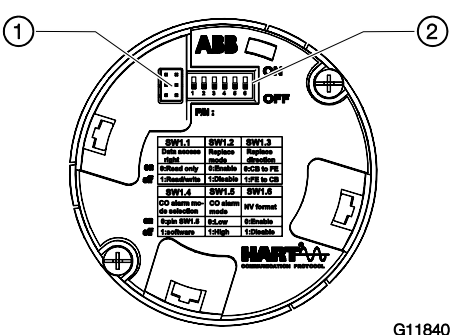

Abb. 38: Kommunikations-Board 1 Schnittstelle für LCD-Anzeiger und Serviceport 2 DIP-Schalter

Hinter dem vorderen Gehäusedeckel befindet sich das Kommunikations-Board. Ggf. muss der LCD-Anzeiger für den Zugang zu den DIP-Schaltern abgezogen werden. Über die DIP-Schalter werden bestimmte

Hardwarefunktionen konfiguriert. Damit die Änderung der Einstellung wirksam wird, muss die Energieversorgung des Messumformers kurzzeitig unterbrochen werden.

Die Schnittstelle für den LCD-Anzeiger dient gleichzeitig als Serviceport der Konfiguraton des Gerätes.

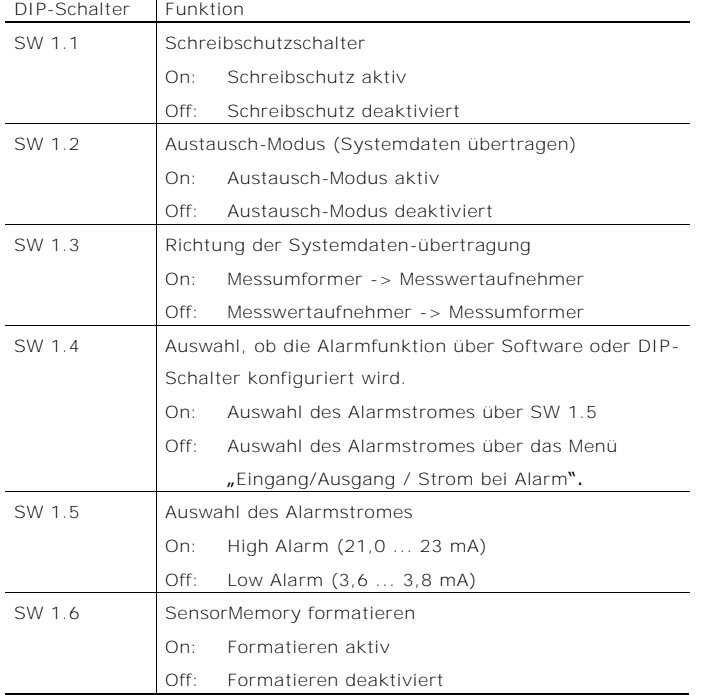

### Schreibschutzschalter

Bei aktiviertem Schreibschutz kann die Parametrierung des Gerätes nicht über HART oder den LCD-Anzeiger verändert werden. Durch das Aktivieren und Versiegeln des Schreibschutzschalters kann das Gerät gegen Manipulationen gesichert werden

Laden der Systemdaten, Austausch des Messumformers Bei einem Austausch von Messumformerkomponenten (Kommunikations-Board) müssen die Systemdaten aus dem SensorMemory geladen werden.

Das Laden der Systemdaten und die Richtung der Systemdatenübertragung wird mit den DIP-Schaltern SW 1.2 und SW 1.3 aktiviert.

Siehe Kapitel "Messumformertausch, Laden der [Systemdaten](#page-84-1)" auf Seite [89.](#page-84-1)

#### Zustand des Stromausgangs

Über die DIP-Schalter SW 1.4 und SW 1.5 kann der Zustand des Stromausgangs im Alarm- / Fehlerfall konfiguriert werden.

Wird der Strom bei Alarm über den DIP-Schalter SW 1.5 ausgewählt, kann die Einstellung nicht mehr über HART oder den LCD-Anzeiger verändert werden.

## SensorMemory formatieren

Über den DIP-Schalter SW 1.6 kann das SensorMemory im Kommunikationsboard während des Gerätestarts zurückgesetzt und neu formatiert werden.

7.4 Energieversorgung einschalten Energieversorgung einschalten.

Nach Einschalten der Energieversorgung werden die Systemdaten im SensorMemory mit den intern im Messumformer abgespeicherten Werten verglichen. Sind die Systemdaten nicht identisch, wird ein automatischer Abgleich der Systemdaten vorgenommen. Der Durchflussmesser ist jetzt betriebsbereit. Die LCD-Anzeige zeigt die Prozessanzeige an.

7.4.1 Prüfungen nach Einschalten der Energieversorgung Nach Inbetriebnahme des Gerätes müssen folgende Punkte geprüft werden:

- Die Parameter sind entsprechend den Betriebsbedingungen konfiguriert.
- Der System-Nullpunkt wurde abgeglichen.

7.5 Prüfen und Konfigurieren der Grundeinstellungen Auf Wunsch wird das Gerät ab Werk entsprechend den Kundenvorgaben parametriert. Liegen keine Angaben vor, wird das Gerät mit den Werksvoreinstellungen ausgeliefert.

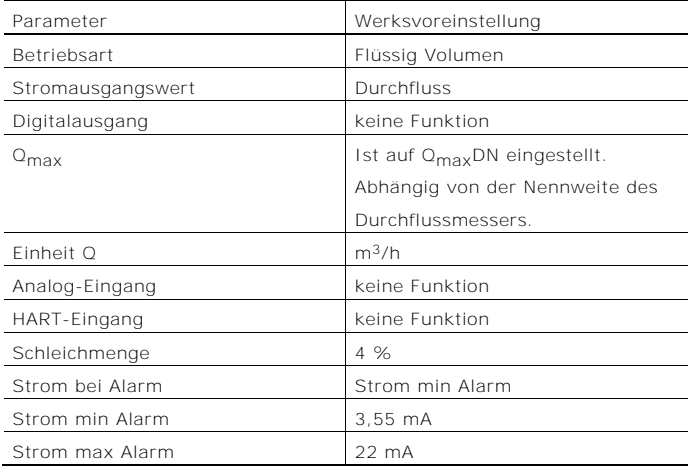

7.5.1 Parametrierung mit der Menüfunktion "Inbetriebnahme"

Die Einstellung der gängigsten Parameter ist im Menü "Inbetriebnahme", zusammengefasst. Dieses Menü bietet den schnellsten Weg zur Konfiguration des Gerätes.

#### Ť HINWEIS

Die LCD-Anzeige verfügt über kapazitive Tasten zur Bedienung. Diese ermöglichen eine Bedienung des Gerätes durch den geschlossenen Gehäusedeckel.

Im Folgenden wird die Parametrierung mit der Menüfunktion "Inbetriebnahme" beschrieben.

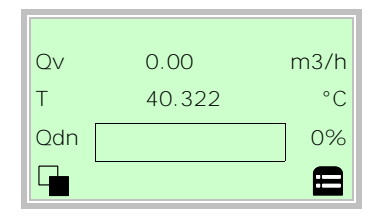

1. Mit  $\nabla$  in die Konfigurationsebene wechseln.

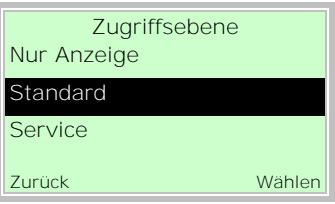

- 2. Mit  $\bigcirc$  /  $\bigcirc$  "Standard" auswählen.
- 3. Mit  $\nabla$  die Auswahl bestätigen.

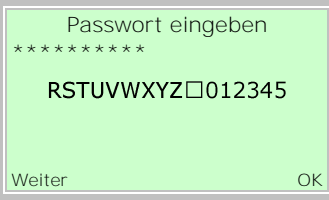

4. Mit  $\triangledown$  das Passwort bestätigen. Werksseitig ist kein Passwort definiert, es kann ohne die Eingabe eines Passwortes fortgefahren werden.

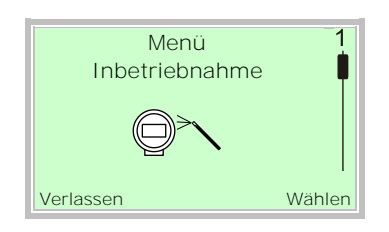

- 5. Mit  $\bigcirc$  /  $\bigcirc$  "Inbetriebnahme" auswählen.
- 6. Mit  $\nabla$  die Auswahl bestätigen.

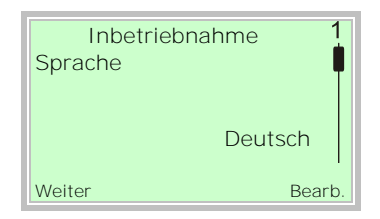

- 7. Mit  $\nabla$  den Bearbeitungsmodus aufrufen.
- 8. Mit  $\bigcirc$  /  $\bigcirc$  die gewünschte Sprache auswählen.
- 9. Mit  $\overline{\mathscr{V}}$  die Auswahl bestätigen.

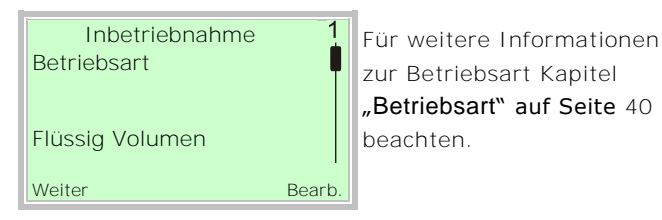

zur Betriebsart Kapitel "[Betriebsart](#page-35-0)" auf Seite [40](#page-35-0) beachten.

- 10. Mit  $\nabla$  den Bearbeitungsmodus aufrufen.
- 11. Mit  $\bigcirc$  /  $\bigcirc$  die gewünschte Betriebsart auswählen.
- 12. Mit  $\nabla$  die Auswahl bestätigen.

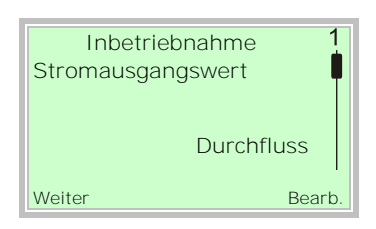

- 13. Mit  $\nabla$  den Bearbeitungsmodus aufrufen.
- 14. Mit  $\bigcirc$  /  $\bigcirc$  den gewünschten Prozesswert für den Stromausgang auswählen.
- 15. Mit  $\nabla$  die Auswahl bestätigen.

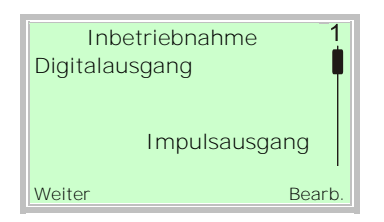

- 16. Mit  $\nabla$  den Bearbeitungsmodus aufrufen.
- 17. Mit  $\bigcirc$  /  $\bigcirc$  den gewünschten Prozesswert für den Digitalausgang auswählen.
- 18. Mit  $\overline{\mathcal{V}}$  die Auswahl bestätigen.

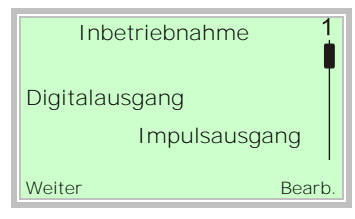

- 19. Mit  $\nabla$  den Bearbeitungsmodus aufrufen.
- 20. Mit  $\bigcirc$  /  $\bigcirc$  die gewünschte Betriebsart für den Digitalausgang auswählen.
- Digitalausgang: Betrieb als Schaltausgang.
- Impulsausgang: Im Pulsmode werden Impulse pro Einheit ausgeben.
- Frequenzausgang: Im Frequenzmode wird eine durchflussproportionale Frequenz ausgegeben. Die dem Durchflussmessbereich entsprechende Maximalfrequenz ist einstellbar.
- 21. Mit  $\nabla$  die Auswahl bestätigen.

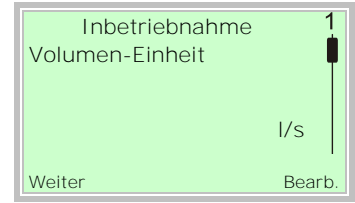

- 22. Mit  $\nabla$  den Bearbeitungsmodus aufrufen.
- 23. Mit  $\bigcirc$  /  $\bigcirc$  die gewünschte Einheit für den Volumendurchfluss auswählen.
- 24. Mit  $\nabla$  die Auswahl bestätigen.

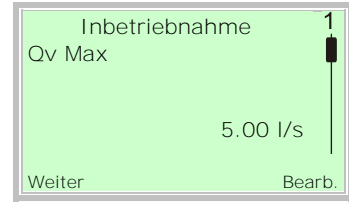

- 25. Mit  $\nabla$  den Bearbeitungsmodus aufrufen.
- 26. Mit  $\bigcirc$  /  $\bigcirc$  den gewünschten Messbereichsendwert für den Volumendurchfluss einstellen.
- 27. Mit Ø die Auswahl bestätigen.

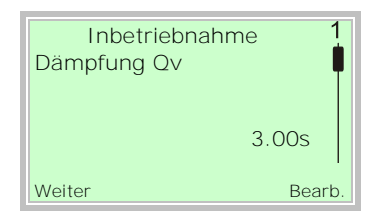

- 28. Mit  $\nabla$  den Bearbeitungsmodus aufrufen.
- 29. Mit  $\bigcirc$  /  $\bigcirc$  die Dämpfung für den Volumendurchfluss einstellen.
- 30. Mit  $\nabla$  die Auswahl bestätigen.

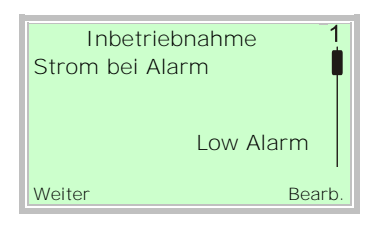

- 31. Mit  $\nabla$  den Bearbeitungsmodus aufrufen.
- 32. Mit  $\bigcirc$  /  $\bigcirc$  den Alarmstrom auswählen.
- 33. Mit  $\nabla$  die Auswahl bestätigen.

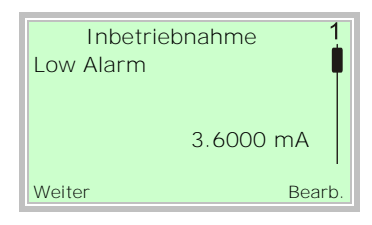

- 34. Mit  $\nabla$  den Bearbeitungsmodus aufrufen.
- 35. Mit  $\triangle$  /  $\heartsuit$  den Alarmstrom für "Low Alarm" einstellen.
- 36. Mit  $\nabla$  die Auswahl bestätigen.

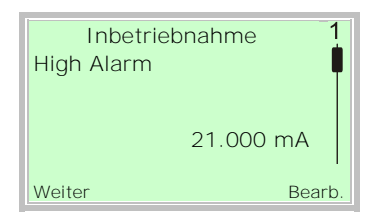

- 37. Mit  $\nabla$  den Bearbeitungsmodus aufrufen.
- 38. Mit  $\Delta / \nabla$  den Alarmstrom für "High Alarm" einstellen.
- 39. Mit  $\nabla$  die Auswahl bestätigen.

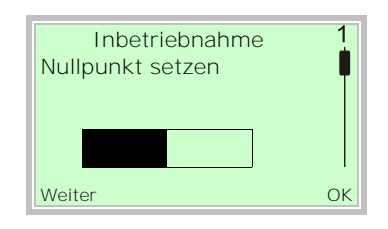

40. Mit  $\nabla$  den den automatischen Abgleich des Systemnullpunkts starten.

# HINWEIS

Vor dem Starten des Nullpunktabgleichs folgende Punkte sicherstellen:

- Es darf kein Durchfluss durch den Messwertaufnehmer erfolgen (Ventile, Absperrorgane, etc. schließen).
- Der Messwertaufnehmer muss vollständig mit dem zu messenden Medium gefüllt sein.

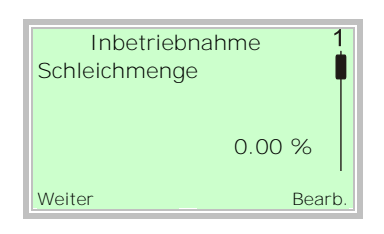

- 41. Mit  $\nabla$  den Bearbeitungsmodus aufrufen.
- 42. Mit  $\bigcirc$  /  $\bigcirc$  den gewünschten Wert für die Schleichmengenabschaltung einstellen.
- 43. Mit Ø die Auswahl bestätigen.

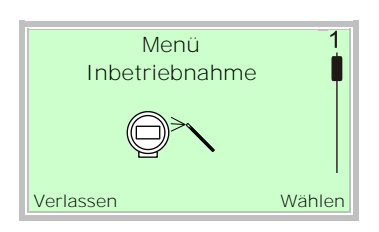

Nach der Einstellung aller Parameter wird wieder das Hauptmenü angezeigt. Die wichtigsten Parameter sind jetzt eingestellt.

44. Mit  $\mathbb{\overline{S}}$  in die Prozessanzeige wechseln.

## <span id="page-35-0"></span>7.6 Betriebsart

Die Parameter für die verschiedenen Betriebsarten werden in der folgenden Tabelle beschrieben.

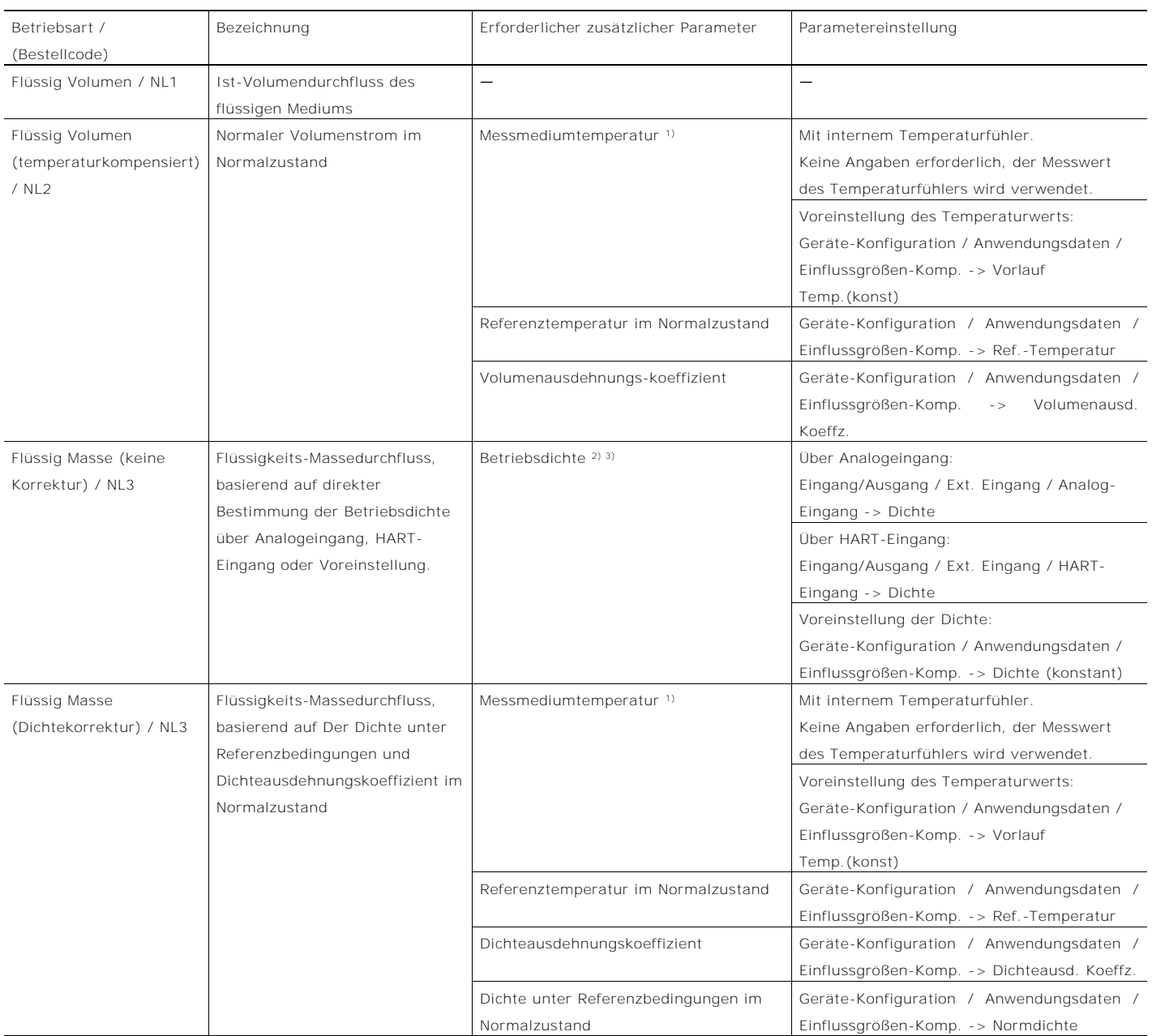

1) Die höchste Priorität des Gerätes liegt in der Erfassung der Betriebstemperatur.

2) Die höchste Priorität des Gerätes liegt in der Erfassung der Dichte über den Analogeingang, sofern der Analogeingang als Dich teeingang aktiviert ist. Falls der Analogeingang nicht als Dichteeingang verfügbar ist, versucht das System, die Dichte über den HART-Eingang zu erfassen. Falls sowohl der Analogeingang als auch der HART-Eingang als Dichteeingang deaktiviert sind, verwendet das System den voreingestellten Dichtewert.

3) Der Anschluss über den Analog- oder HART-Eingang wird in Kapitel "[Elektrische Anschlüsse](#page-23-1)" auf Seite [28](#page-23-1) beschrieben.
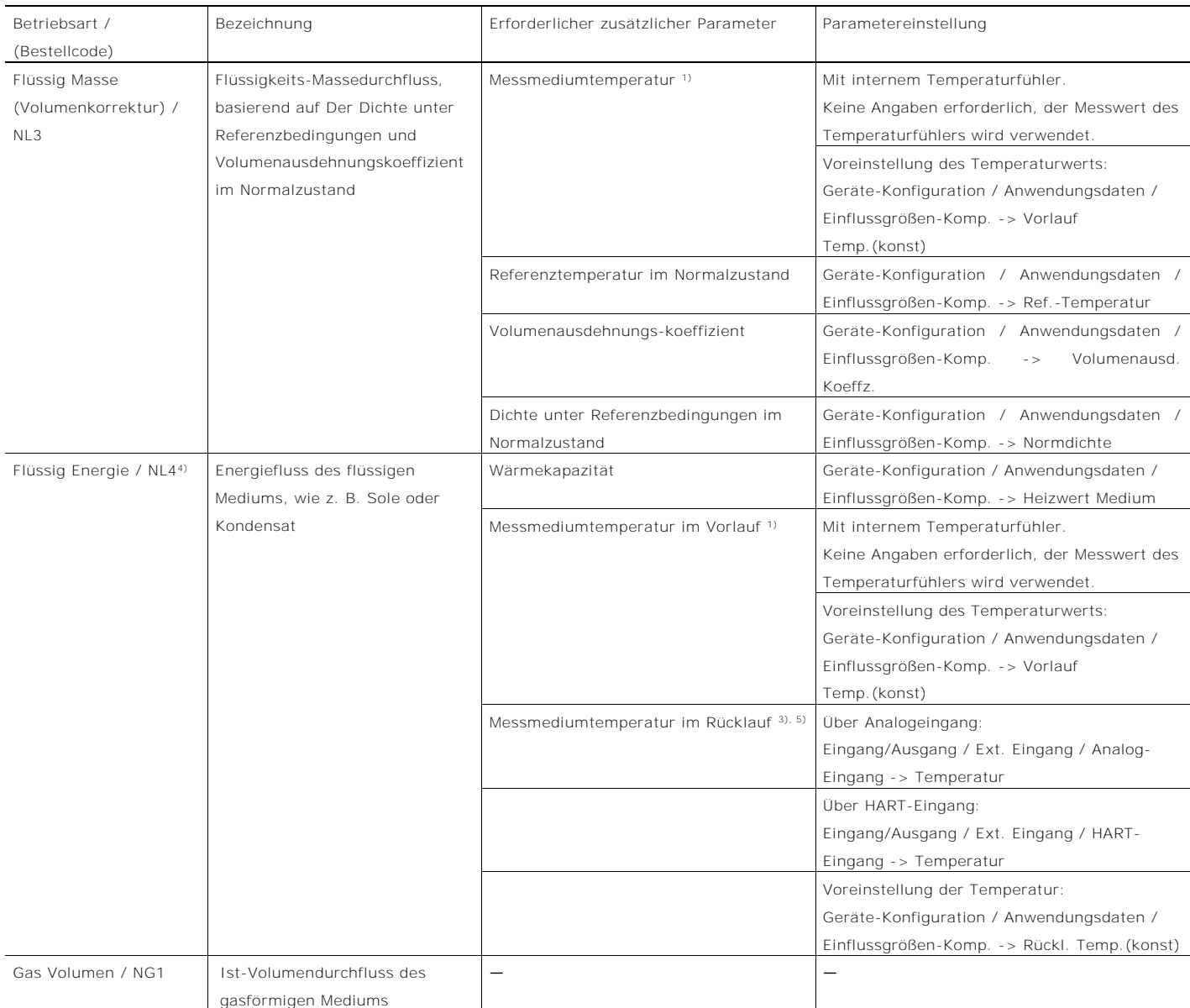

1) Die höchste Priorität des Gerätes liegt in der Erfassung der Betriebstemperatur.

3) Der Anschluss über den Analog- oder HART-Eingang wird in Kapitel "[Elektrische Anschlüsse](#page-23-0)" auf Seite [28](#page-23-0) beschrieben.

4) Um den Modus "Flüssig Energie" auszuführen, müssen als Vorbedingung erforderliche Parameter aus einem der NL3-Modi vorliegen. Siehe auch Kapitel "Elektrische [Anschlüsse](#page-23-0)" auf Seite [28.](#page-23-0) 

5) Die höchste Priorität des Gerätes liegt in der Erfassung der Temperatur über den Analogeingang, sofern der Analogeingang als Temperatureingang aktiviert ist. Falls der Analogeingang nicht als Temperatureingang verfügbar ist, versucht das System, die Temper atur über den HART-Eingang zu erfassen. Falls sowohl der Analogeingang als auch der HART-Eingang als Temperatureingang deaktiviert sind, verwendet das System den voreingestellten Temperaturwert.

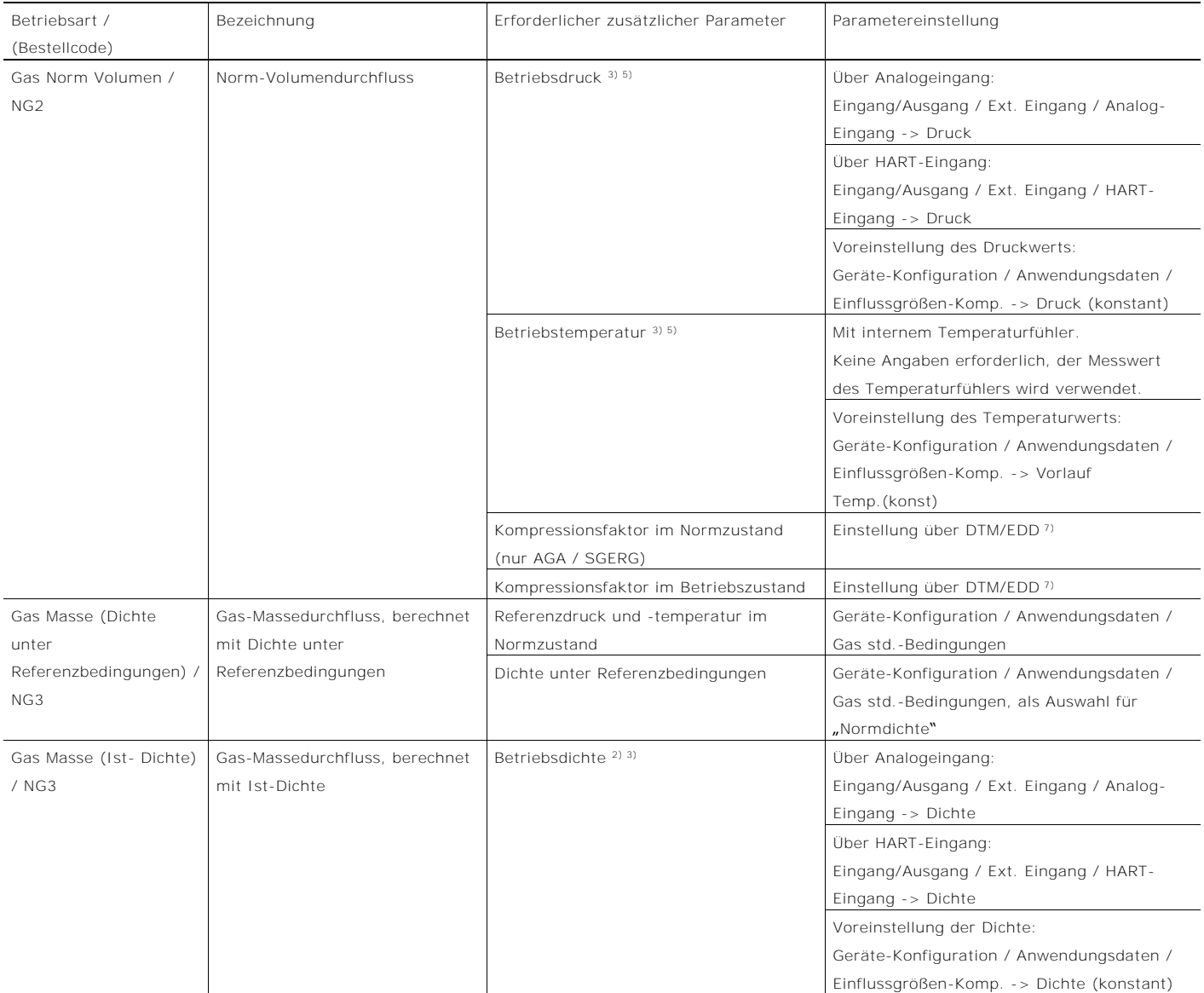

2) Die höchste Priorität des Gerätes liegt in der Erfassung der Dichte über den Analogeingang, sofern der Analogeingang als Dich teeingang aktiviert ist. Falls der Analogeingang nicht als Dichteeingang verfügbar ist, versucht das System, die Dichte über den HART-Eingang zu erfassen. Falls sowohl der Analogeingang als auch der HART-Eingang als Dichteeingang deaktiviert sind, verwendet das System den voreingestellten Dichtewert.

3) Der Anschluss über den Analog- oder HART-Eingang wird in Kapitel "[Elektrische Anschlüsse](#page-23-0)" auf Seite [28](#page-23-0) beschrieben.

5) Die höchste Priorität des Gerätes liegt in der Erfassung der Temperatur über den Analogeingang, sofern der Analogeingang als Temperatureingang aktiviert ist. Falls der Analogeingang nicht als Temperatureingang verfügbar ist, versucht das System, die Temperatur über den HART -Eingang zu erfassen. Falls sowohl der Analogeingang als auch der HART-Eingang als Temperatureingang deaktiviert sind, verwendet das System den voreingestellten Temperaturwert.

7) Falls für den Menüpunkt Geräte-Konfiguration / Anwendungsdaten -> Gas std.-Berechnung die Auswahl "Gas linear." eingestellt ist, wird der Kompressionsfaktor auf 1,0 zurückgesetzt. Siehe auch Kapitel "Spezielle Betriebsarten" in der Betriebsanleitung.

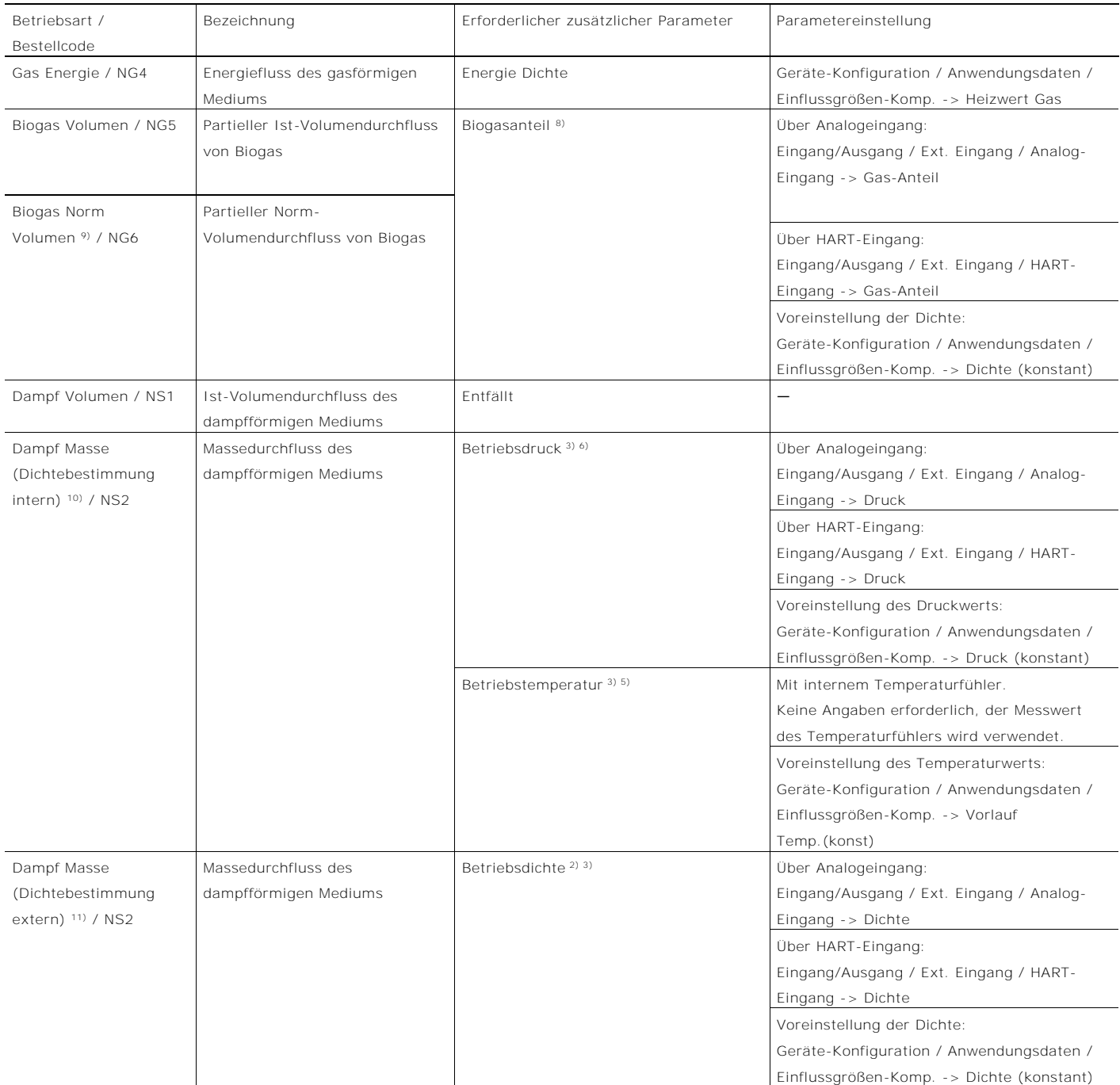

2) Die höchste Priorität des Gerätes liegt in der Erfassung der Dichte über den Analogeingang, sofern der Analogeingang als Dichteeingang aktiviert ist. Falls der Analogeingang nicht als Dichteeingang verfügbar ist, versucht das System, die Dichte über den HART -Eingang zu erfassen. Falls sowohl der Analogeingang als auch der HART-Eingang als Dichteeingang deaktiviert sind, verwendet das System den voreingestellten Dichtewert.

3) Der Anschluss über den Analog- oder HART-Eingang wird in Kapitel "[Elektrische Anschlüsse](#page-23-0)" auf Seite [28](#page-23-0) beschrieben.

5) Die höchste Priorität des Gerätes liegt in der Erfassung der Temperatur über den Analogeingang, sofern der Ana logeingang als Temperatureingang aktiviert ist. Falls der Analogeingang nicht als Temperatureingang verfügbar ist, versucht das System, die Temperatur über den HART -Eingang zu erfassen. Falls sowohl der Analogeingang als auch der HART-Eingang als Temperatureingang deaktiviert sind, verwendet das System den voreingestellten Temperaturwert.

6) Die höchste Priorität des Gerätes liegt in der Erfassung des Drucks über den Analogeingang, sofern der Analogeingang als Druc keingang aktiviert ist. Falls der Analogeingang nicht als Druckeingang verfügbar ist, versucht das System, den Druck über den HART -Eingang zu erfassen. Falls sowohl der Analogeingang als auch der HART-Eingang als Druckeingang deaktiviert sind, verwendet das System den voreingestellten Druc kwert.

8) Der Biogasanteil kann über Analogeingang, HART-Eingang oder Voreinstellung bestimmt werden. Die höchste Priorität des Gerätes liegt in der Erfassung des Biogasanteils über den Analogeingang, sofern der Analogeingang als Biogasanteil -Eingang aktiviert ist. Falls der Analogeingang nicht als Biogasanteil-Eingang verfügbar ist, versucht das System, den Biogasanteil über den HART -Eingang zu erfassen. Falls sowohl der Analogeingang als auch der HART -Eingang als Biogasanteil-Eingang deaktiviert sind, verwendet das System den voreingestellten Biogasanteilwert.

9) Um den Modus "Biogas Norm Volumen" auszuführen, müssen als Vorbedingung erforderliche Parameter aus einem der NG2-Modi vorliegen.

10) Um den Modus "Dampf Masse" mit interner Dichtebestimmung auszuführen, muss im Menü Geräte-Konfiguration / Anwendungsdaten / Einflussgrößen-Komp. -> Dampf Dichte Quelle die Auswahl "Berechnet von..." eingestellt werden.

11) Um den Modus "Dampf Masse" mit externer Dichtebestimmung auszuführen, muss im Menü Geräte-Konfiguration / Anwendungsdaten / Einflussgrößen-Komp. -> Dampf Dichte Quelle die Auswahl "Ext.-Dichte" eingestellt werden.

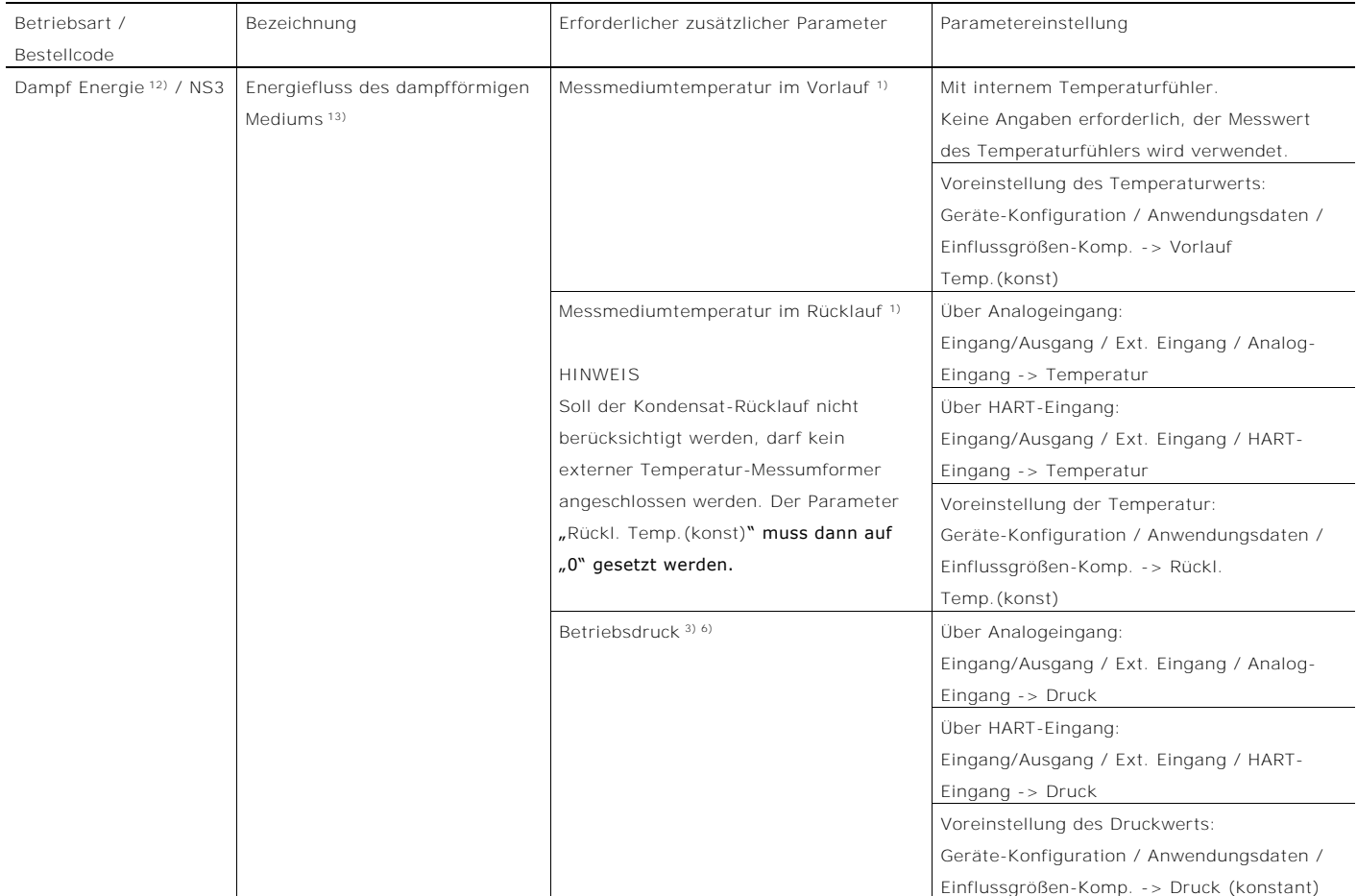

1) Die höchste Priorität des Gerätes liegt in der Erfassung der Betriebstemperatur.

2) Die höchste Priorität des Gerätes liegt in der Erfassung der Dichte über den Analogeingang, sofern der Analogeingang als Dich teeingang aktiviert ist. Falls der Analogeingang nicht als Dichteeingang verfügbar ist, versucht das System, die Dichte über den HART -Eingang zu erfassen. Falls sowohl der Analogeingang als auch der HART-Eingang als Dichteeingang deaktiviert sind, verwendet das System den voreingestellten Dichtewert.

3) Der Anschluss über den Analog- oder HART-Eingang wird in Kapitel beschrieben.

4) Um den Modus "Flüssig Energie" auszuführen, müssen als Vorbedingung erforderliche Parameter aus einem der NL3-Modi vorliegen. Siehe auch Kapitel .

5) Die höchste Priorität des Gerätes liegt in der Erfassung der Temperatur über den Analogeingang, sofern der Analogeingang als Temper atureingang aktiviert ist. Falls der Analogeingang nicht als Temperatureingang verfügbar ist, versucht das System, die Temperatur ü ber den HART-Eingang zu erfassen. Falls sowohl der Analogeingang als auch der HART-Eingang als Temperatureingang deaktiviert sind, verwendet das System den voreingestellten Temperaturwert.

6) Die höchste Priorität des Gerätes liegt in der Erfassung des Dru cks über den Analogeingang, sofern der Analogeingang als Druckeingang aktiviert ist. Falls der Analogeingang nicht als Druckeingang verfügbar ist, versucht das System, den Druck über den HART -Eingang zu erfassen. Falls sowohl der Analogeingang als auch der HART-Eingang als Druckeingang deaktiviert sind, verwendet das System den voreingestellten Druckwert.

7) Falls für den Menüpunkt Geräte-Konfiguration / Anwendungsdaten -> Gas std.-Berechnung die Auswahl "Gas linear." eingestellt ist, wird der Kompressionsfaktor auf 1,0 zurückgesetzt. Siehe auch Kapitel "Spezielle Betriebsarten" in der Betriebsanleitung.

8) Der Biogasanteil kann über Analogeingang, HART-Eingang oder Voreinstellung bestimmt werden. Die höchste Priorität des Gerätes liegt in der Erfassung des Biogasanteils über den Analogeingang, sofern der Analogeingang als Biogasanteil -Eingang aktiviert ist. Falls der Analogeingang nicht als Biogasanteil -Eingang verfügbar ist, versucht das System, den Biogasanteil über den HART -Eingang zu erfassen. Falls sowohl der Analogeingang als auch der HART-Eingang als Biogasanteil-Eingang deaktiviert sind, verwendet das System den voreingestellten Biogasanteilwert.

Um den Modus "Biogas Norm Volumen" auszuführen, müssen als Vorbedingung erforderliche Parameter aus einem der NG2-Modi vorliegen.

10) Um den Modus "Dampf Masse" mit interner Dichtebestimmung auszuführen, muss im Menü Geräte-Konfiguration / Anwendungsdaten / Einflussgrößen-Komp. - > Dampf Dichte Quelle die Auswahl "Berechnet von..." eingestellt werden.

11) Um den Modus "Dampf Masse" mit externer Dichtebestimmung auszuführen, muss im Menü Geräte-Konfiguration / Anwendungsdaten / Einflussgrößen-Komp. -> Dampf Dichte Quelle die Auswahl "Ext.-Dichte" eingestellt werden.

12) Um den Modus "Dampf Energie" auszuführen, müssen als Vorbedingung erforderliche Parameter aus einem der NS2-Modi vorliegen. Siehe auch Kapitel

13) Es werden zwei unterschiedliche Dampfeigenschaften unterstützt: Sattdampf und überhitzter Dampf. Der Endanwender kann dies im Menüpunkt Geräte-Konfiguration / Anwendungsdaten / Einflussgrößen-Komp. -> Dampf Masse-Ber. ändern.

#### 7.7 Spezielle Betriebsarten

## HINWEIS

### Impulsausgang bei Energiemessung

Der Impulsausgang bezieht sich in der Regel auf die gewählte Durchflusseinheit.

Wird die Durchflusseinheit als Energie-Einheit "Watt (W), Kilowatt (KW) oder Megawatt (MW)" gewählt, beziehen sich die Impulse entsprechend auf J (W), KJ (KW) oder MJ (MW).

1 Watt entspricht dann 1J/s.

#### 7.7.1 Flüssigkeitsenergie-Messung

#### Bestellcode N2

Der Flowwirl W450 und der Flowdrall D450 mit Option N2 verfügen über eine erweiterte Energiefluss-

Messrechnerfunktionalität für Flüssigkeiten (wie Heißwasser oder Sole), die in den Messumformer integriert ist.

Basierend auf den Werten für Ist-Volumendurchfluss,

Dichte, Wärmekapazität des Mediums (Energie- /

Masseeinheit), Temperatur des Vorlaufs (integriertes Pt100 Widerstandsthermometer) und Temperatur des Rücklaufs berechnet der Messumformer den Ist-Volumendurchfluss und den Energiefluss.

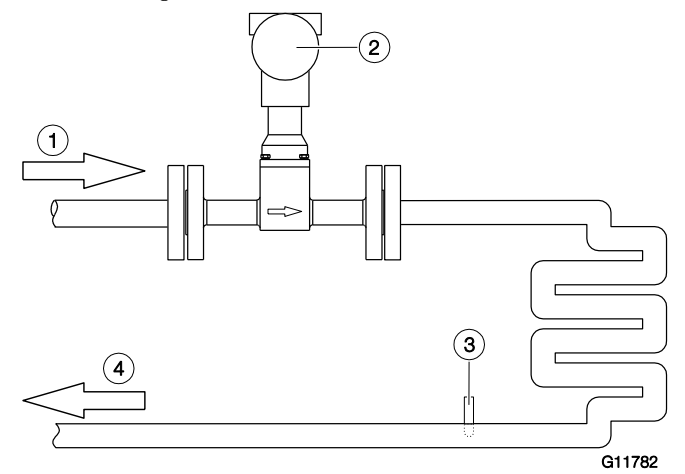

Abb. 39: Flüssigkeitsenergie-Messung

- 2 Flowwirl / Flowdrall mit integriertem Temperatursensor
- 3 Temperatur-Messumformer, über HART- oder Analogeingang

4 Rücklauf

#### 7.7.2 Dampfenergie-Messung Bestellcode N1

Der Flowwirl W450 und der Flowdrall D450 mit Option N1 verfügen über eine erweiterte Dampfdurchfluss-Messrechnerfunktionalität, die in den Messumformer integriert ist.

Basierend auf den Werten für Druck (externer Druckfühler, über HART- oder Analogeingang angeschlossen, oder ein voreingestellter Druckwert) und Temperatur (integriertes Pt100 Widerstandsthermometer) berechnet der

Messumformer den Ist-Volumendurchfluss, den Massedurchfluss und den Energiefluss.

Wird ein Temperatur-Messumformer 4 angeschlossen wird der Messwerwert als Energie-Rückfluss von der gelieferten Energie abgezogen.

Für die Dampfenergiemessung die Dampfarten Sattdampf oder überhitzter Dampf ausgewählt werden.

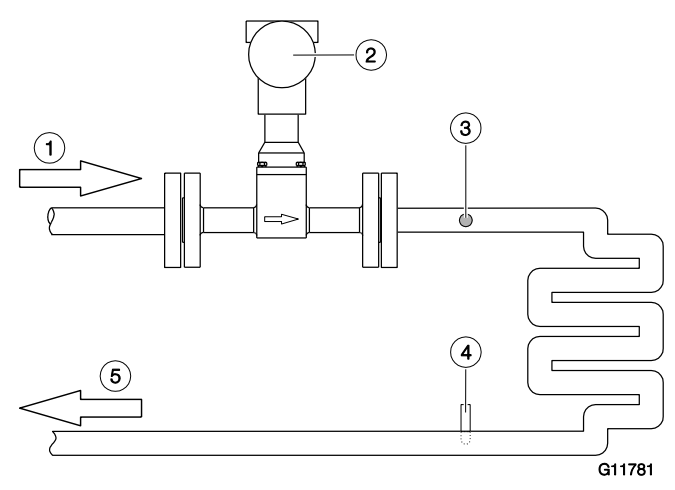

Abb. 40: Dampfenergie-Messung

1 Dampf-Vorlauf

- 2 Flowwirl / Flowdrall mit integriertem Temperatursensor
- 3 Druck-Messumformer, über HART- oder Analogeingang
- 4 Temperatur-Messumformer, über HART- oder Analogeingang

5 Kondensat-Rücklauf

<sup>1</sup> Vorlauf

#### Dampf-Masse-Berechnung

Für die Dampf-Masse-Berechnung stehen folgende Möglichkeiten zur Verfügung:

- Dichte berechnet von der Temperatur (nur Sattdampf)
- Dichte berechnet von Druck und Temperatur
- Konstante Dichte

Bei einem angeschlossenen Druck-Messumformer findet eine automatische Überprüfung des Dampf-Zustandes statt. Es wird unterschieden in Nassdampf, Sattdampf und überhitzten Dampf. Unabhängig von der gewählten Dampfart wird dann immer mit der korrekten Dichte gerechnet.

Ohne angeschlossenen Druck-Messumformer muss bei Auswahl der Dampfart "Überhitzter Dampf" ein konstanter Druck für die Zustandserkennung und ggf. die Dichteberechnung eingegeben werden.

Der Wert für die Dampfdichte (konstant) muss immer im Messumformer hinterlegt sein, um die Messbereichsgrenzen für Q<sub>max</sub>DN in Masseeinheiten zu definieren.

#### Dichtedigramme

Die folgenden Diagramme stellen einen Auszug aus der Dichtetabelle für Sattdampf bei verschiedenen Temperaturen / Drücken dar.

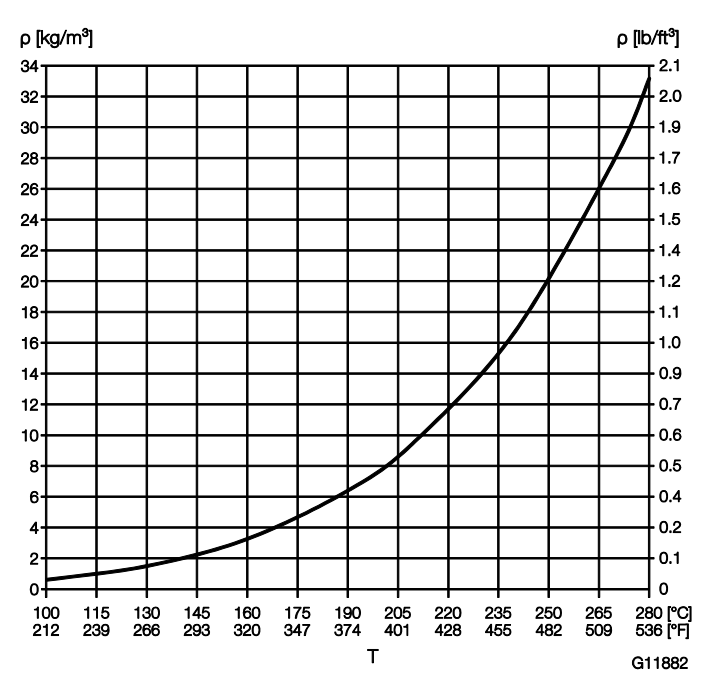

Abb. 41: Sattdampfdichte über die Temperatur ρ Dampfdichte T Temperatur

Change from two to one column

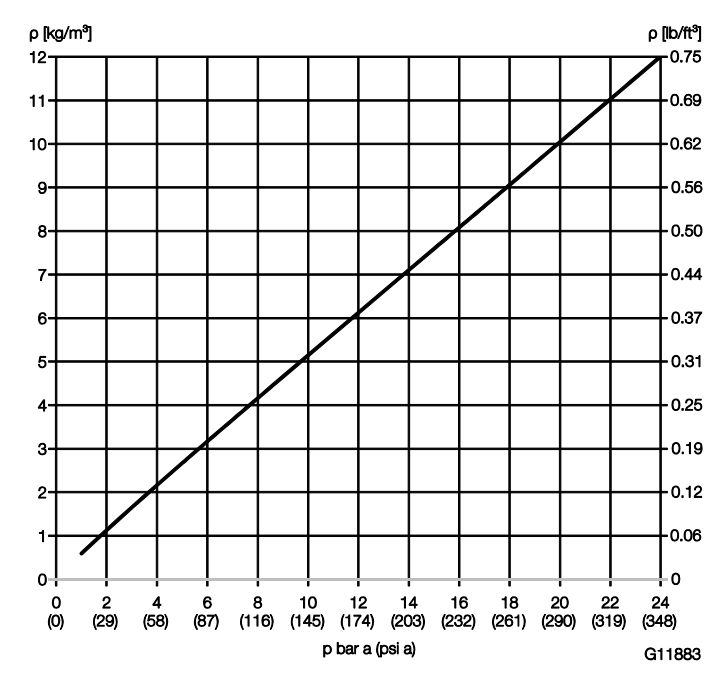

Abb. 42: Sattdampfdichte über den Druck ρ Dampfdichte p Druck

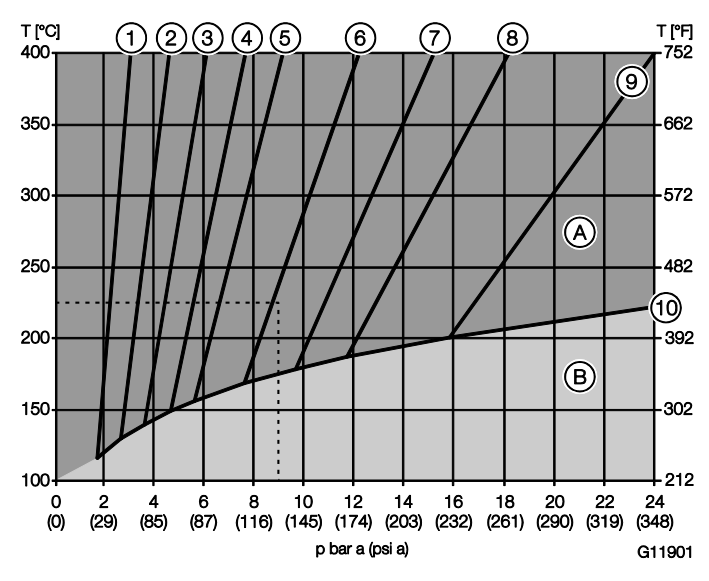

Abb. 43: Dampfdichte für Heißdampf A Heißdampf-Bereich B Sattdampf-Bereich

- 1 1,0 kg/m³ (0.06 lb/ft³) 2 1,5 kg/m³ (0.09 lb/ft³) 3 2 kg/m³ (0.12 lb/ft³) 4 2,5 kg/m³ (0.16 lb/ft³)
- 5 3 kg/m³ (0.19 lb/ft³) 6 4 kg/m³ (0.25 lb/ft³)
- 7 5 kg/m<sup>3</sup> (0.31 lb/ft<sup>3</sup>) 8 6 kg/m<sup>3</sup> (0.37 lb/ft<sup>3</sup>)
- 9 8 kg/m<sup>3</sup> (0.50 lb/ft<sup>3</sup>) j Sattdampf-Grenze

Die geraden 1 ... 9 sind Linien gleicher Dichte.

Anwendungsbeispiel (gestrichelte Linie im Diagramm) Überhitzter Dampf mit 225°C, 9 bar (a). Es ergibt sich eine Dampfdichte von ca. 4,1 kg/m<sup>3</sup>

## Berechnung der Dampfdichte Die Auswahl der Berechnungsmethode für die Dampfdichte erfolgt über den Parameter "Dampf Dichte Quelle".

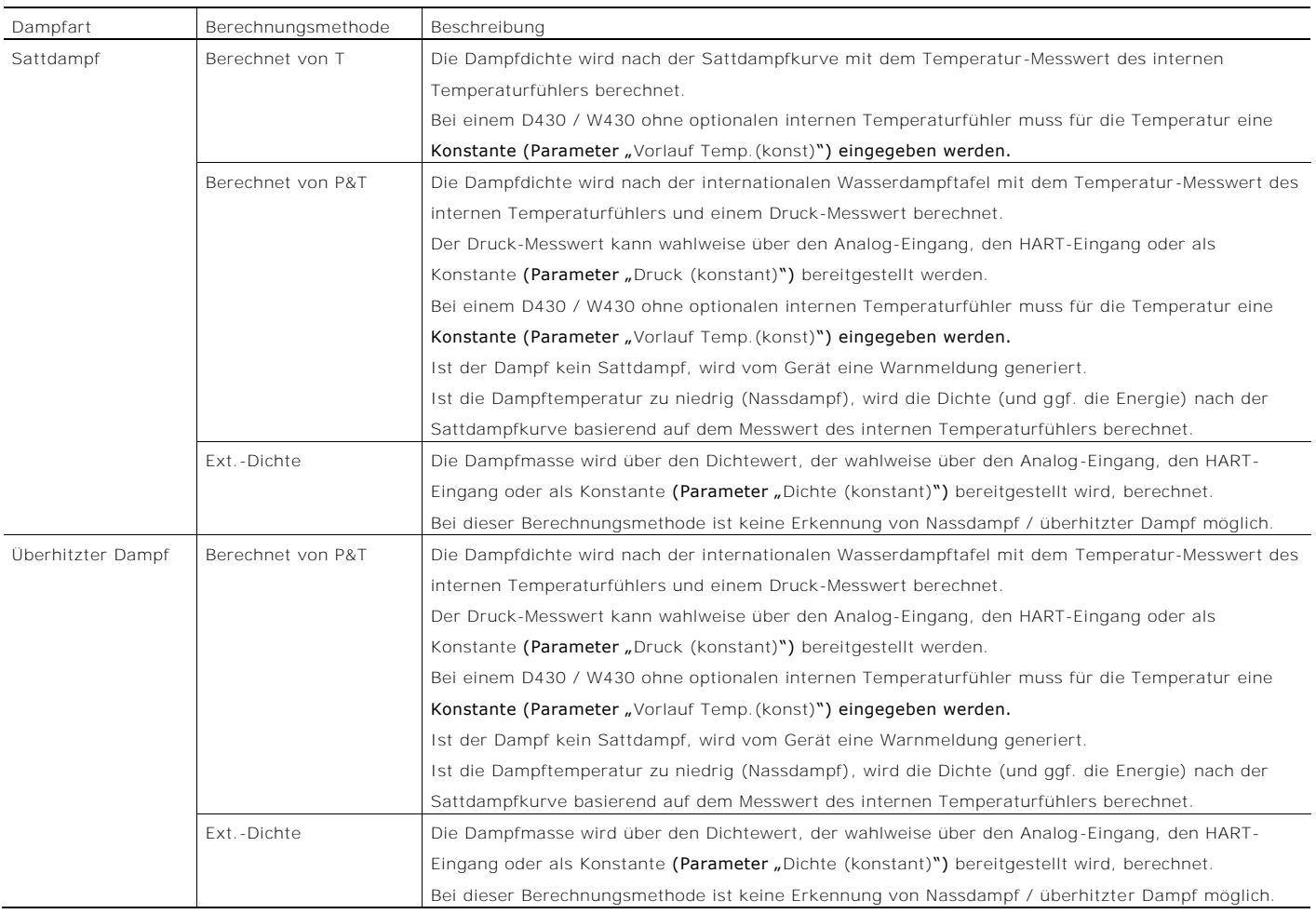

#### i HINWEIS

Unabhängig von der Dampfart und der Berechnungsmethode der Dampfdichte muss im Menü "Geräte-Konfiguration / Anwendungsdaten / Einflussgrößen-Komp. / Dichte (konstant)" zur Ermittlung der max. Messbereichsgrenzen eine Dampfdichte eingegeben werden.

Die eingegebene Dichte wird nicht zur Zustandskorrektur verwendet.

Die eingegebene Dichte sollte nach den typischen (maximalen) Betriebsbedingungen berechnet werden.

### <span id="page-43-0"></span>7.7.3 Erdgasberechnung nach AGA8 / SGERG88

Der Flowwirl W450 und der Flowdrall D450 verfügen über eine Funktion zur Erdgasberechnung gemäß AGA8 (ISO12212- 2) / SGERG88 (ISO12212-3).

Zur Berechnung des Kompressibilitätsfaktors in Abhängigkeit der Temperatur- und Druckgrenzen muss die Erdgaszusammensetzung im Messumformer eingegeben werden.

Die Eingabe der Parameter erfolgt über Asset Vision Basic in Verbindung mit dem DTM500 -Paket oder alternativ über ein Handheld-Terminal.

Für die korrekte Berechnung der Gasdichte und des Kompressibilitätsfaktors werden die Verwendung des integrierten Temperatursensors und der Anschluss eines externen Druck-Messumformers empfohlen.

Konfiguration mit Asset Vision Basic

1. Auswahl der gewünschten Berechnungsfunktion (AGA8 / SGERG88) im DTM-Menü.

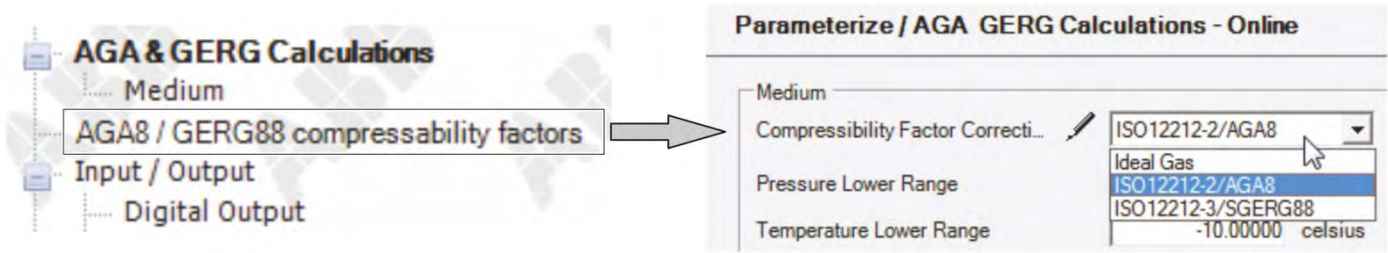

G11818

#### Abb. 44

2. Eingabe der Grenzen für den Messmediumdruck (0 ... 120 bar (0 ... 1740 psi)) und die Messmediumtemperatur  $(-10 \ldots 64,85 °C (14 \ldots 148,7 °F)).$ 

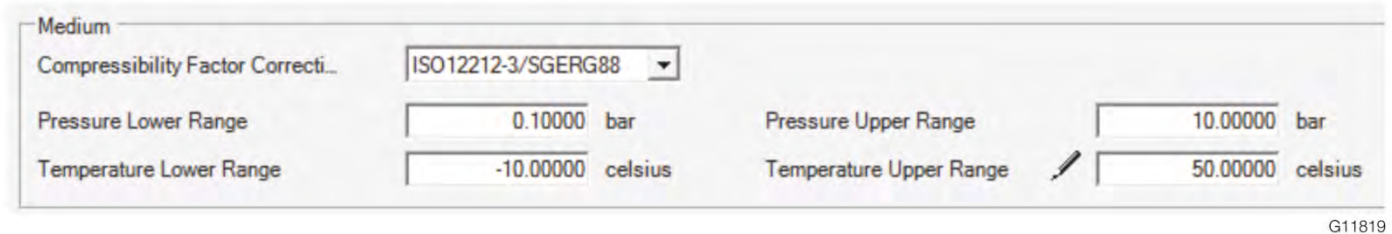

#### Abb. 45

#### i HINWEIS

Die eingegebenen Druck- und Temperaturgrenzen werden für die Matrixberechnung des Kompressibilitätsfaktors verwendet. Um eine möglichst genaue Berechnung des Kompressibilitätsfaktors zu gewährleisten, sollten die Werte so genau wie möglich den realen Prozessbedingungen entsprechen.

3. Eingabe der Erdgaszusammensetzung gemäß Gasanalyse. Die eingegebenen Anteile müssen zusammen wieder 100% ergeben. Die Eingabemasken für AGA8 / SGERG88 sind unterschiedlich, siehe nachfolgende Abbildungen.

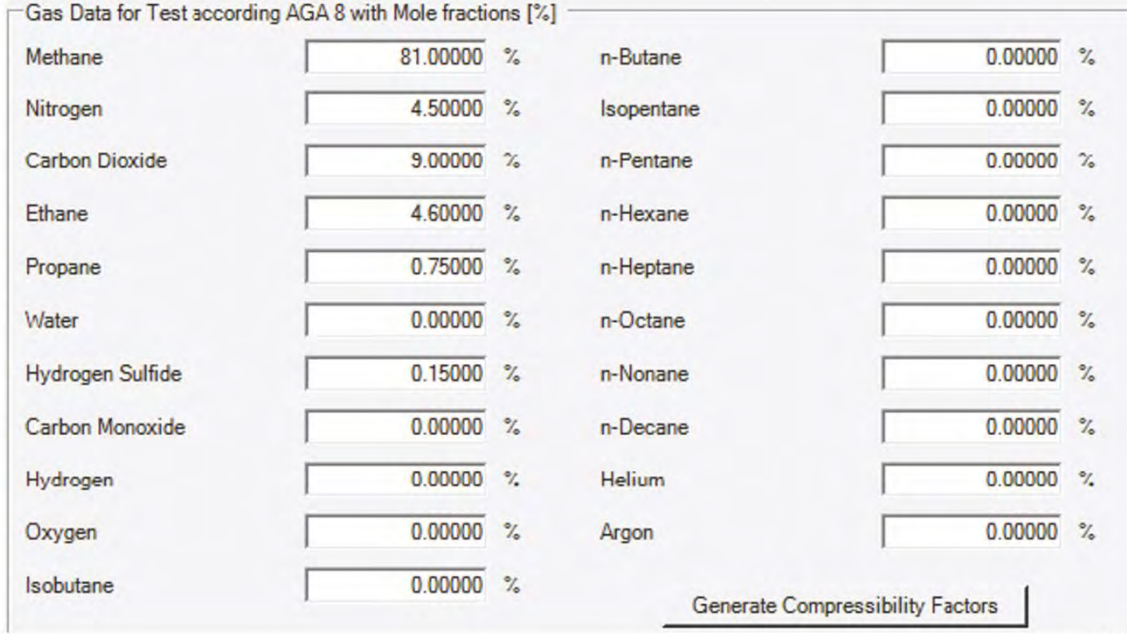

Abb. 46: AGA8 gemäß ISO12212-2

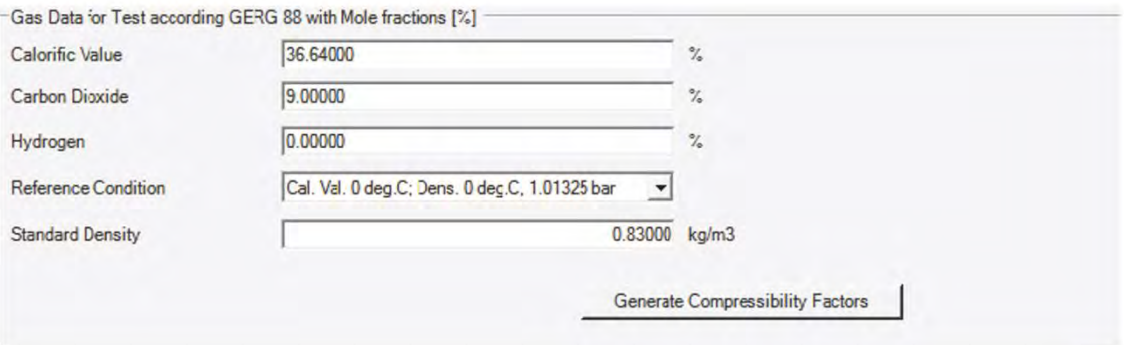

G11820

G11821

Abb. 47: SGERG88 gemäß ISO12212-3

4. Nach der Eingabe der Erdgaszusammensetzung die Berechnung der Kompressibilitätsfaktoren starten.

ACS-CONTROL-SYSTEM GmbH Ihr Partner für Messtechnik und Automation Lauterbachstr. 57 84307 Eggenfelden 08721/9668 -0

5. Durch klicken auf die Schaltfläche "Apply" werden die berechneten Kompressibilitätsfaktoren in den Messumformer übertragen.

|                | celsius | T1                       |          |   |         |               |         |               | $-10.00000$ T2 $\bigg($ 0.00000 T3 $\bigg/$ 10.00000 T4 $\bigg/$ 20.00000 T5 $\bigg/$ 30.00000 T6 $\bigg/$ 40.00000 T7 $\bigg/$ 50.00000 |               |         |   |         |                          |         |
|----------------|---------|--------------------------|----------|---|---------|---------------|---------|---------------|----------------------------------------------------------------------------------------------------|---------------|---------|---|---------|--------------------------|---------|
| P1             | 0.10000 |                          | 0.99969  | ℐ | 0.99972 | ℐ             | 0.99975 | ℐ             | 0.99978                                                                                                    | ℐ             | 0.99981 | ℐ | 0.99983 | ℐ                        | 0.99985 |
| P <sub>2</sub> | 133750  |                          | 0.99578  | ℐ | 0.99628 | ℐ             | 0.99671 | ℐ             | 0.99708                                                                                                    | ℐ             | 0.99741 | ℐ | 0.99770 | ℐ                        | 0.99796 |
| P <sub>3</sub> | 257500  | ℐ                        | 0.99187  | ∕ | 0.99283 | ℐ             | 0.99366 | $\sqrt{2}$    | 0.99438                                                                                                    | ℐ             | 0.99502 | ℐ | 0.99558 | ℐ                        | 0.99607 |
| <b>P4</b>      | 381250  |                          | 10.98795 | ∕ | 0.98937 | Î             | 0.99061 | $\sqrt{2}$    | 0.99168                                                                                                    | $\mathcal{I}$ | 0.99263 | ◢ | 0.99346 | $\overline{\mathscr{I}}$ | 0.99419 |
| P <sub>5</sub> | 505000  |                          | 0.98402  | ∕ | 0.98591 | $\mathscr{I}$ | 0.98755 | ℐ             | 0.98898                                                                                                    | Î             | 0.99024 | ℐ | 0.99134 | ℐ                        | 0.99231 |
| P <sub>6</sub> | 628750  | $\overline{\mathscr{I}}$ | 0.98008  | ∕ | 0.98245 | ∕             | 0.98450 | ∕             | 0.98629                                                                                                    | ℐ             | 0.98785 | ℐ | 0.98922 | ℐ                        | 0.99044 |
| P7             | 752500  |                          | 0.97614  | ∕ | 0.97898 | ℐ             | 0.98144 | $\mathscr{I}$ | 0.98359                                                                                                    | ℐ             | 0.98546 | ℐ | 0.98711 | ℐ                        | 0.98857 |
| P <sub>8</sub> | 876250  |                          | 0.97218  | ∕ | 0.97551 | ℐ             | 0.97839 | ℐ             | 0.98089                                                                                                    | ℐ             | 0.98308 | ℐ | 0.98500 | ℐ                        | 0.98670 |
| P <sub>9</sub> | 1000000 |                          | 0.96822  | 1 | 0.97203 | 1             | 0.97533 | ∕             | 0.97820                                                                                                    | ℐ             | 0.98070 | ∕ | 0.98290 | ℐ                        | 0.98484 |
|                | bar     |                          |          |   |         |               |         |               |                                                                                                    |               |         |   |         |                          |         |
|                | OK      |                          | Cancel   |   | Apply   |               |         |               |                                                                                                    |               |         |   |         |                          |         |

Abb. 48: Anzeige der berechneten Kompressibilitätsfaktoren

Konfiguration mit Handheld-Terminal

Alternativ kann die konfiguration und Eingabe der Werte für die Erdgas-Berechnung über ein Handheld-Terminal mit der entsprechenden EDD erfolgen.

Eine EDD beschreibt die Struktur und Art der

Geräteparameter, übt jedoch nur einen geringen Einfluss auf die Art aus, wie diese Daten dem Benutzer bereitgestellt werden.

Das folgende Beispiel zeigt wie die EDD dargestellt werden könnte. Sogar die Parameternamen können leicht

abweichen, da die Tools üblicherweise anbieterspezifische Bibliotheken verwenden.

Genauere Informationen sind der Betriebsanleitung des Handheld-Terminals zu entnehmen.

- Sicherstellen, dass die FSx450 EDD in das HART-Handheld-Terminal geladen wurde.
- 1. Auswahl der Betriebsart "Gas Norm Volumen".

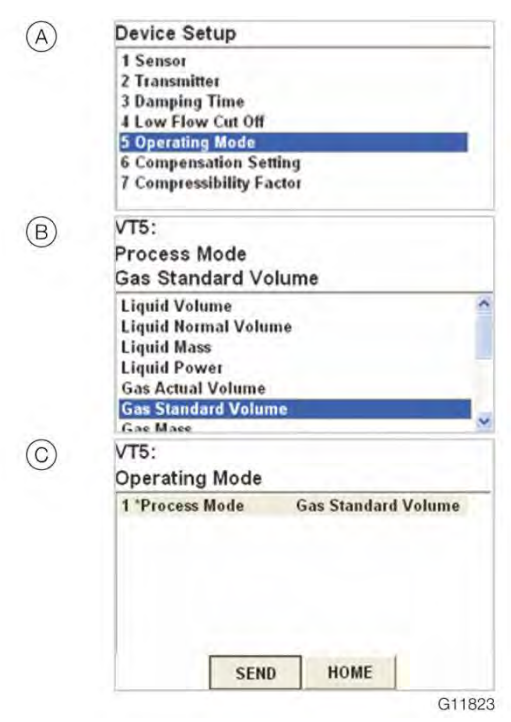

Abb. 49: Auswahl der Betriebsart (Bespiel)

2. Auswahl der gewünschten Berechnungsfunktion (AGA8 / SGERG88).

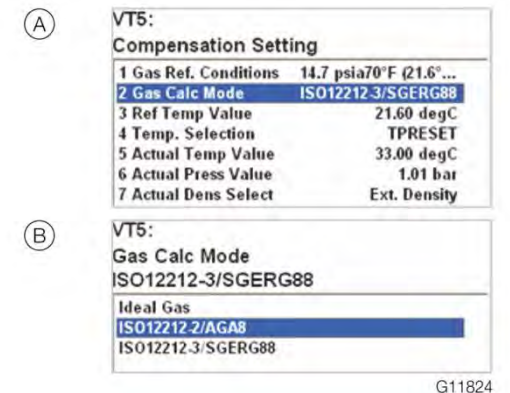

Abb. 50: Auswahl AGA8 / SGERG88 (Beispiel)

3. Konfiguration der Matrix zur Berechnung.

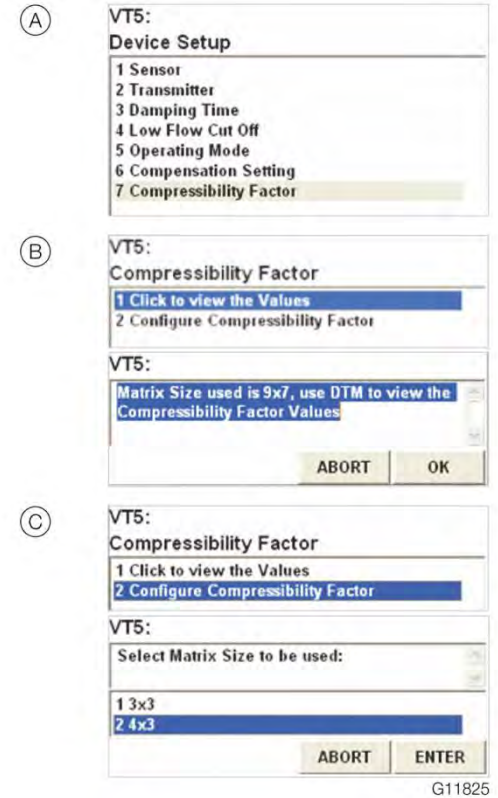

Abb. 51: Matrixkonfiguration

- A Menü zur Eingabe der Matrix-Parameter öffnen.
- B Menü zur Anzeige der Matrix-Größe
- C Auswahl der Matrix-Größe

4. Eingabe der Matrix-Werte.

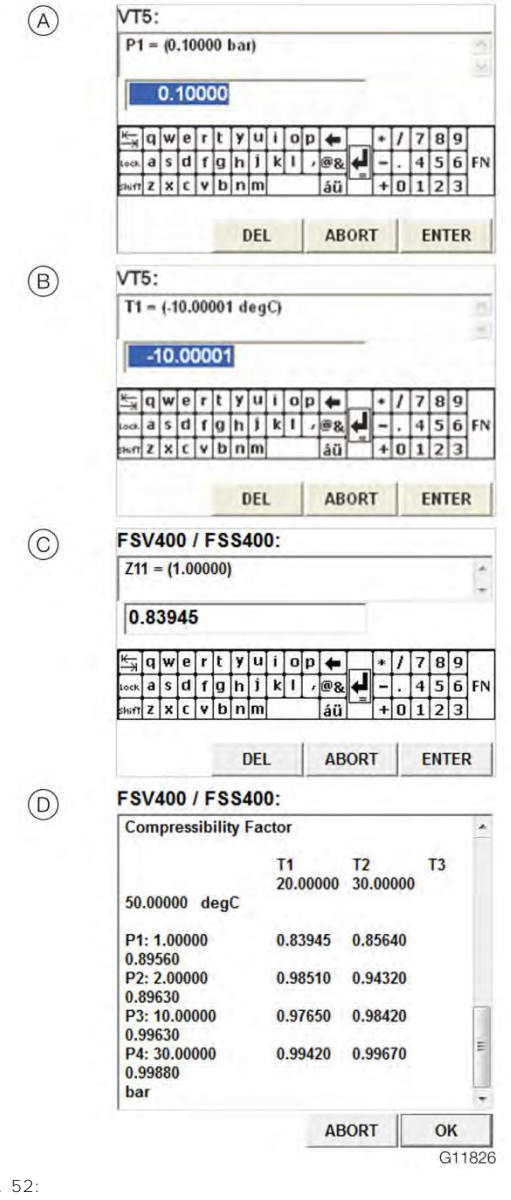

5. Anzeige der im Messumformer gespeicherten Matrix.

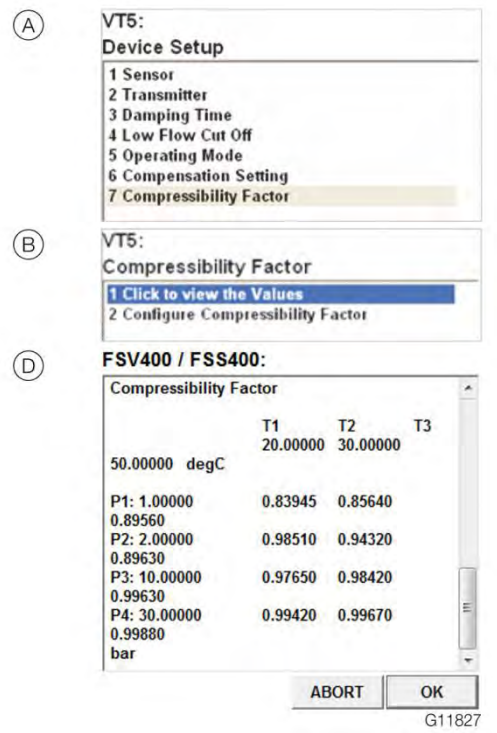

Abb. 53: Matrix anzeigen

Abb

- A Eingabe der Druckwerte P1 ... P4.
- B Eingabe der Temperaturwerte T1 ... P3.
- C Eingabe des Kompressionsfaktors für die Matrix-Elemente.
- D Anzeige der Matrix und Übetragen der Matrix in den Messumformer mit "OK".

#### <u>i</u> HINWEIS

Die Anzahl der Werte ist abhängig von der ausgewählten Matrix (3x3 bzw. 3x4).

# 8 Bedienung

#### 8.2.1 Menünavigation

### 8.1 Sicherheitshinweise

#### **A** VORSICHT

Verbrennungsgefahr durch heiße Messmedien.

Die Oberflächentemperatur am Gerät kann in Abhängigkeit von der Messmediumtemperatur 70 °C (158 °F) überschreiten!

Vor Arbeiten am Gerät sicherstellen, dass sich das Gerät ausreichend abgekühlt hat.

Wenn anzunehmen ist, dass ein gefahrloser Betrieb nicht mehr möglich ist, das Gerät außer Betrieb setzen und gegen unabsichtlichen Betrieb sichern.

#### <span id="page-48-0"></span>8.2 Parametrierung des Gerätes

Der LCD-Anzeiger verfügt über kapazitive Tasten zur Bedienung. Diese ermöglichen eine Bedienung des Gerätes durch den geschlossenen Gehäusedeckel.

#### i HINWEIS

Der Messumformer führt regelmäßig eine automatische Kalibrierung der kapazitiven Tasten durch. Wird der Deckel während des Betriebs geöffnet, ist die Empfindlichkeit der Tasten zunächst erhöht, sodass es zu Fehlbedienungen kommen kann. Bei der nächsten automatischen Kalibrierung normalisiert sich die Empfindlichkeit der Tasten wieder.

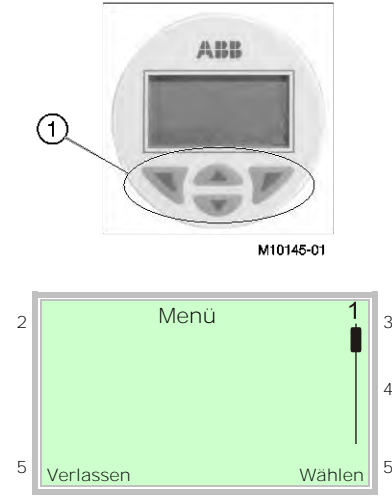

Abb. 54: LCD-Anzeige

1 Bedientasten zur Menünavigation

2 Anzeige der Menübezeichnung 3 Anzeige der Menünummer

4 Markierung zur Anzeige der relativen Position innerhalb des Menüs

5 Anzeige der aktuellen Funktion der Bedientasten V und

Mit den Bedientasten  $\bigcirc$  oder  $\nabla$  wird durch das Menü geblättert, oder eine Zahl bzw. ein Zeichen innerhalb eines Parameterwertes ausgewählt.

Die Bedientasten  $\nabla$  und  $\nabla$  haben variable Funktionen. Die jeweils aktuelle Funktion 5 wird in der LCD-Anzeige angezeigt.

Bedientastenfunktionen

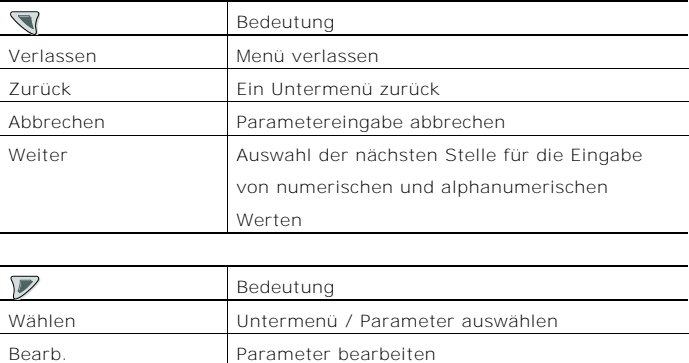

OK Eingegebenen Parameter speichern

### 8.3 Menüebenen

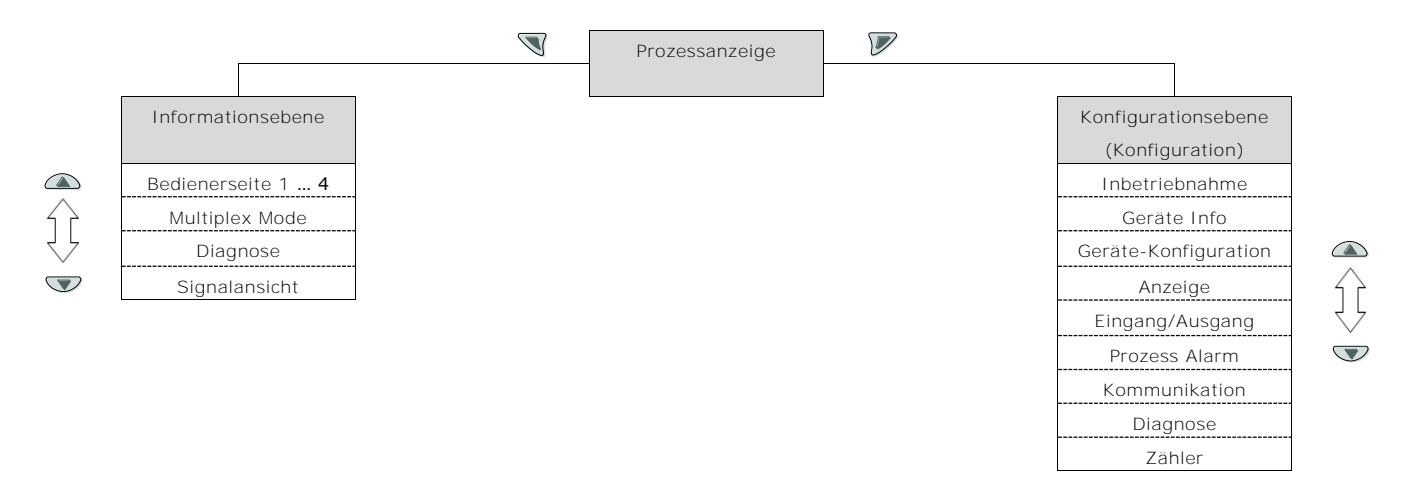

#### Prozessanzeige

Die Prozessanzeige zeigt die aktuellen Prozesswerte an. Unterhalb der Prozessanzeige gibt es zwei Menüebenen.

#### Informationsebene (Bedienermenü)

Die Informationsebene enthält die für den Bediener relevanten Parameter und Informationen. Die Gerätekonfiguration kann hier nicht verändert werden.

#### Konfigurationsebene (Konfiguration)

Die Konfigurationsebene enthält alle für die Inbetriebnahme und Konfiguration des Gerätes notwendigen Parameter. Die Gerätekonfiguration kann hier verändert werden. Für Ausführliche Informationen zu den Paramatern Kapitel "[Parametrierung des Gerätes](#page-48-0)" auf Seite [53](#page-48-0) beachten.

#### 8.3.1 Prozessanzeige

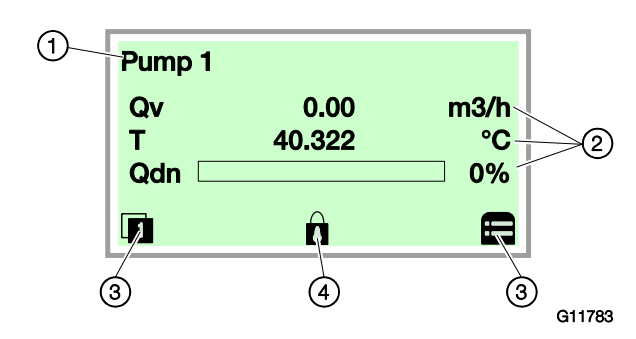

Abb. 55: Prozessanzeige (Beispiel)

1 Messstellenbezeichnung 2 Aktuelle Prozesswerte

3 Symbol "Tastenfunktion"

4 Symbol "Parametrierung geschützt"

Nach dem Einschalten des Gerätes erscheint in der LCD-Anzeige die Prozessanzeige. Dort werden Informationen zum Gerät und aktuelle Prozesswerte angezeigt.

Die Darstellung der aktuellen Prozesswerte kann in der Konfigurationsebene angepasst werden.

Über Symbole am unteren Rand der Prozessanzeige werden die Funktionen der Bedientasten  $\mathbb \mathbb {V}$  and  $\mathbb {V}$  sowie weitere Informationen angezeigt.

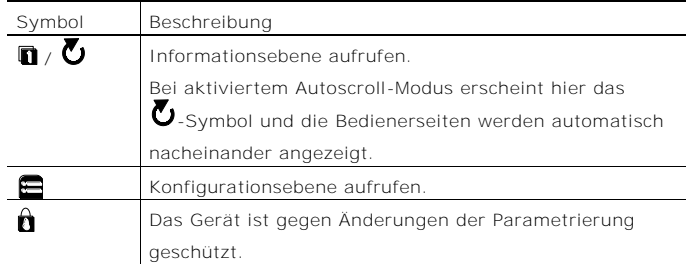

#### 8.3.2 Wechsel in die Informationsebene

In der Informationsebene können über das Bedienermenü Diagnoseinformationen angezeigt und die Anzeige von Bedienerseiten ausgewählt werden.

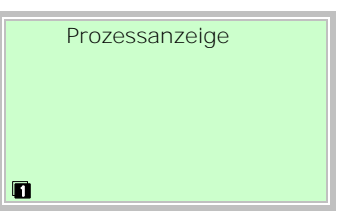

1. Mit  $\mathbb{\nabla}$  das Bedienermenü aufrufen.

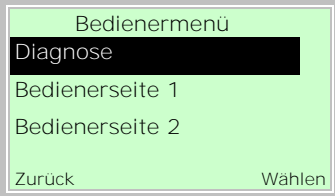

2. Mit  $\bigcirc$  /  $\bigcirc$  das gewünschte Untermenü auswählen. 3. Mit  $\nabla$  die Auswahl bestätigen.

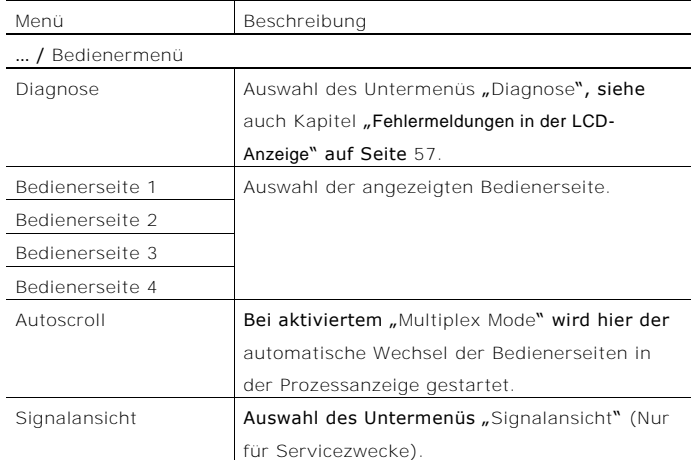

## 8.3.3 Wechsel in die Konfigurationsebene (Parametrierung)

In der Konfigurationsebene können die Geräteparameter angezeigt und geändert werden.

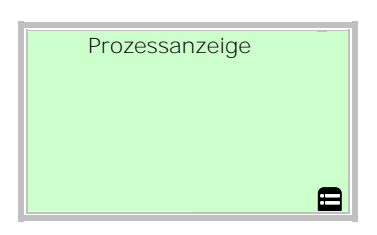

1. Mit  $\triangledown$  in die Konfigurationsebene wechseln.

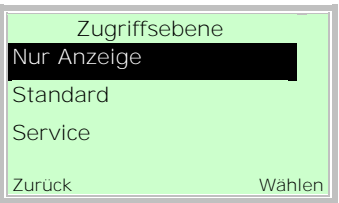

- 2. Mit  $\bigcirc$  /  $\bigcirc$  die gewünschte Zugriffsebene auswählen.
- 3. Mit  $\nabla$  die Auswahl bestätigen.

## HINWEIS

Es gibt drei Zugriffsebenen. Für die Ebene "Standard" kann ein Passwort definiert werden. Werksseitig ist kein Passwort voreingestellt.

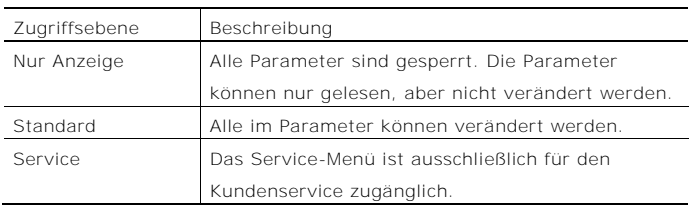

Nach dem Einloggen in die entsprechende Zugriffsebene kann das Passwort verändert oder auch zurückgestellt werden. Ein Zurückstellen (Zustand "kein Passwort

# definiert") wird durch

die Auswahl von " $\equiv$  als Passwort erzielt.

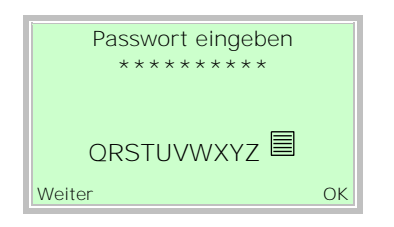

4. Das entsprechende Passwort eingeben (siehe Kapitel ""). Werksseitig ist kein Passwort voreingestellt, es kann ohne Passworteingabe in die Konfigurationsebene gewechselt werden.

Die ausgewählte Zugriffsebene bleibt für 3 Minuten aktiv. Innerhalb dieser Zeit kann ohne Neueingabe des Passwortes zwischen Prozessanzeige und Konfigurationsebene gewechselt werden.

5. Mit  $\overline{\mathcal{V}}$  das Passwort bestätigen.

In der LCD-Anzeige wird jetzt der erste Menüpunkt der Konfigurationsebene angezeigt.

- 6. Mit  $\bigcirc$  /  $\bigcirc$  ein Menü auswählen.
- 7. Mit  $\nabla$  die Auswahl bestätigen.

8.3.4 Auswahl und Ändern von Parametern Tabellarische Eingabe

Bei der tabellarischen Eingabe wird aus einer Liste von Parameterwerten ein Wert ausgewählt.

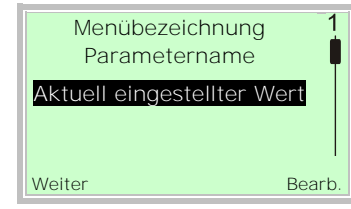

- 1. Den einzustellenden Parameter im Menü auswählen.
- 2. Mit  $\nabla$  die Liste der verfügbaren Parameterwerte aufrufen. Der aktuell eingestellte Parameterwert wird hervorgehoben dargestellt.

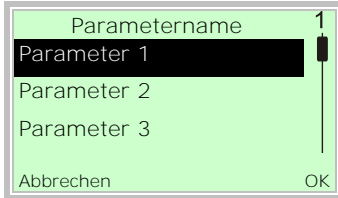

- 3. Mit  $\bigcirc$  /  $\bigcirc$  den gewünschten Wert auswählen.
- 4. Mit  $\nabla$  die Auswahl bestätigen.

Die Auswahl eines Parameterwertes ist abgeschlossen.

#### Numerische Eingabe

Bei der numerischen Eingabe wird ein Wert durch Eingabe der einzelnen Dezimalstellen eingestellt.

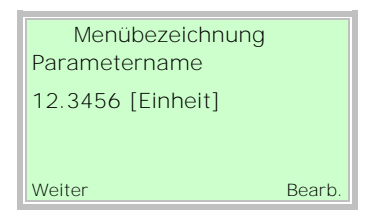

- 1. Den einzustellenden Parameter im Menü auswählen.
- 2. Mit  $\nabla$  den Parameter zur Bearbeitung aufrufen. Die aktuell ausgewählte Stelle wird hervorgehoben dargestellt.

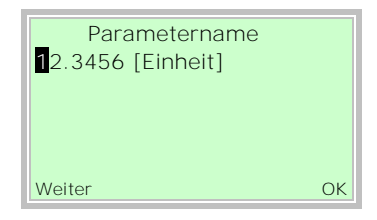

- 3. Mit  $\mathbb{\nabla}$  die zu ändernde Dezimalstelle auswählen.
- 4. Mit  $\bigcirc$  /  $\bigcirc$  den gewünschten Wert einstellen.
- 5. Mit  $\overline{\mathbb{V}}$  die nächste Dezimalstelle auswählen.
- 6. Gegebenenfalls weitere Dezimalstellen gemäß den Schritten 3 bis 4 auswählen und einstellen.
- 7. Mit  $\nabla$  die Einstellung bestätigen.

Die Änderung des Parameterwertes ist abgeschlossen.

## Alphanumerische Eingabe

Bei der alphanumerischen Eingabe wird ein Wert durch Eingabe der einzelnen Dezimalstellen eingestellt.

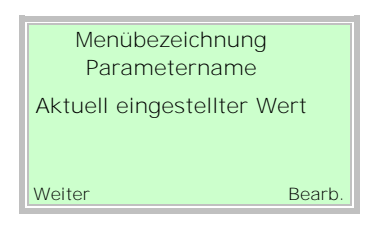

- 1. Den einzustellenden Parameter im Menü auswählen.
- Mit  $\nabla$  den Parameter zur Bearbeitung aufrufen. Die aktuell ausgewählte Stelle wird hervorgehoben dargestellt.

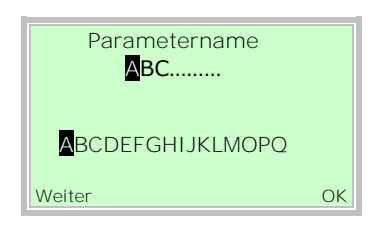

- 3. Mit  $\mathbb{\nabla}$  die zu ändernde Dezimalstelle auswählen.
- 4. Mit  $\bigcirc$  /  $\bigcirc$  den gewünschten Wert einstellen.
- 5. Mit die nächste Dezimalstelle auswählen.
- 6. Gegebenenfalls weitere Dezimalstellen gemäß den Schritten 3 bis 4 auswählen und einstellen.
- 7. Mit  $\nabla$  die Einstellung bestätigen.

Die Änderung des Parameterwertes ist abgeschlossen.

### <span id="page-52-0"></span>8.3.5 Fehlermeldungen in der LCD-Anzeige

Im Fehlerfall erscheint unten in der Prozessanzeige eine Meldung bestehend aus einem Symbol und Text

## (z. B. Elektronik).

Der angezeigte Text gibt einen Hinweis auf den Bereich, in dem der Fehler aufgetreten ist.

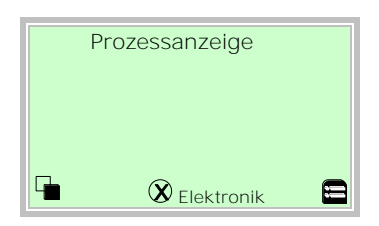

Die Fehlermeldungen sind gemäß der NAMUR-Klassifizierung in vier Gruppen eingeteilt. Eine Änderung der Gruppenzuordnung ist nur über ein DTM oder EDD möglich:

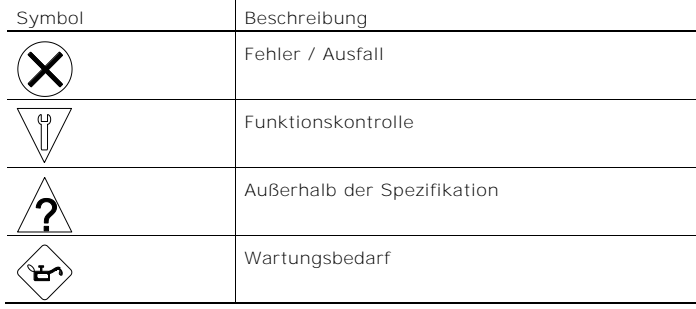

Zusätzlich sind die Fehlermeldungen in die folgenden Bereiche eingeteilt:

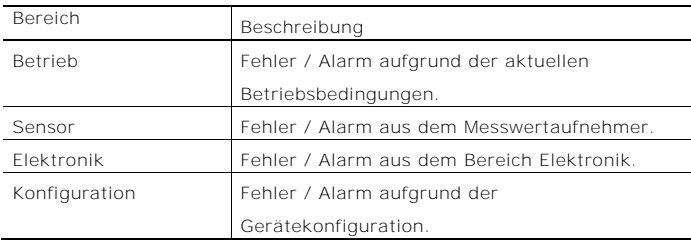

## HINWEIS

Eine ausführliche Beschreibung der Fehler und Hinweise zur Fehlerbehebung befindet sich im Kapitel "Diagnose / [Fehlermeldungen](#page-75-0)" auf Seite [80.](#page-75-0)

### 8.4 Parameterübersicht

#### ì HINWEIS

Diese Parameterübersicht zeigt alle im Gerät verfügbaren Menüs und Parameter. Abhängig von der Ausstattung und Konfiguration des Gerätes sind am Gerät ggf. nicht alle Menüs und Parameter sichtbar.

Die verschiedenen Betriebsmodi verfügen über unterschiedliche Menü-Darstellungen. In dieser Übersicht sind Menüs, die nur in bestimmten Betriebsmodi angezeigt werden, mit Zahlen gekennzeichnet. Die Zahlen repräsentieren die Betriebsmodi wie folgt:

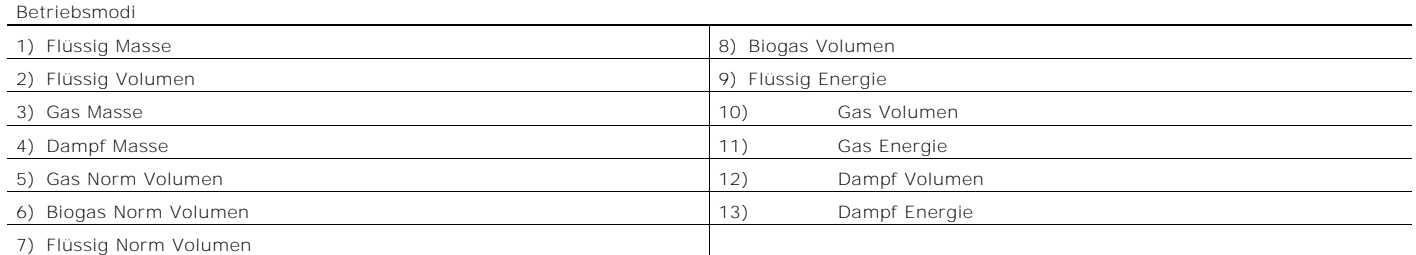

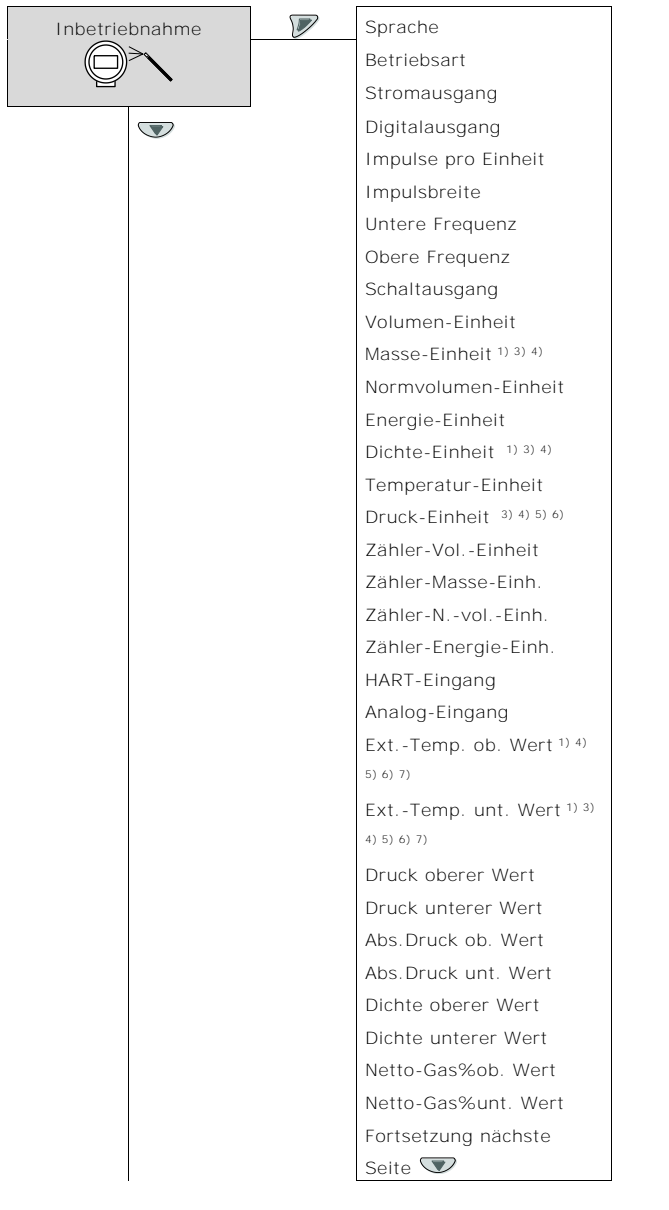

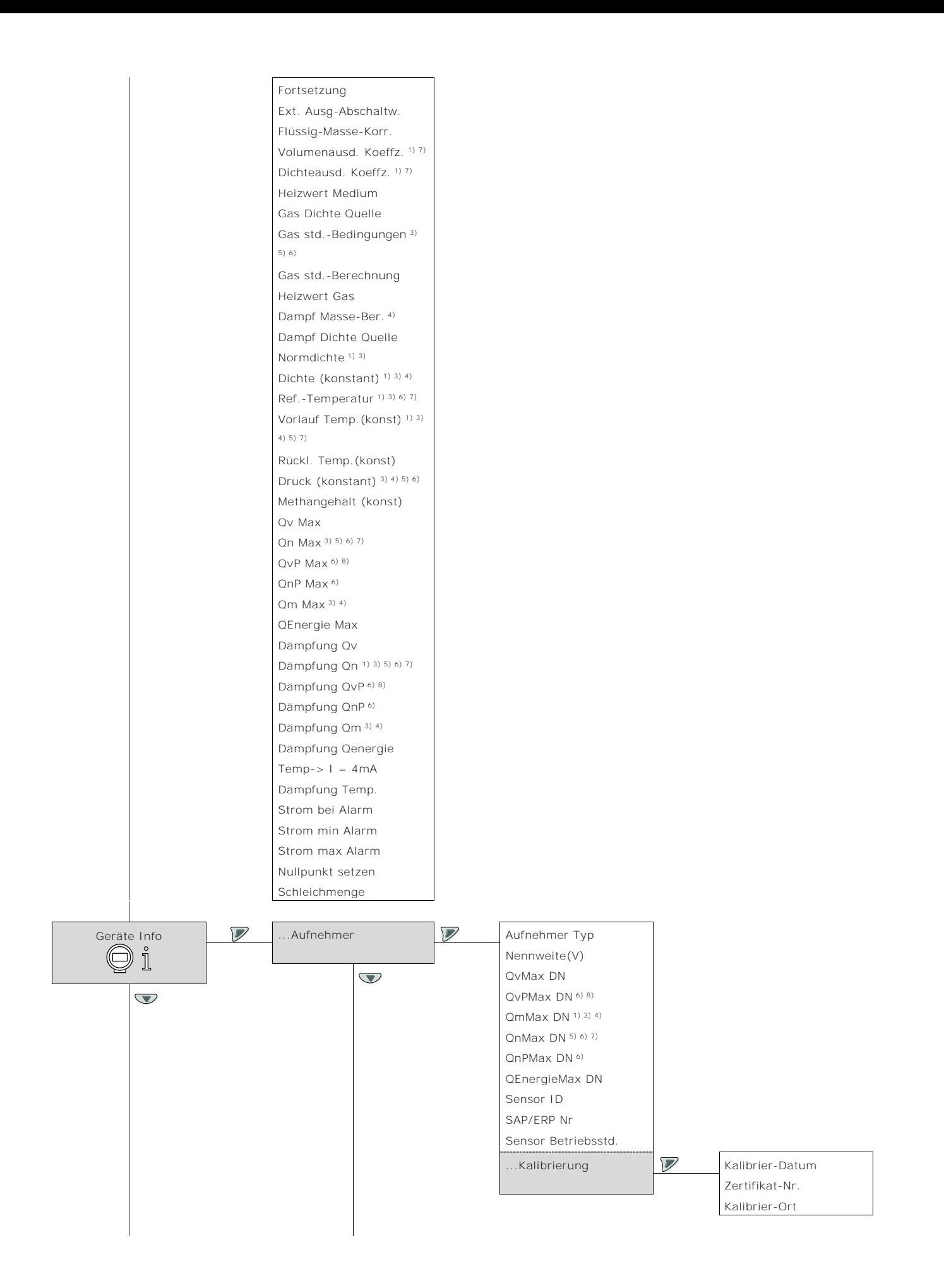

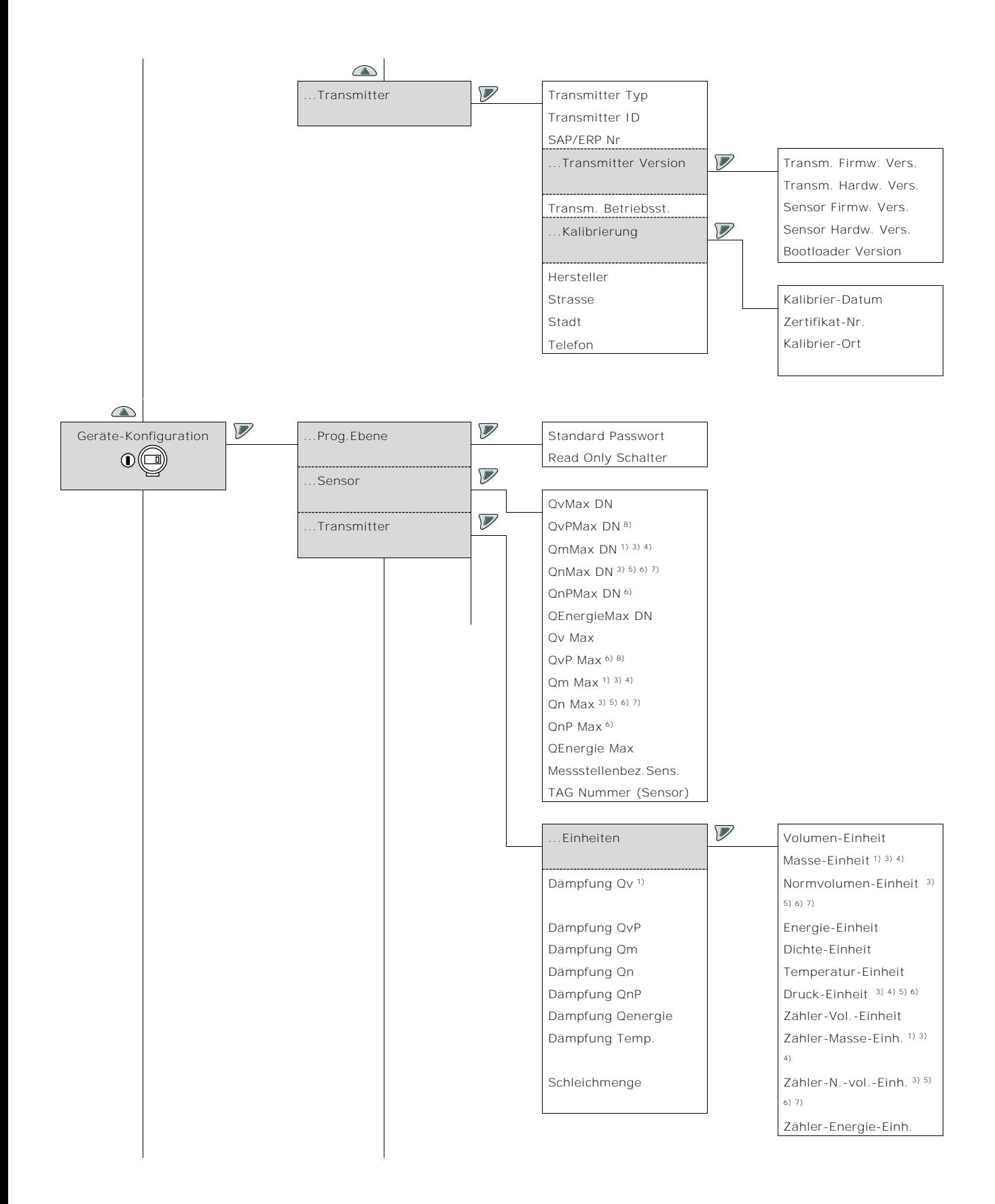

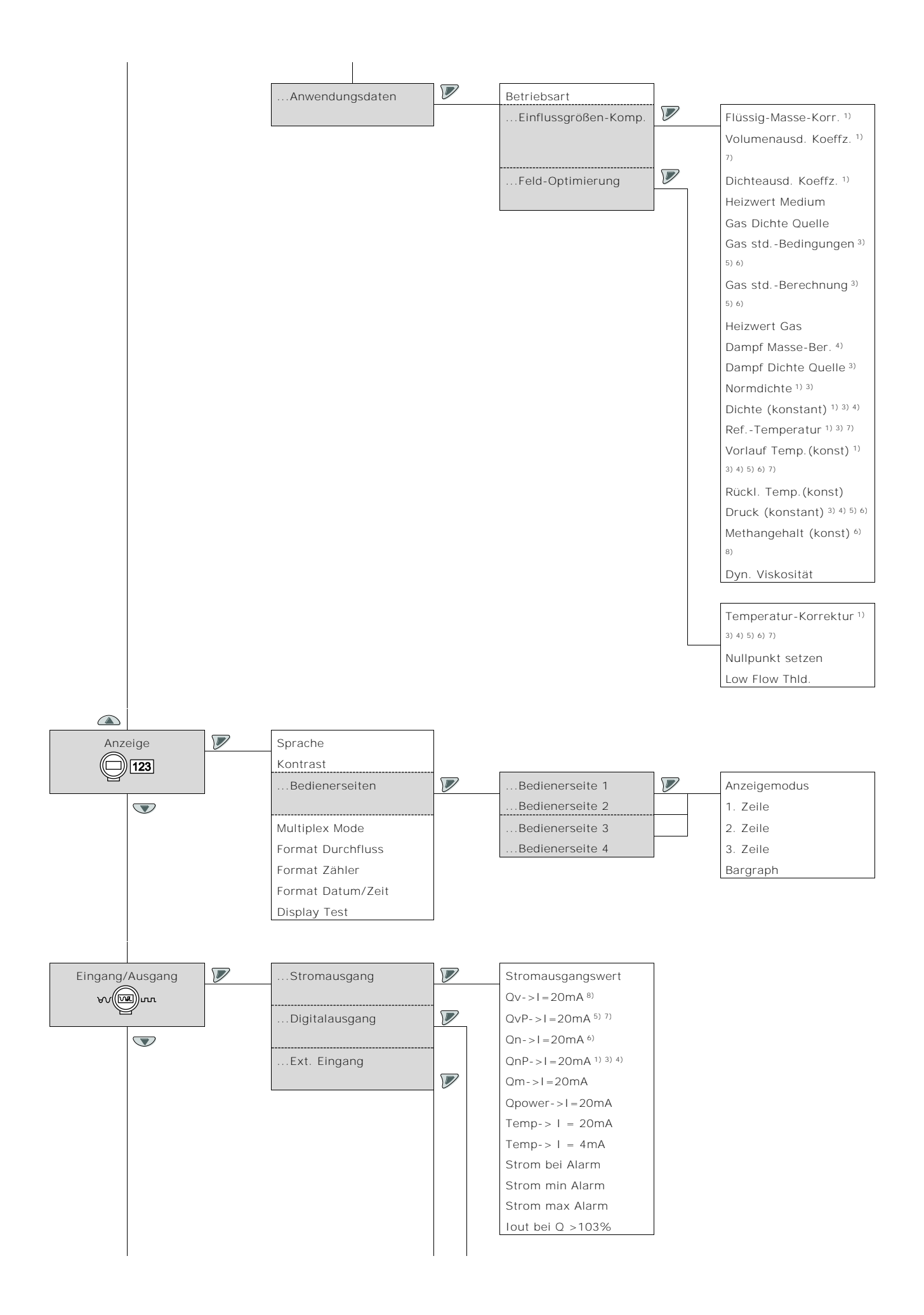

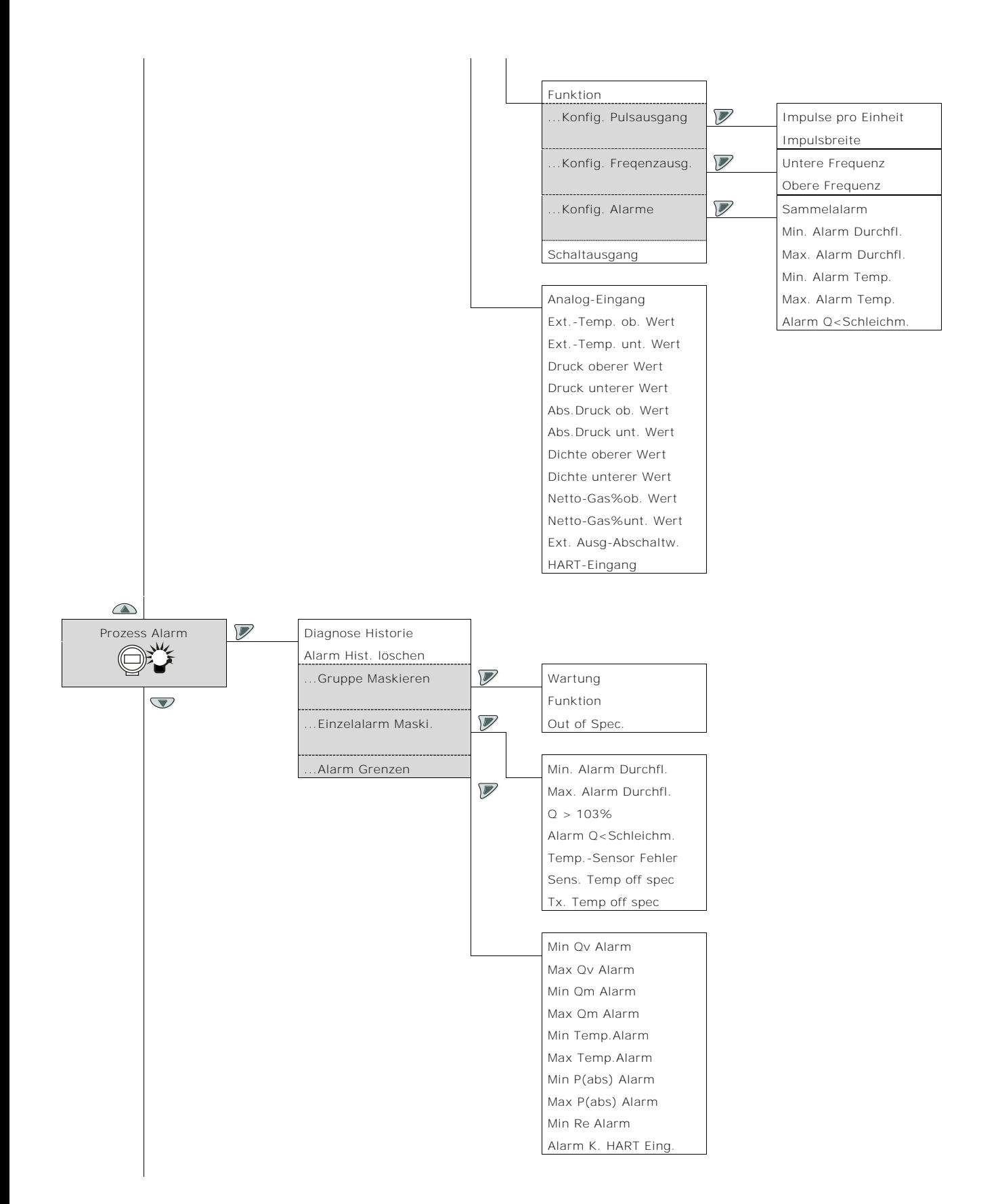

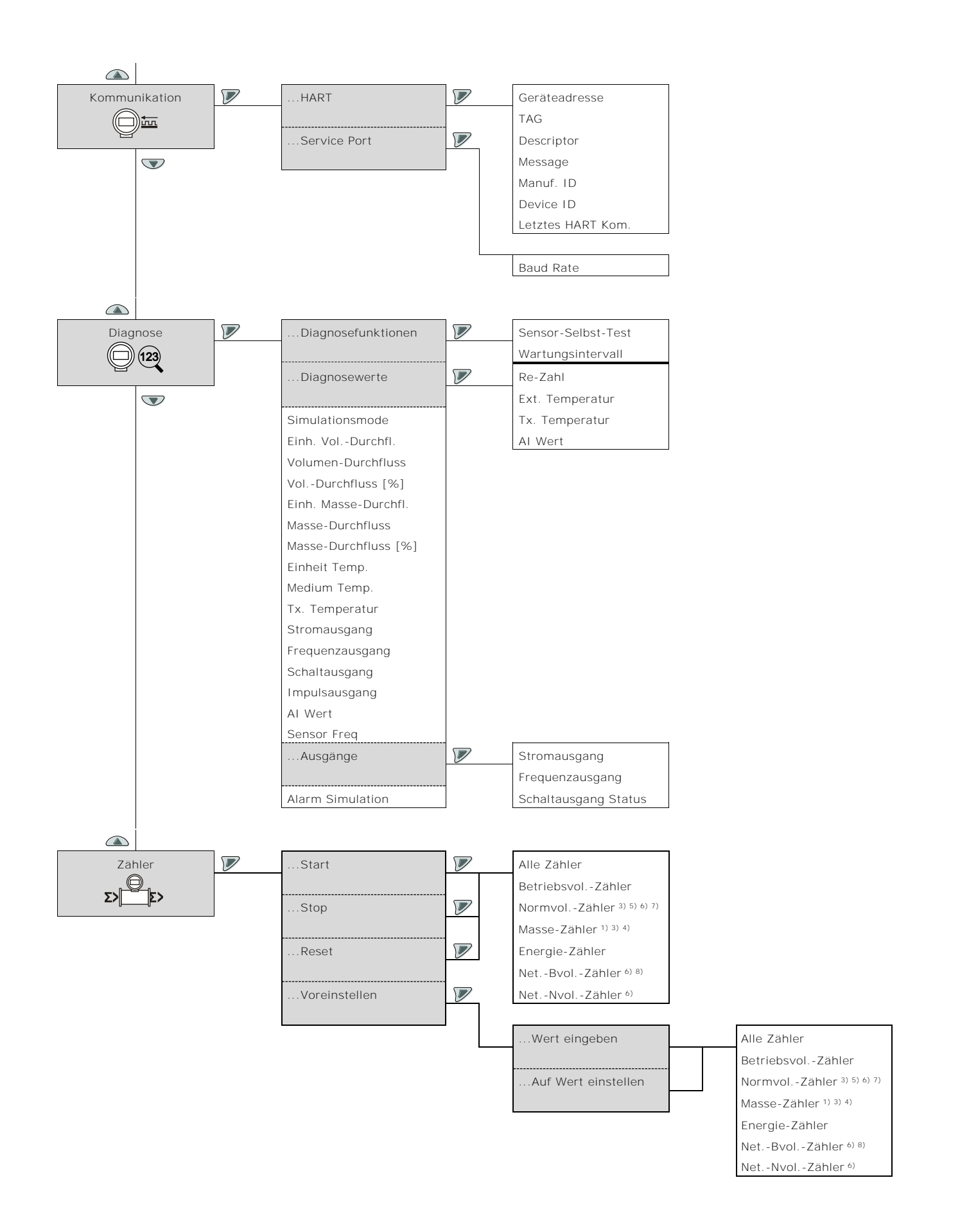

## 8.5 Parameterbeschreibung

## 8.5.1 Menü: Inbetriebnahme

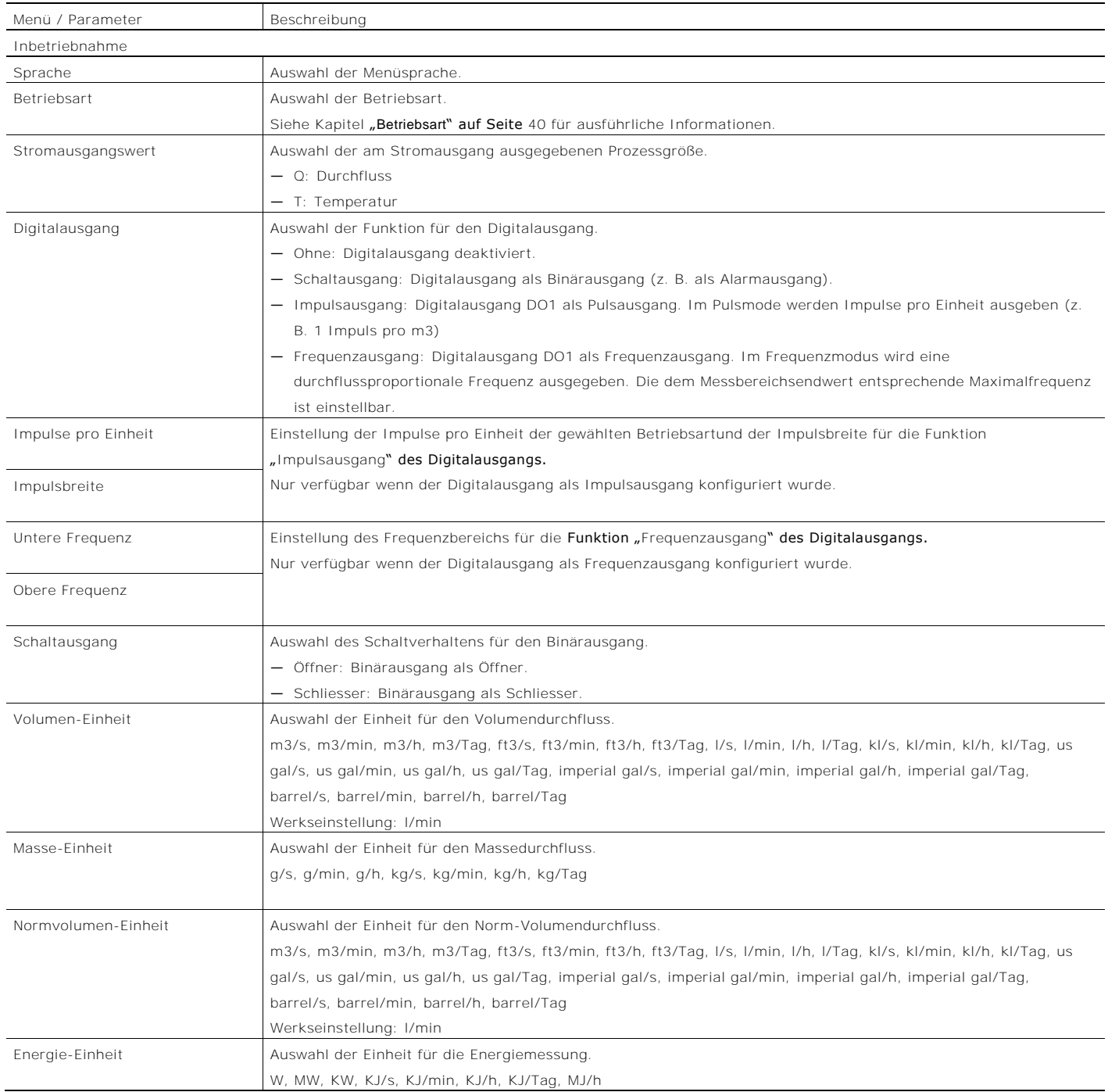

64 Bedienungsanleitung Flowwirl W 430 / 450, Flowdrall D 430 / 450 BA\_FlowwirlW430\_450\_FlowdrallD430\_450\_0515\_de.pdf

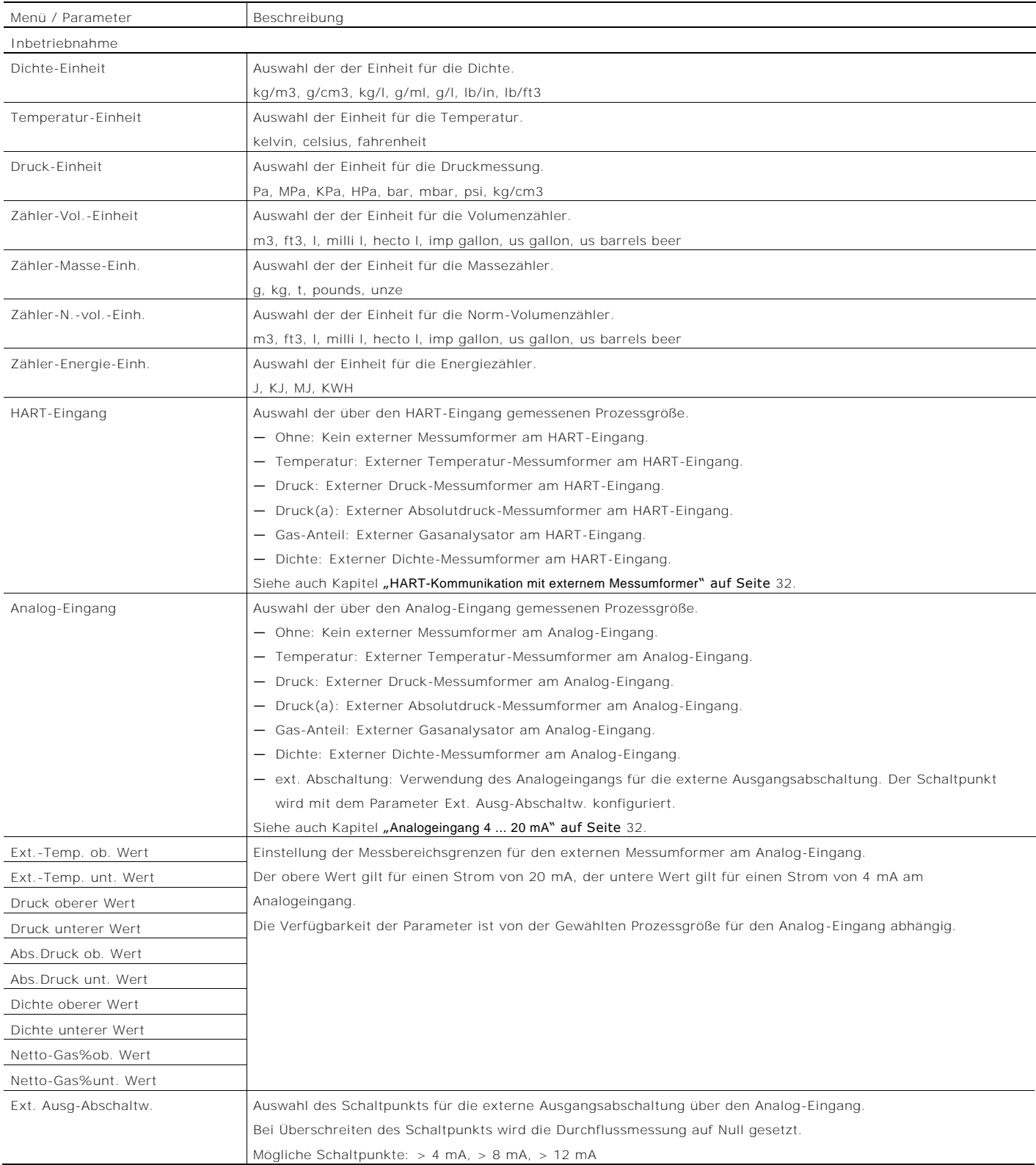

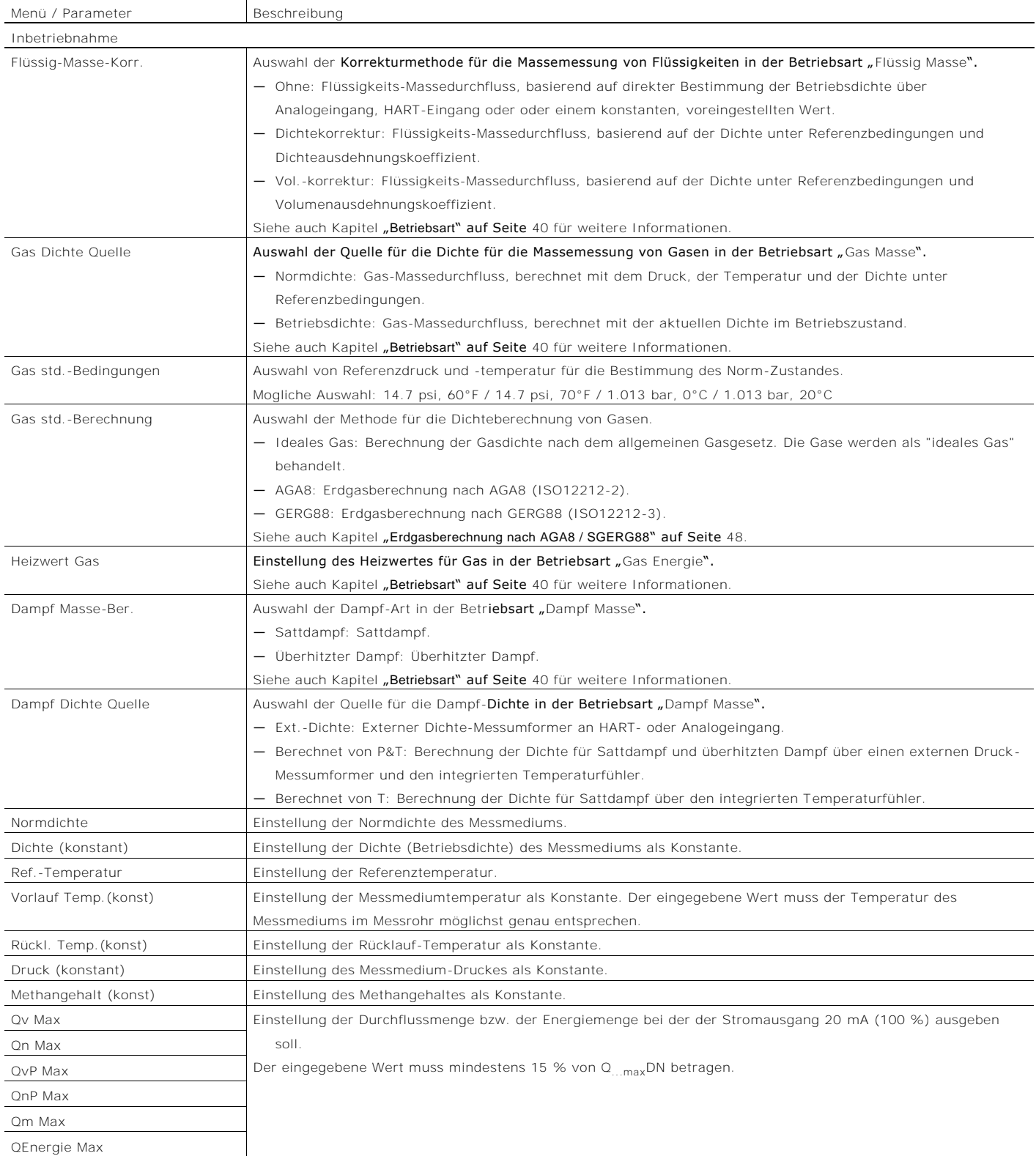

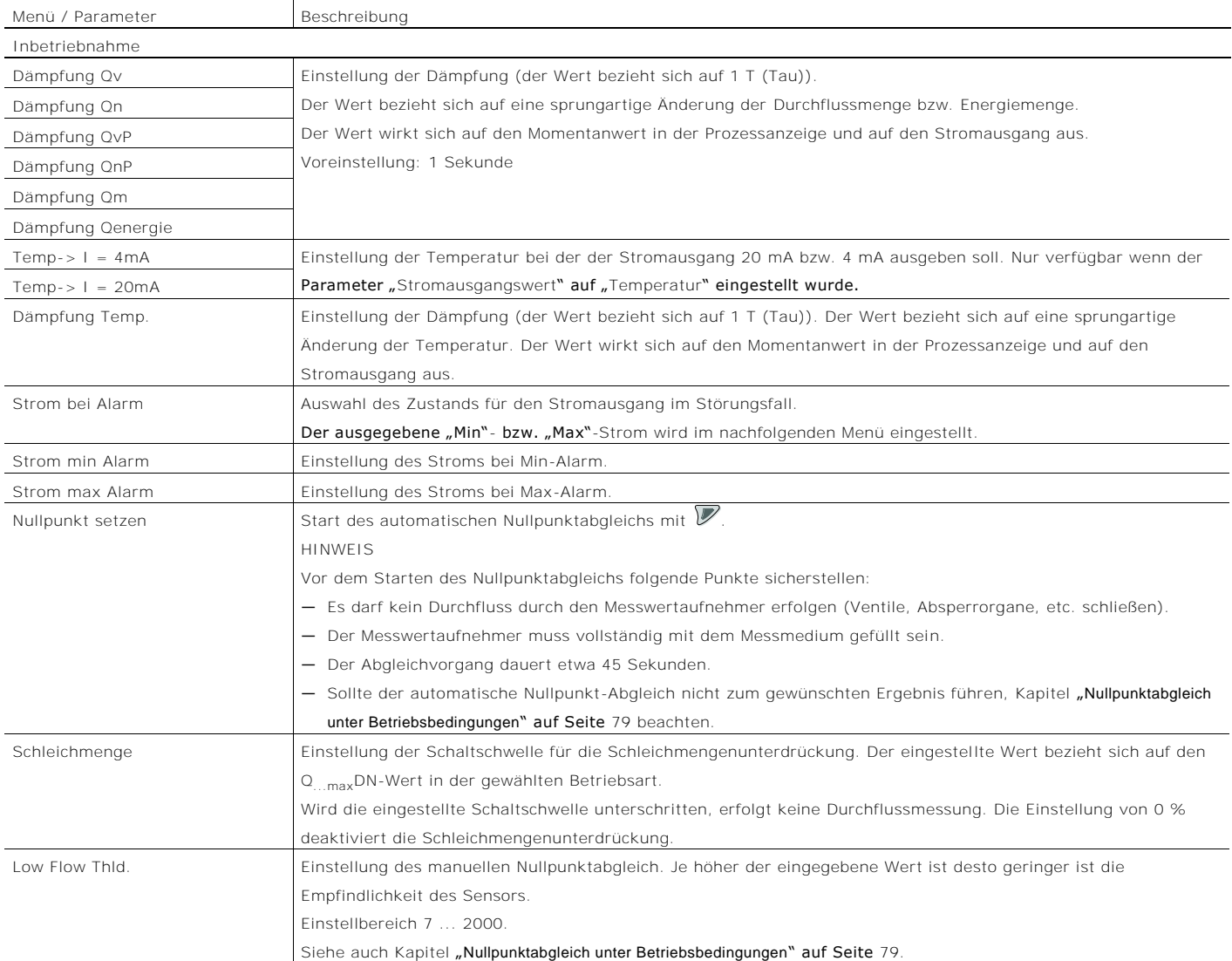

#### 8.5.2 Menü: Geräte Info

#### <sup>1</sup> HINWEIS

Dieses Menü dient ausschließlich zur Anzeige der Geräteparameter. Die Parameter sind unabhängig von der eingestellten Zugriffsebene sichtbar, können aber nicht geändert werden.

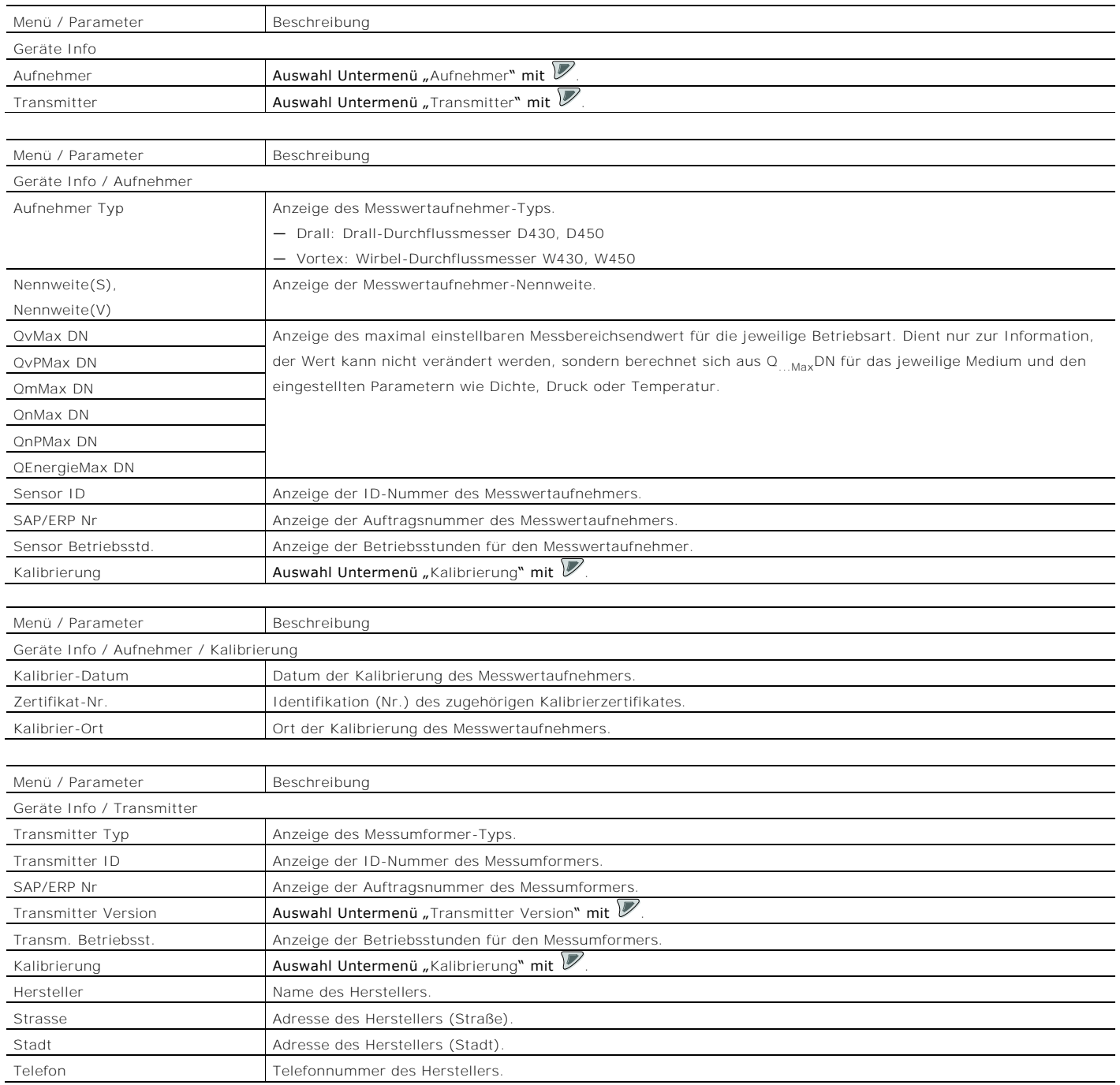

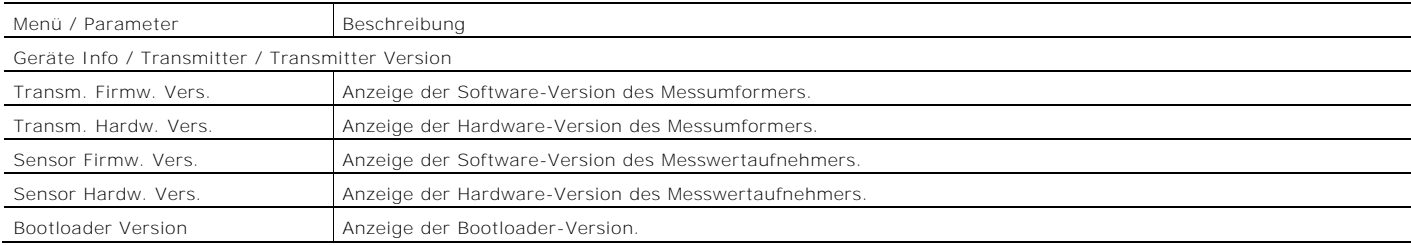

# *i* HINWEIS

Die auf dem Typenschild angegebene Firmware-Version ist eine Kombination aus der Software-Version des Messumformers und der Software-Version des Messwertaufnehmers.

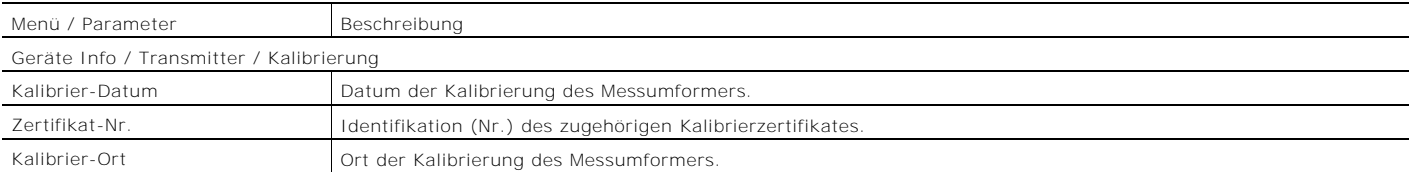

## 8.5.3 Menü: Geräte-Konfiguration

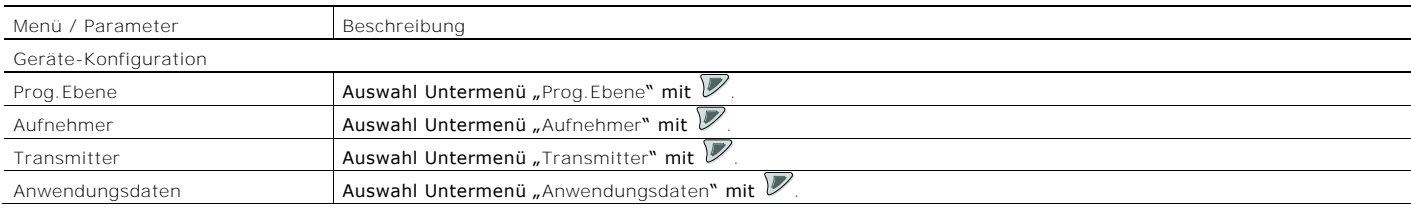

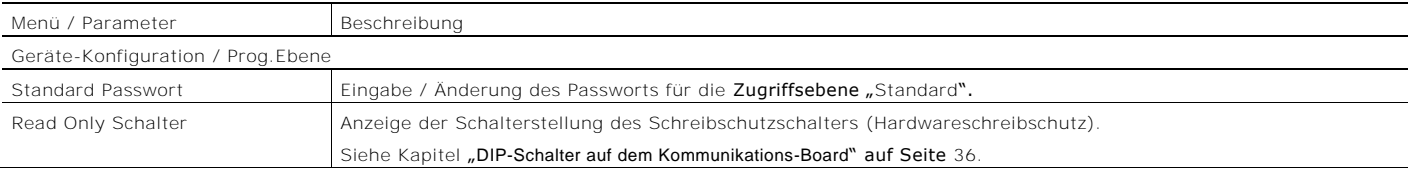

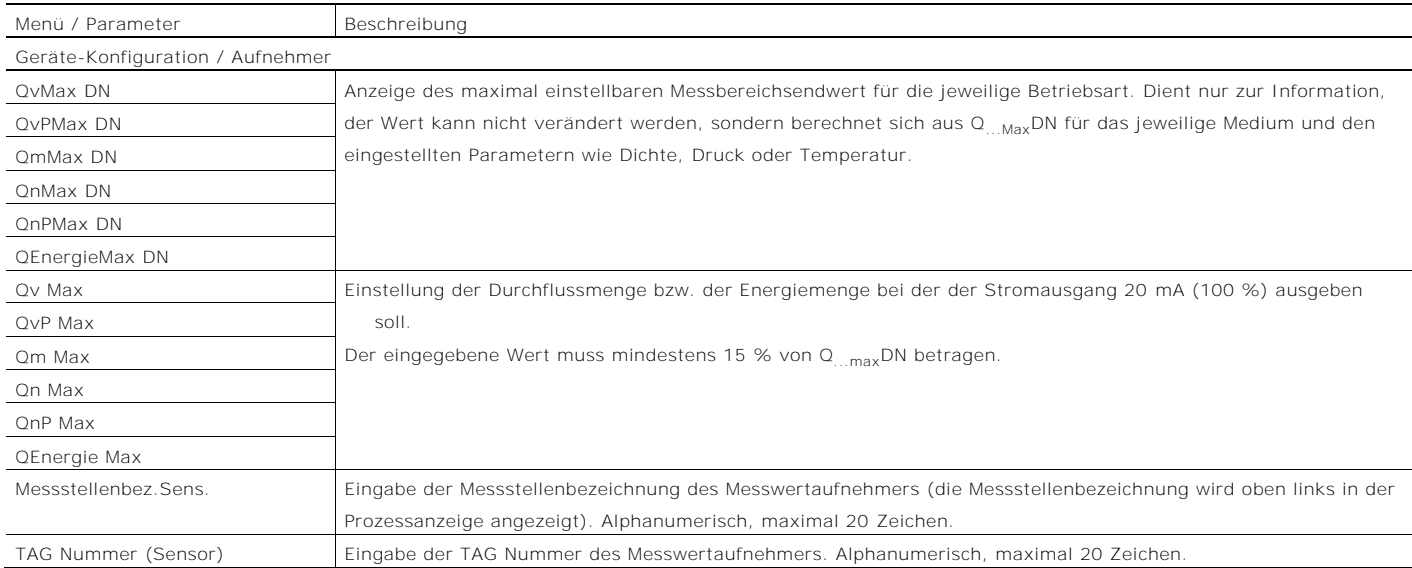

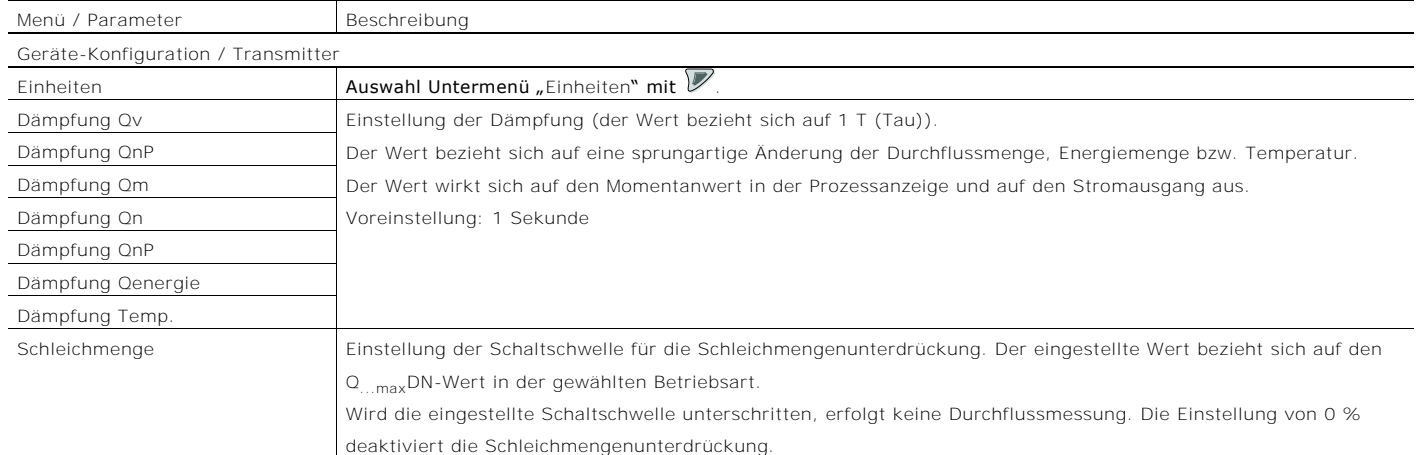

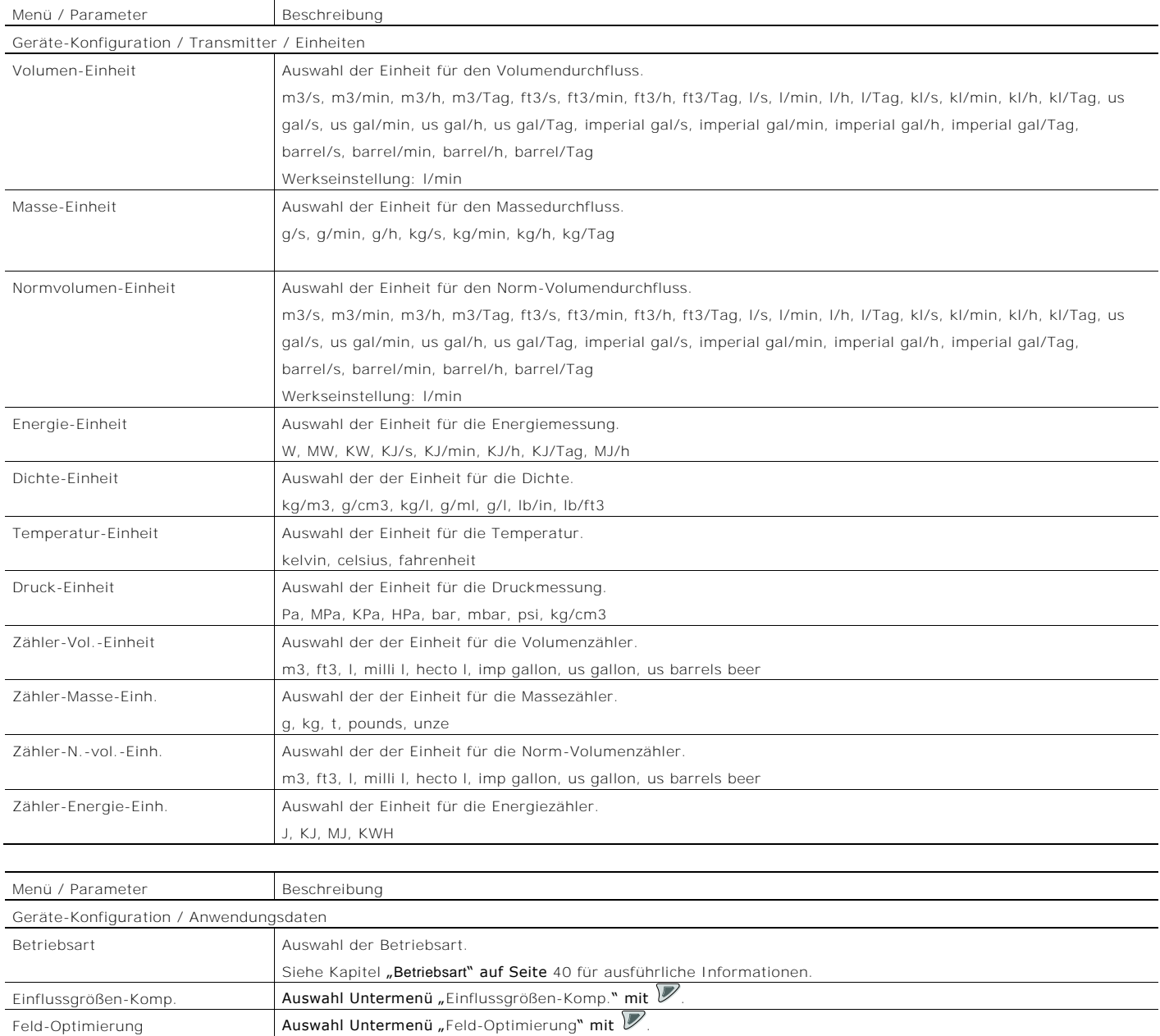

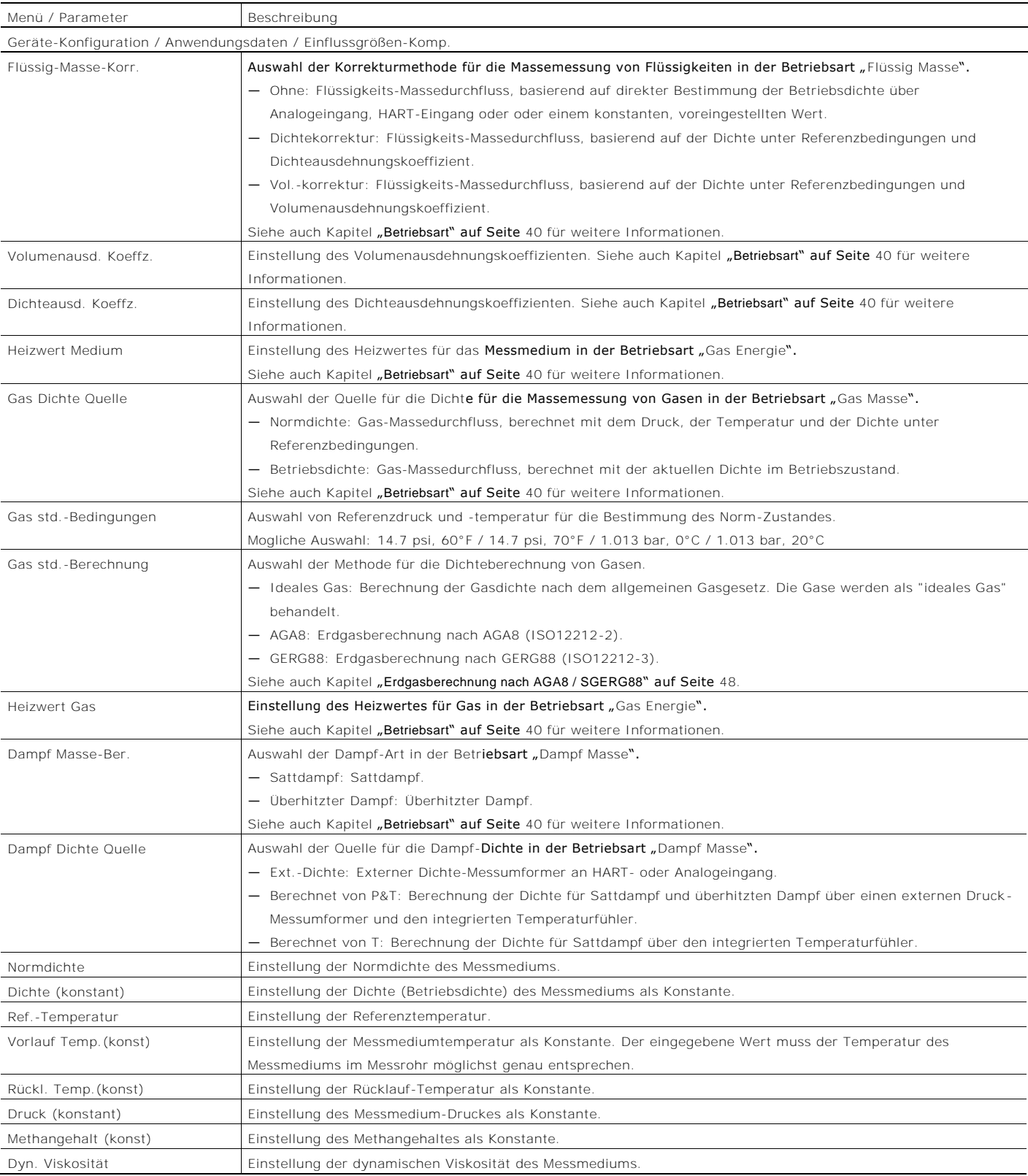

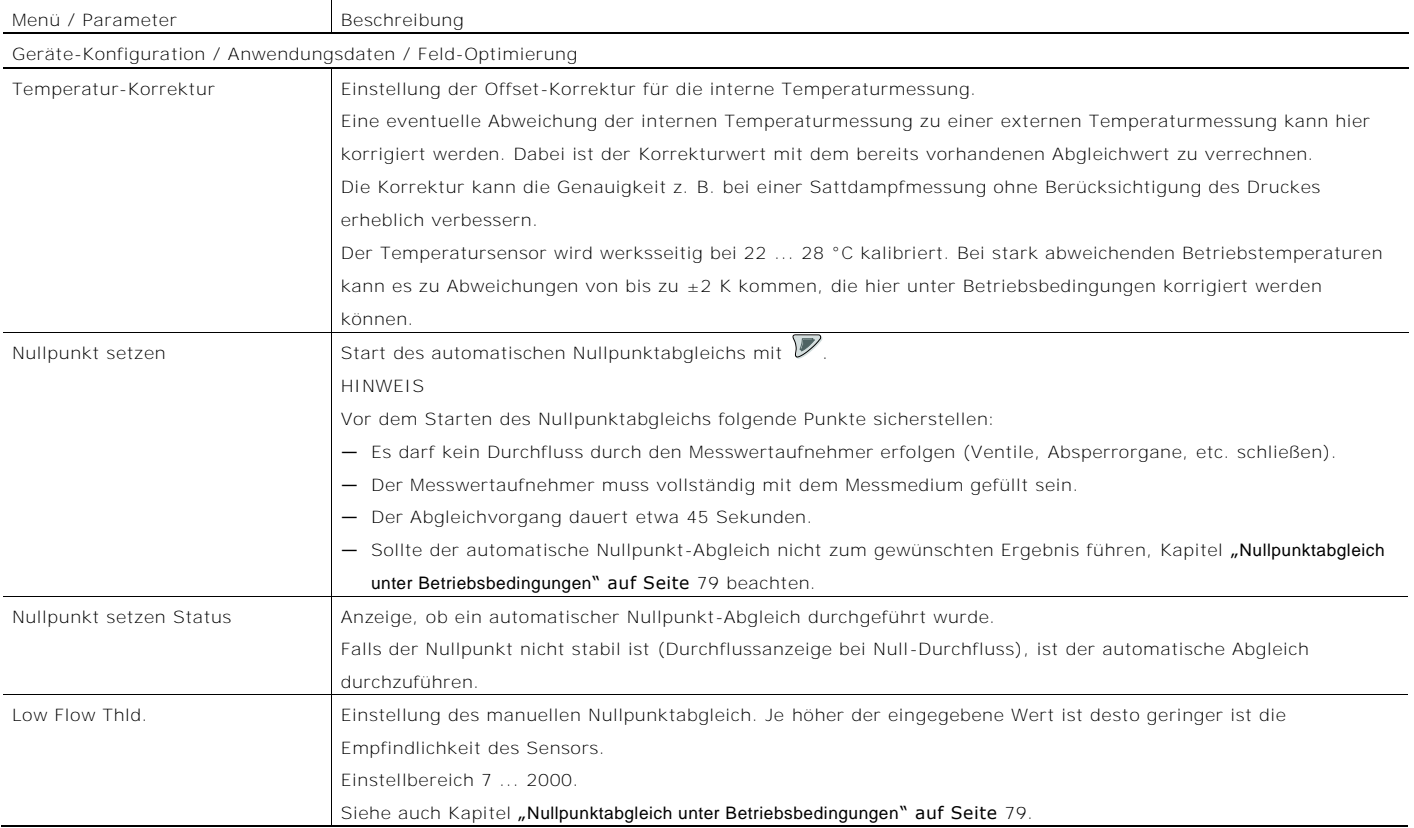

## 8.5.4 Menü: Anzeige

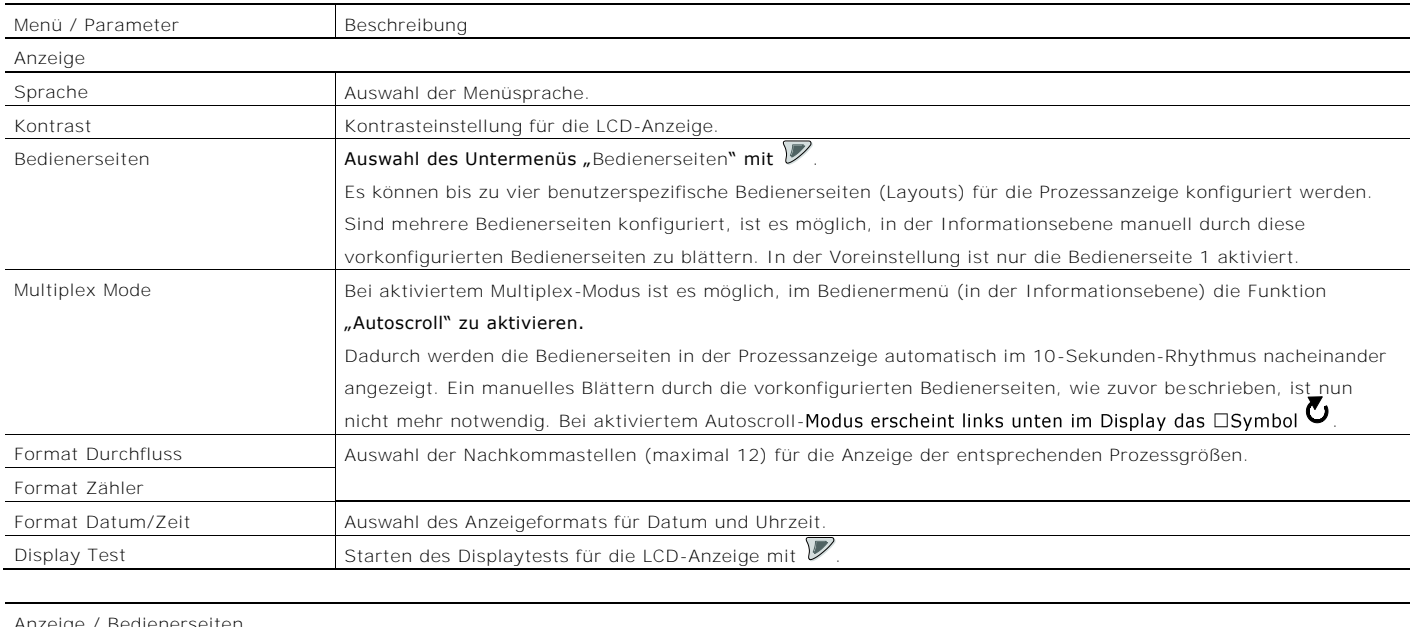

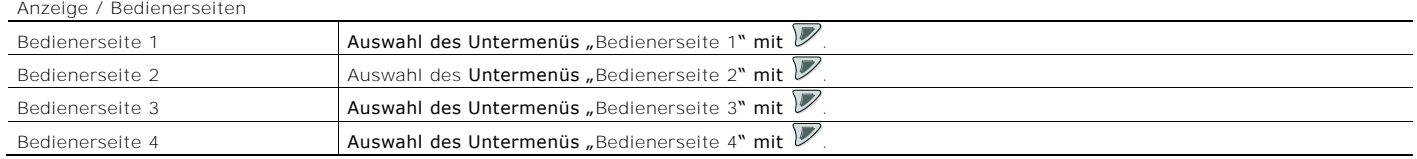

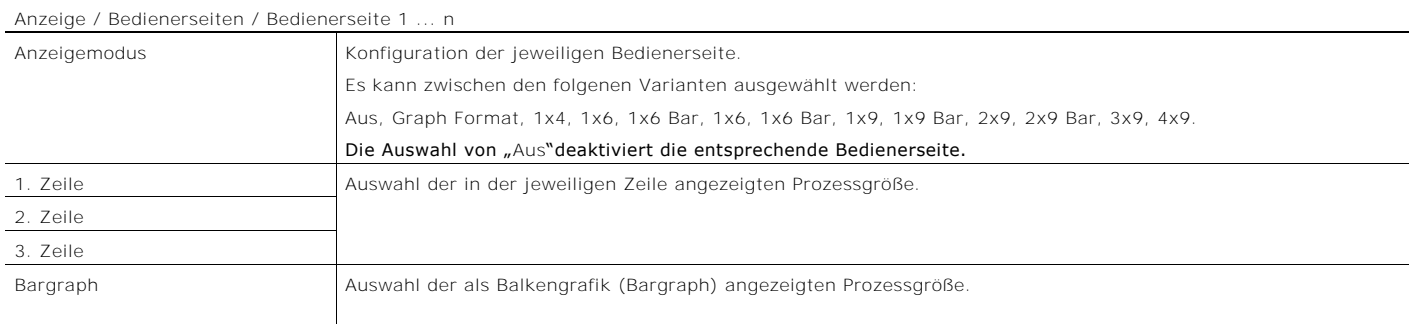

## 8.5.5 Menü: Eingang/Ausgang

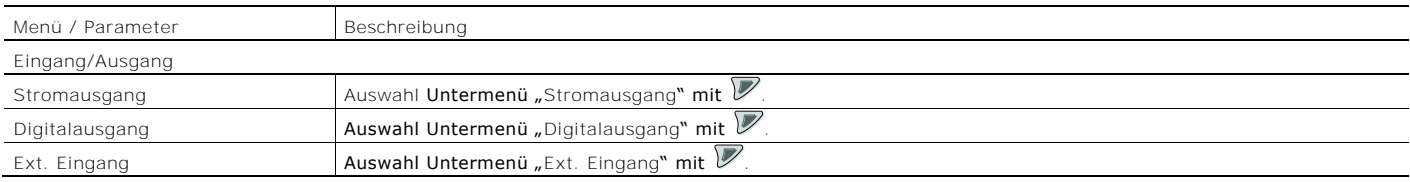

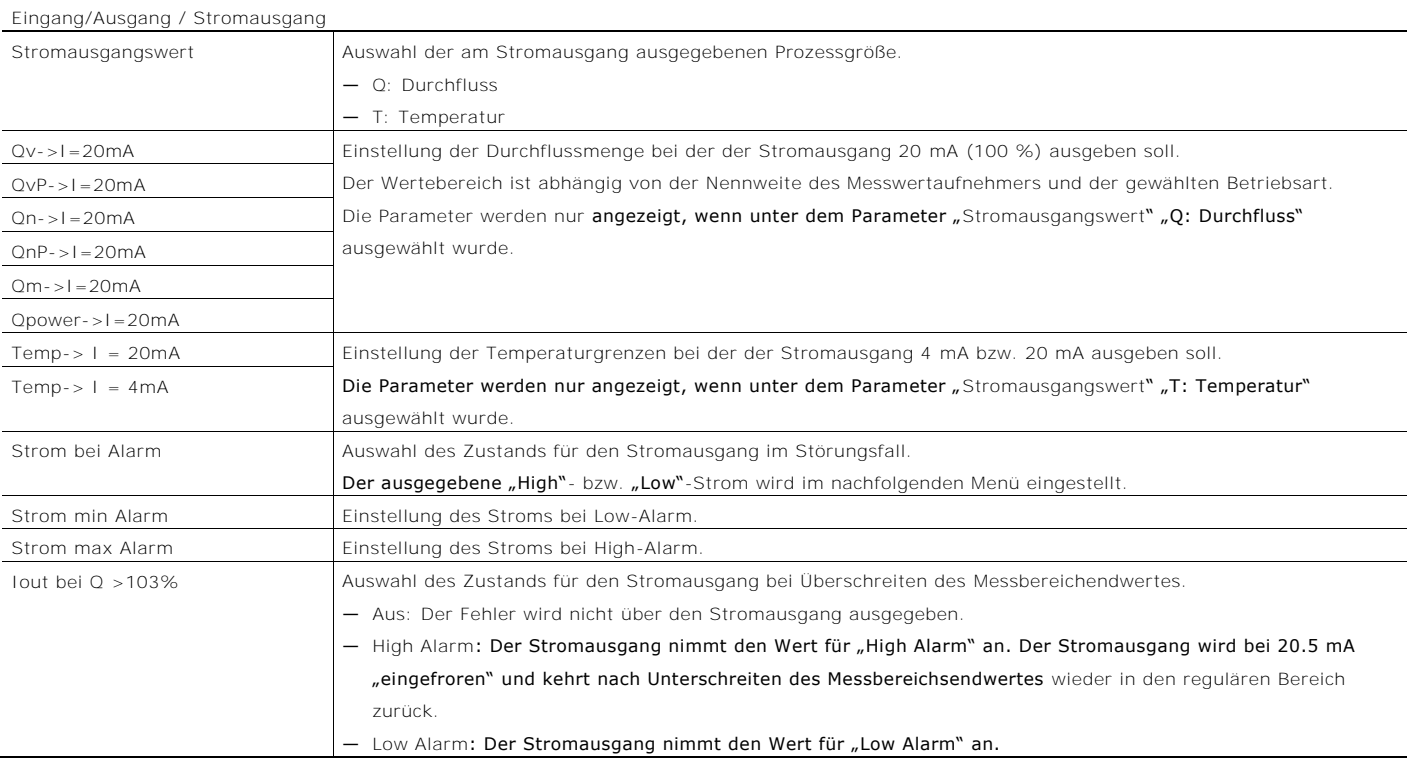

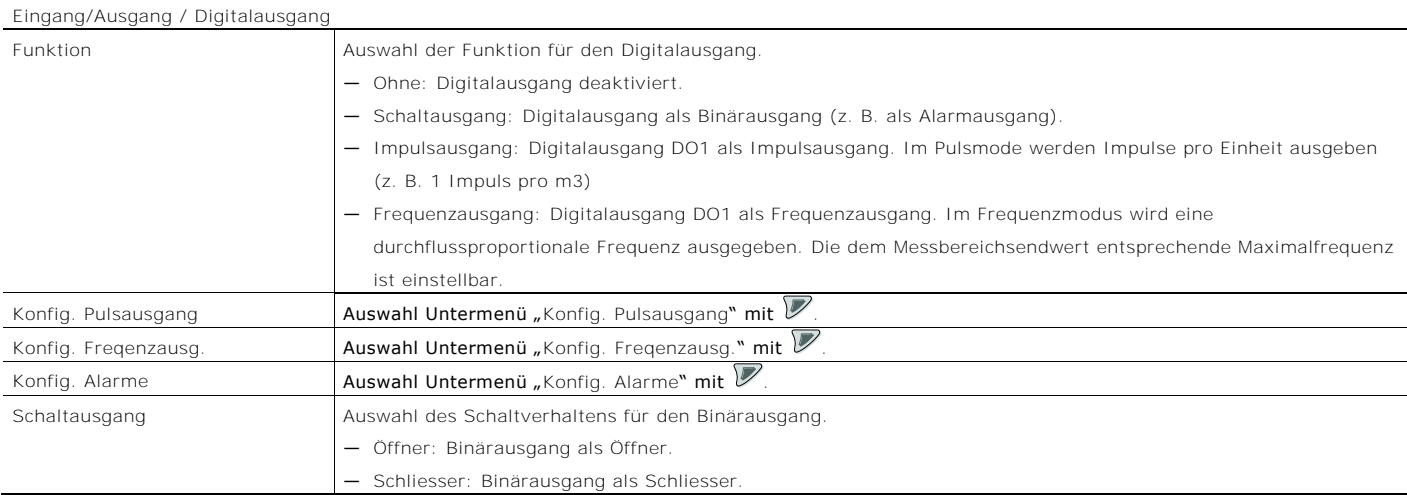

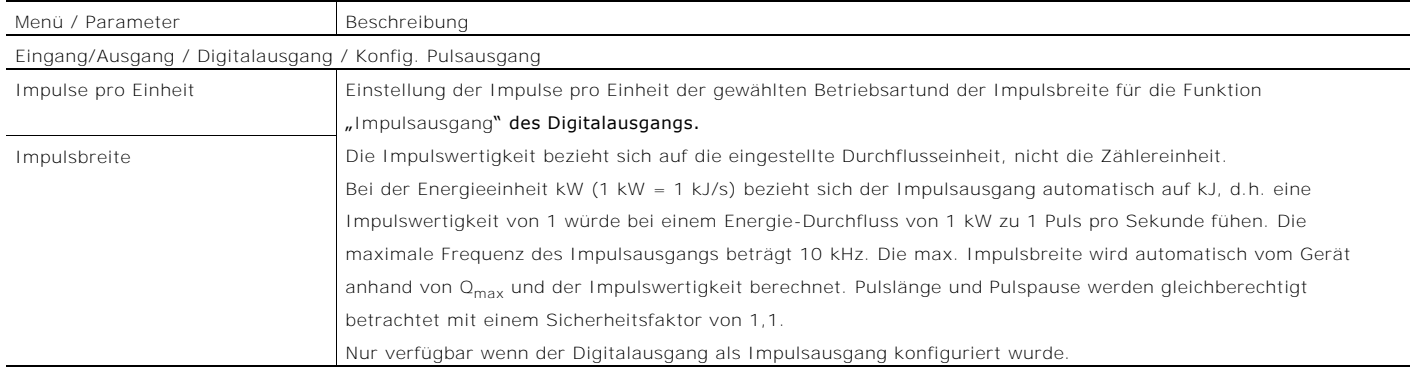

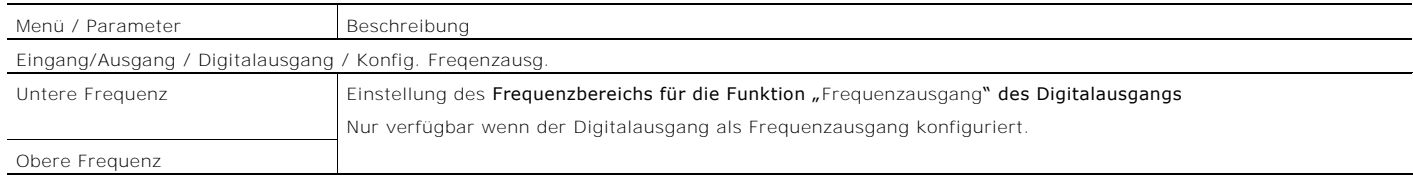

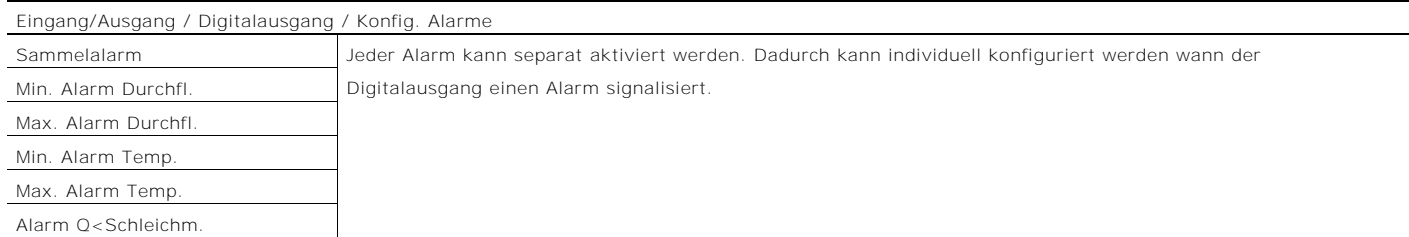

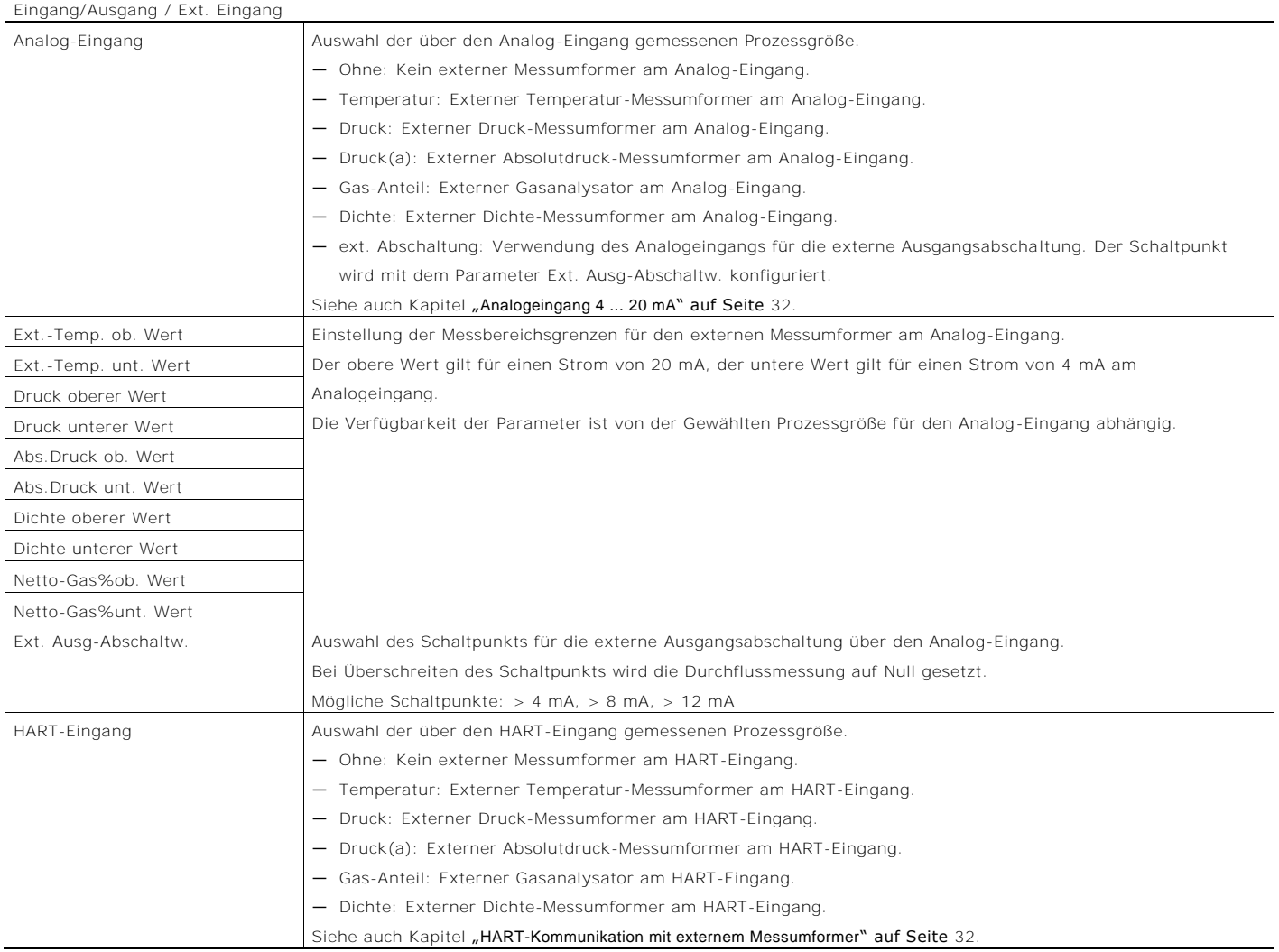

#### 8.5.6 Menü: Prozess Alarm

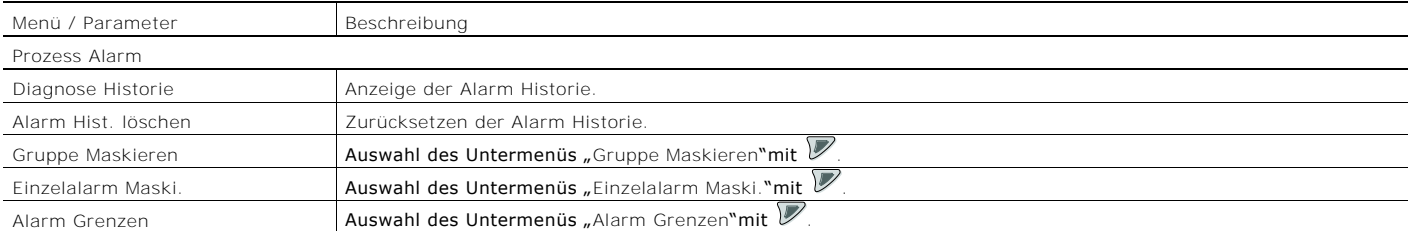

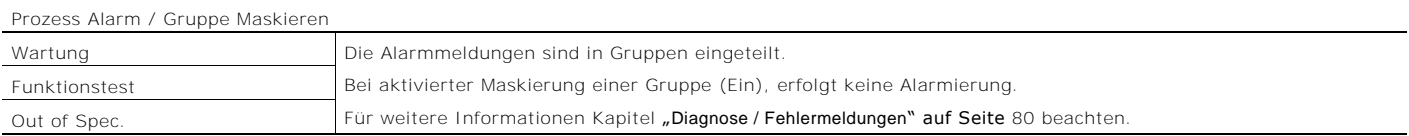

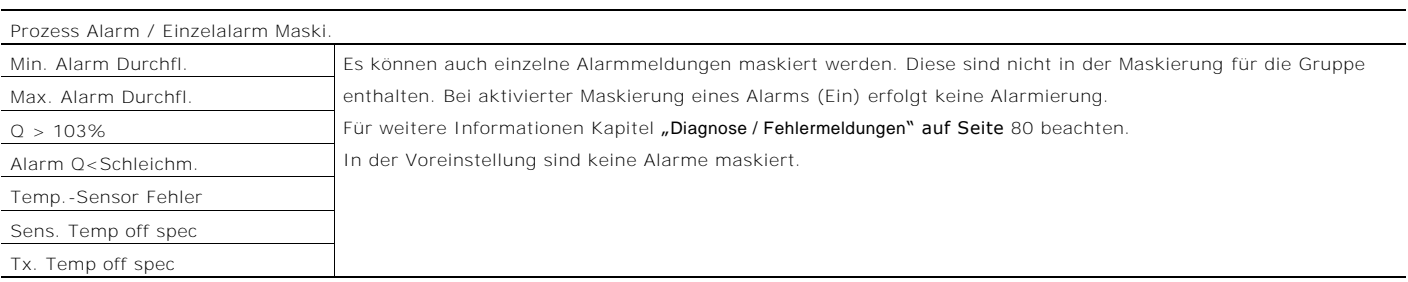

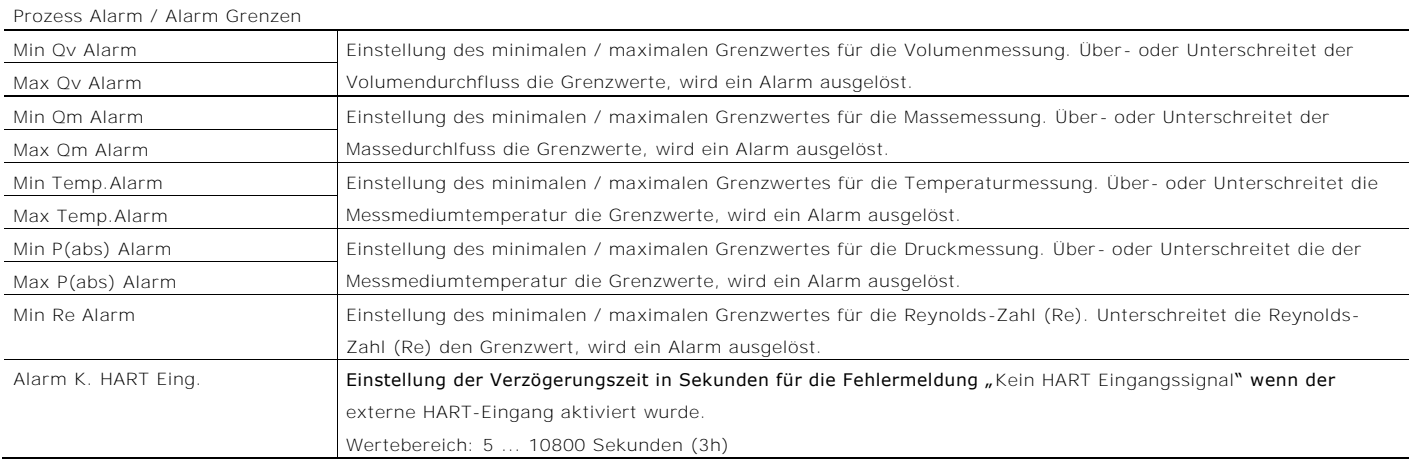

### 8.5.7 Menü: Kommunikation

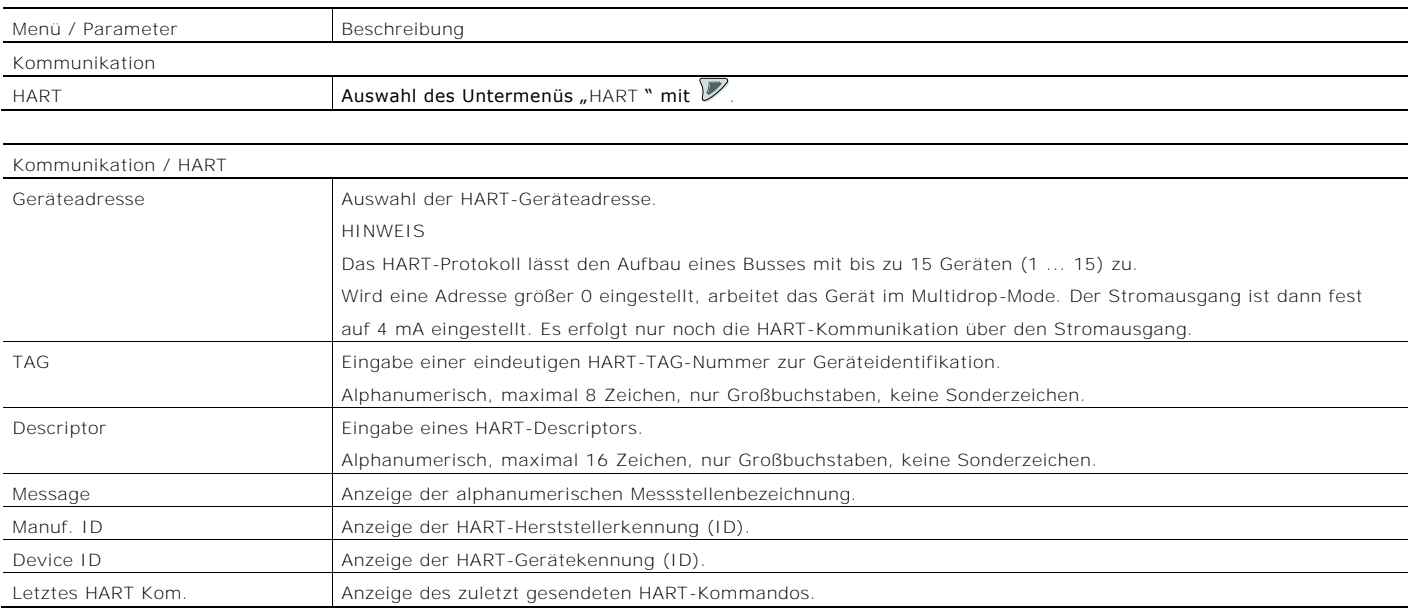

### 8.5.8 Menü: Diagnose

Digitalausgang Freq. Schaltausgang Status

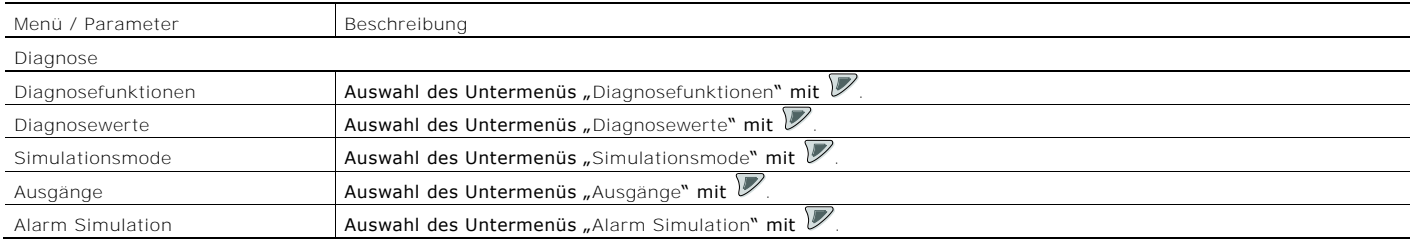

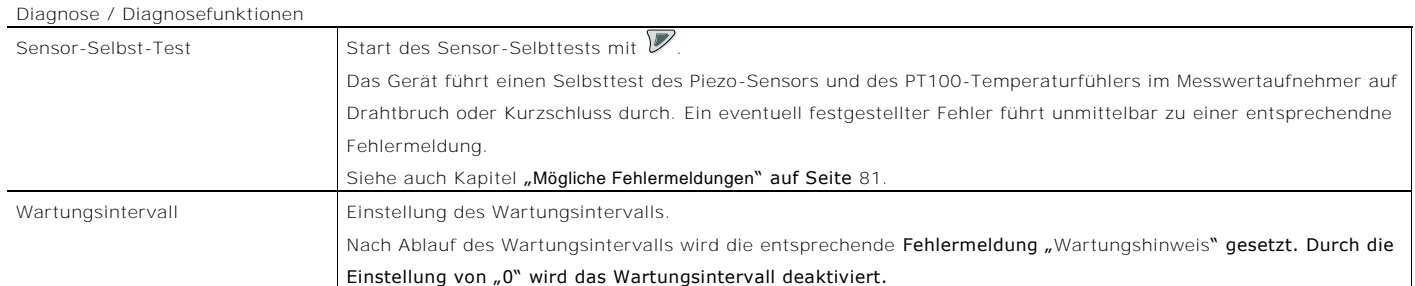

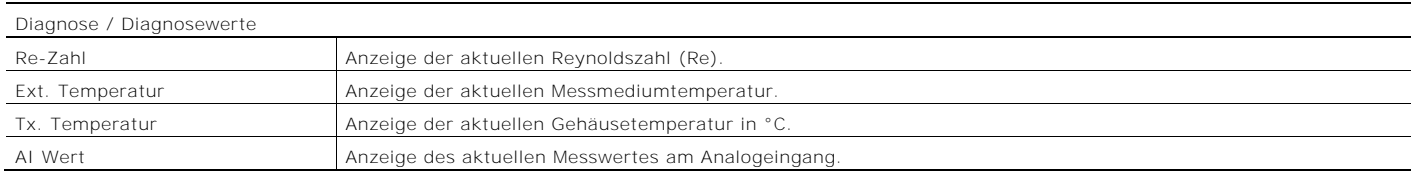

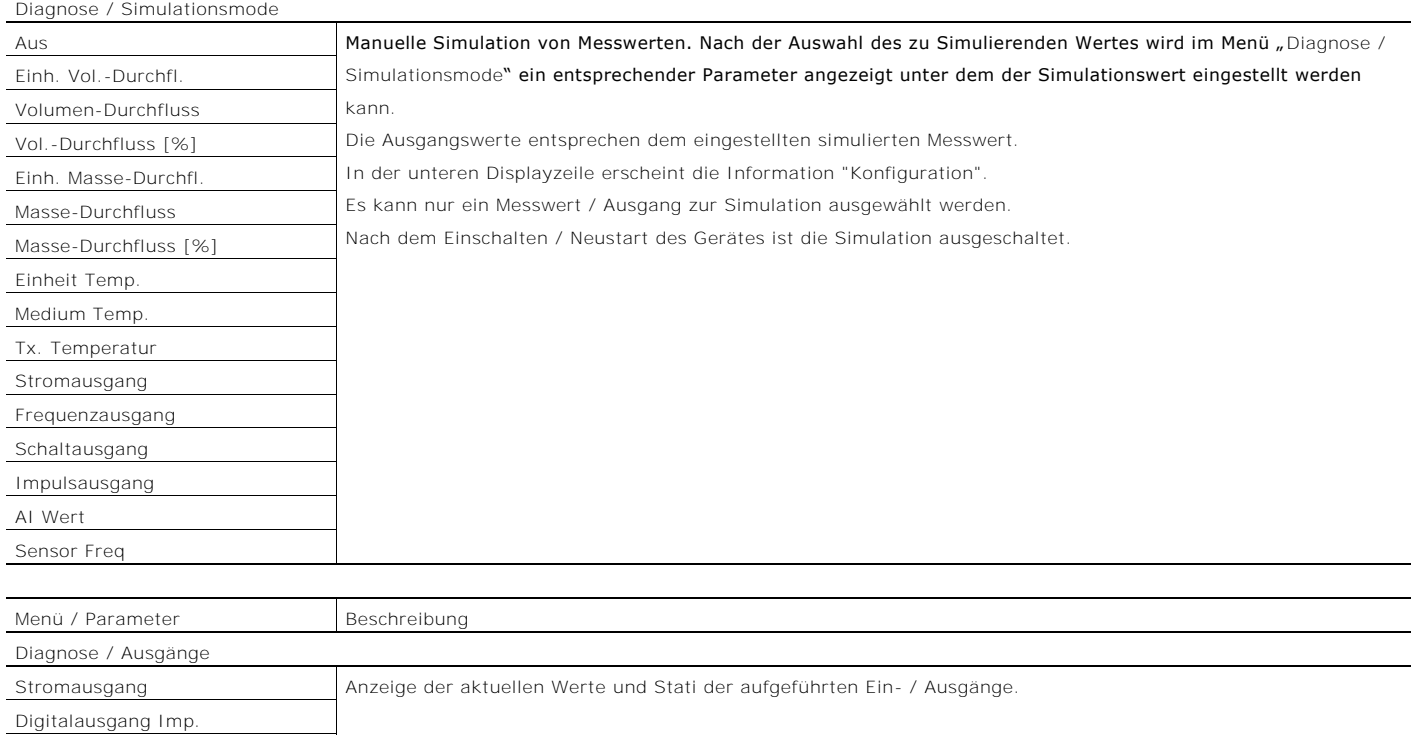

76 Bedienungsanleitung Flowwirl W 430 / 450, Flowdrall D 430 / 450 BA\_FlowwirlW430\_450\_FlowdrallD430\_450\_0515\_de.pdf
#### Diagnose / Alarm Simulation

Manuelle Simulation von Alarmen / Fehlermeldungen.

Die Auswahl des simulierten Alarms erfolgt durch das Setzen des Parameters auf den entsprechenden Fehler.

Siehe auch Kapitel "[Diagnose / Fehlermeldungen](#page-75-0)" auf Seite [80.](#page-75-0)

Folgende Fehlermeldungen können simuliert werden:

Aus, Sim. Stromausgang, Sim. Schaltausgang, Signal Sensor Fehler, Temp. Sensor Fehler, Vibr. Sensor Fehler, Analoger Eingangsstrom, Durchfluss Max Alarm, Temp. Max Alarm, Hinweis ext. Ausgangsabschaltung, Druck. Max Alarm, Durchfluss Min Alarm, Temp. Min Alarm, Stromausgang gesättigt, Druck. Min Alarm, Signal/Rauschabstand, Sensor Memory, Sensor nicht kalibriert, Sensor Memory, Sensor Kommunikation, Transmitter Memory, Analoger Eingangsstrom, Impulsausgang gesättigt, Reynoldszahl gering, Dampfart falsch, Wartungshinweis, Spannung!, MU Temp. zu tief, Schleichmenge, Durchfluss 103prozent, Simulation!, Alarmsimulation!, Stromausgang fixiert, Stromausgangsfehler, Stromausgangsfehler, Stromausgangsfehler, Sensor-Memory Austausch, Sensorbord Fehler, Zähler steht, Zähler steht nach Reset, Kein HART Eingangssignal.

#### 8.5.9 Menü: Zähler

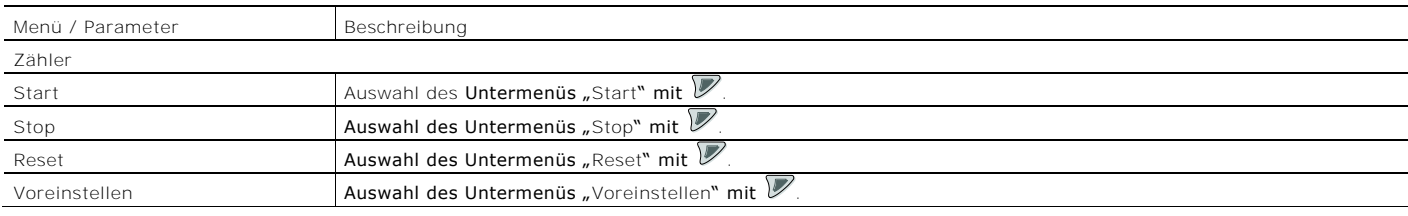

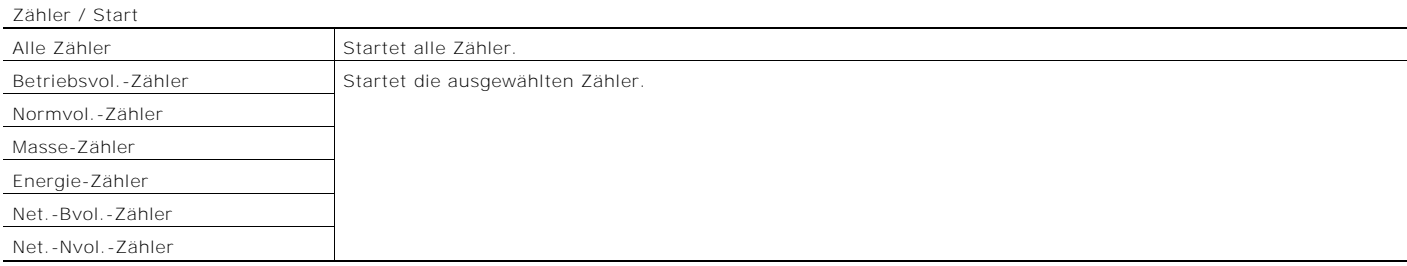

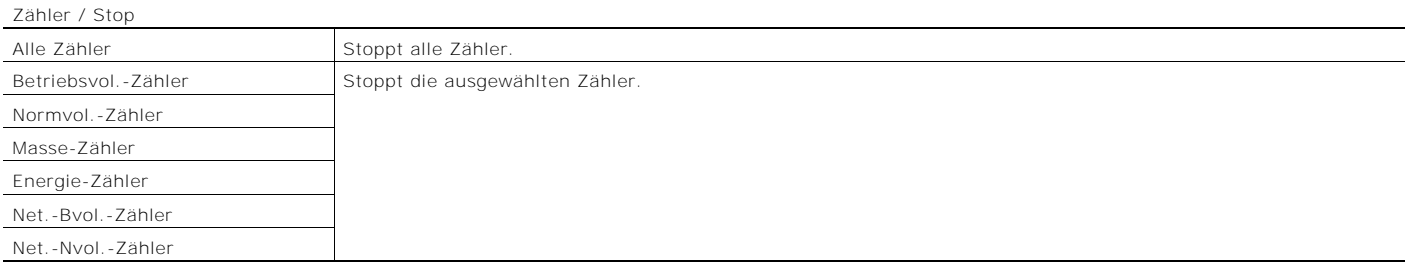

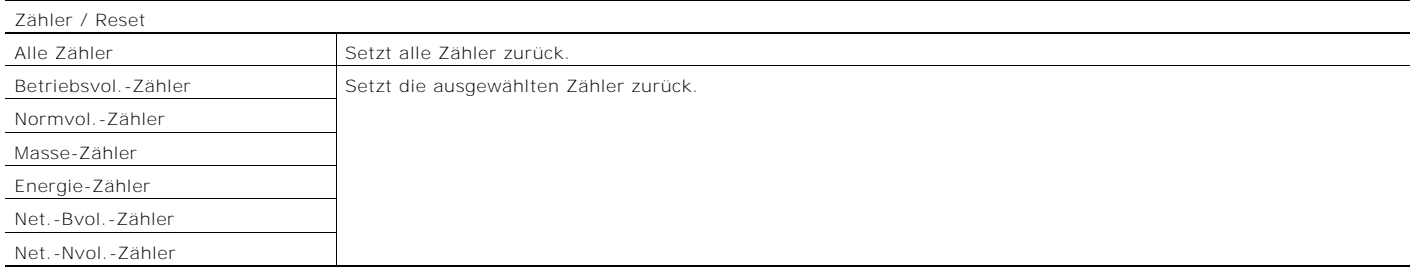

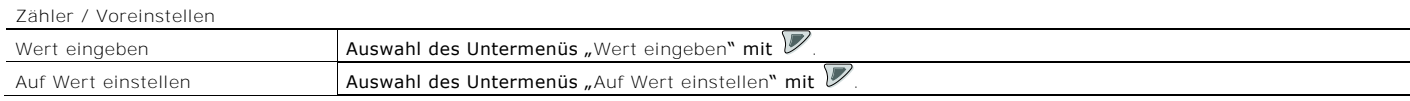

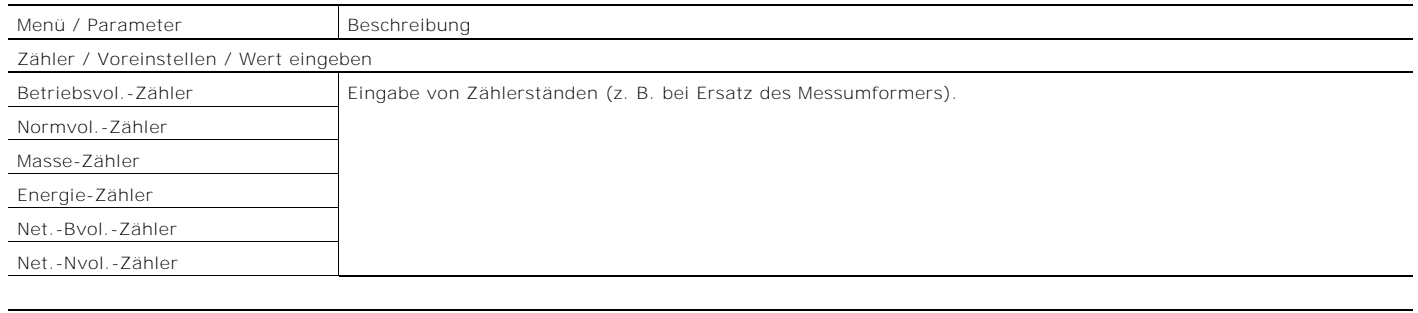

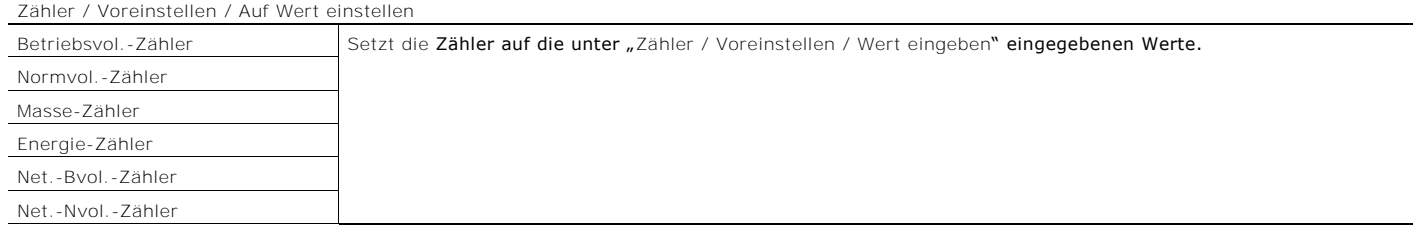

#### 8.5.10 Zählerüberlauf

Alle Zähler zählen bis 10 Millionen (in der gewählten Zählereinheit). Werden 10 Millionen erreicht, erfolgt ein Übertrag auf den entsprechenden Überlaufzähler und der Zähler beginnt wieder bei Null zu zählen. Um den Überlauf auch in der Prozessanzeige erkennbar zu machen, wird eine entsprechende Warnung am LCD-Anzeiger angezeigt.

Schwellwert für den Zählerüberlauf = 10.000.000 Kg (m3 oder KJ) Zählerstand = Aktueller Zählerstand + (Anzahl der Zählerüberläufe x 10.000.000)

Weicht die gewählte Prozesseinheit von den genannten Basiseinheiten (Kg, m<sup>3</sup> oder KJ) ab, wird der Schwellwert für den Zählerüberlauf in die gewählte Prozesseinheit konvertiert.

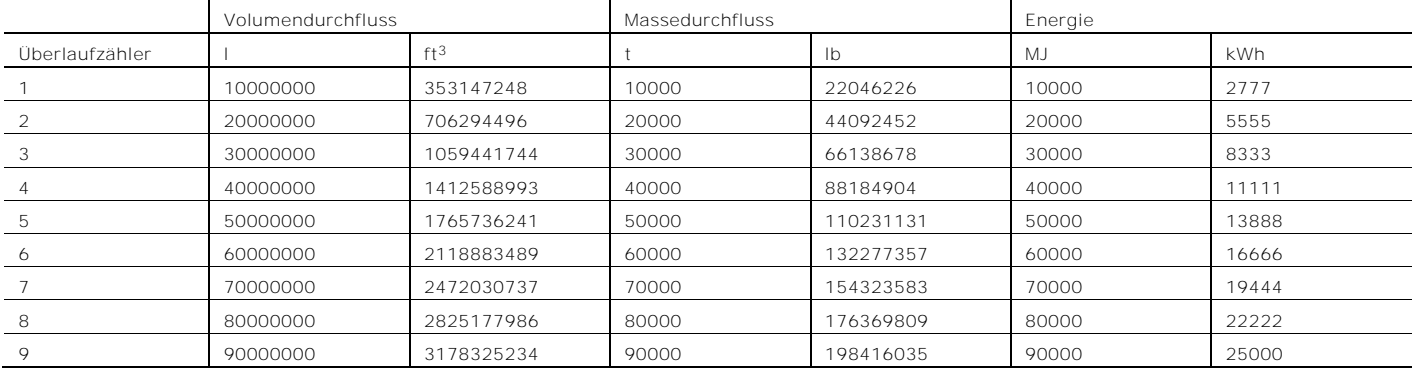

### 8.6 Software-Historie

Gemäß NAMUR-Empfehlung NE53 bietet der Hersteller eine transparente und jederzeit nachvollziehbare Software-Historie.

Standard- und HART-Version

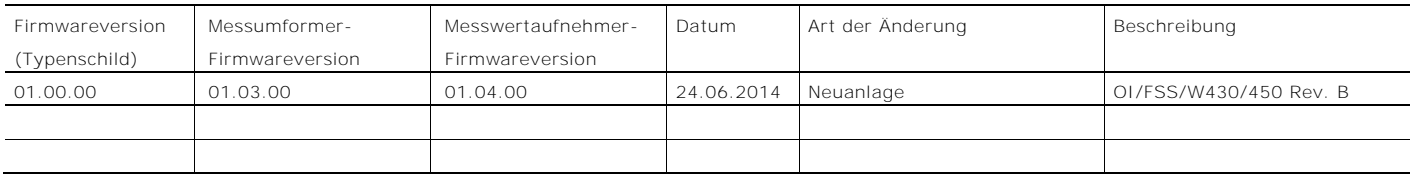

<span id="page-74-0"></span>8.7 Nullpunktabgleich unter Betriebsbedingungen Automatischer Nullpunktabgleich

Beim automatischen Nullpunktabgleich ermittelt der Messumformer die Rauschschwelle des Sensorsignals automatisch. Solange das Sensorsignal oberhalb der ermittelten Rauschschwelle liegt, wird dies als gültiges Durchflusssignal erkannt.

Der automatischen Nullpunktabgleich sollte bei folgenden Änderungen neu durchgeführt werden:

- Änderung der äußeren Installationsbedingungen wie z. B. dem Hinzukommen oder Wegfall von Vibrationen, Pulsationen, Einstreuungen von elektromagnetischen Feldern.
- Austausch des Kommunikationsboards im Messumformer.
- Austausch des Sensors oder der Sensorelektronik im Messwertaufnehmer.

Für den Nullpunktabgleich müssen die Bedingungen im Messrohr den Betriebsbedingungen bei Null-Durchfluss entsprechen.

Der automatische Nullpunktabgleich wird im Menü "Geräte-Konfiguration / Anwendungsdaten / Feld-Optimierung / Nullpunkt setzen" gestartet.

# HINWEIS

Führt der automatische Nullpunktabgleich zu keinem akzeptablen Ergebnis, kann ein manueller Nullpunktabgleich durchgeführt werden.

### Manueller Nullpunktabgleich

Beim manuellen Nullpunktabgleich muss die Rauschschwelle des Sensorsignals manuell ermittelt werden. Für den manuellen Nullpunktabgleich gelten dieselben Voraussetzungen wie für den automatischen Nullpunktabgleich.

- 1. Im Menü "Service / Sensor / Signal Magnitude" die Signal-Amplitude der Störquelle auslesen. Den Maximalwert der Signal-Amplitude notieren.
- 2. Den ermittelten Maximalwert mit einem Sicherheitsfaktor zwischen 1,2 und 2,0 multiplizieren. Erfahrungsgemäß führt ein Wert von 1,7 zu sehr guten Ergebnissen.
- 3. Den errechneten Wert im Menü "Geräte-Konfiguration / Feld-Optimierung / Low Flow Thld." eintragen.
- 4. Die Nullpunkteinstellung in der Prozessanzeige / am Stromausgang prüfen.
- 5. Prüfen, ob mit der neuen Nullpunkteinstellung der unterste gewünschte Messbereichsanfangswert erreicht werden kann.

# HINWEIS

Nullpunkteinstellungen > 200 weisen auf ein erhöhtes Störpotenzial (Vibrationen, Pulsationen oder EMV-Störungen) hin.

Der Einbauort und die Installation des Gerätes sollten dahingehend untersucht und ggf. geeignete Maßnahmen zur Störungsunterdrückung vorgenommen werden.

# <span id="page-75-0"></span>9 Diagnose / Fehlermeldungen

# <span id="page-75-1"></span>9.1 Allgemeine Hinweise

Die folgenden Prüfungen sollten für jede Störung durchgeführt werden. Dadurch wird die Ursache der Störung eingegrenzt und Hinweise zur Störungsbehebung gegeben.

# 9.1.1 Messwertaufnehmer, Sensor

Folgende Punkte prüfen:

- Wurde das Gerät entsprechend der Einbaubedingungen installiert?
- Wurde die Nennweite und der Messbereich entsprechend der Anwendung ausgewählt?
- Entspricht die Durchflussrichtung der Kennzeichnung auf dem Gerät?
- Wurden die elektrischen Anschlüsse korrekt ausgeführt?
- Selbsttest des Gerätes im Menü "Diagnose / Diagnosefunktionen / Sensor-Selbst-Test" durchführen. Ggf. Auftretende Fehlermeldungen beachten!

# 9.1.2 Anwendungsbedingungen

Folgende Punkte prüfen:

- Entsprechen die Dichte und Viskosität des Messmediums den Anforderungen der gewählten Nennweite des Gerätes?
- Ist das Messmedium ein Mehrphasenmedium? Gaseinschlüsse in flüssigen Messmedien und Kondensat in gasförmigen Messmedien können zu starken Messabweichungen führen. Mehrphasenmedien sind daher zu vermeiden.

# Nullpunktabgleich

Nullpunktabgleich gemäß Kapitel "Nullpunktabgleich unter [Betriebsbedingungen](#page-74-0)" auf Seite [79](#page-74-0) durchführen.

# Rohrschwingungen

Folgende Punkte beachten:

- Rohrschwingungen durch geeignete Maßnahmen am Ein- und Austritt des Messwertaufnehmers dämpfen.
- Schwingungen im kHz-Bereich, die z. B. durch Halterungen übertragen werden, durch geeignete Maßnahmen dämpfen.

# 9.1.3 Messumformer

Folgende Punkte prüfen:

- Versorgungsspannung an den Klemmen des Messumformers prüfen. Kabellänge der Energieversorgung prüfen, siehe Kapitel "[Anschlussbeispiele](#page-25-0)" auf Seite [30.](#page-25-0)
- Messumformereinsatz auf korrekten Sitz prüfen. Steckverbindungen des Messumformereinsatzes auf beschädigungen prüfen.
- Folgende Parameter in der angegebenen Reihenfolge prüfen. Aufnehmer Typ: Drall oder Vortex (gemäß Typenschild). Nennweite(S): Nennweite des Gerätes (gemäß Typenschild). Betriebsart : Entsprechend der Anwendung.
- Korrekten elektrischen Anschluss des Gerätes prüfen.
- Messwertaufnehmer, Messumformer und Energieversorgung des Gerätes sollten möglichst auf demselben Potenzial liegen.
- Das Signalkabel der getrennten Bauform darf keinen starken Magnetfeldern ausgesetzt werden.

# 9.2 Aufrufen der Fehlerbeschreibung

In der Informationsebene können weitere Informationen über den aufgetretenen Fehler aufgerufen werden.

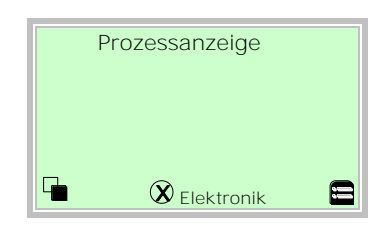

1. Mit  $\mathbb{\nabla}$  in die Informationsebene (Bedienermenü) wechseln.

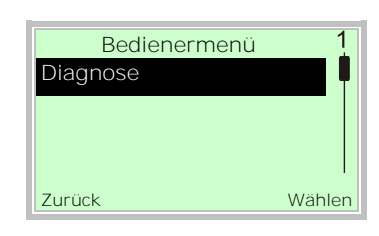

- 2. Mit  $\bigcirc$  /  $\bigcirc$ , das Untermenü "Diagnose" auswählen.
- 3. Mit Ø die Auswahl bestätigen.

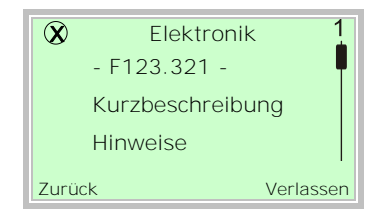

In der ersten Zeile wird der Bereich angezeigt, in dem der Fehler aufgetreten ist.

Die zweite Zeile zeigt die eindeutige Fehlernummer an. Die nachfolgenden Zeilen zeigen eine

Fehlerkurzbeschreibung und Hinweise zur Fehlerbehebung an.

# HINWEIS

Für eine ausführliche Beschreibung der Fehlermeldungen und für Hinweise zur Fehlerbehebung die nachfolgenden Seiten beachten.

# 9.3 Mögliche Fehlermeldungen

Die Fehlermeldungen sind gemäß der NAMUR-Klassifizierung in vier Gruppen eingeteilt.

### 9.3.1 Fehler

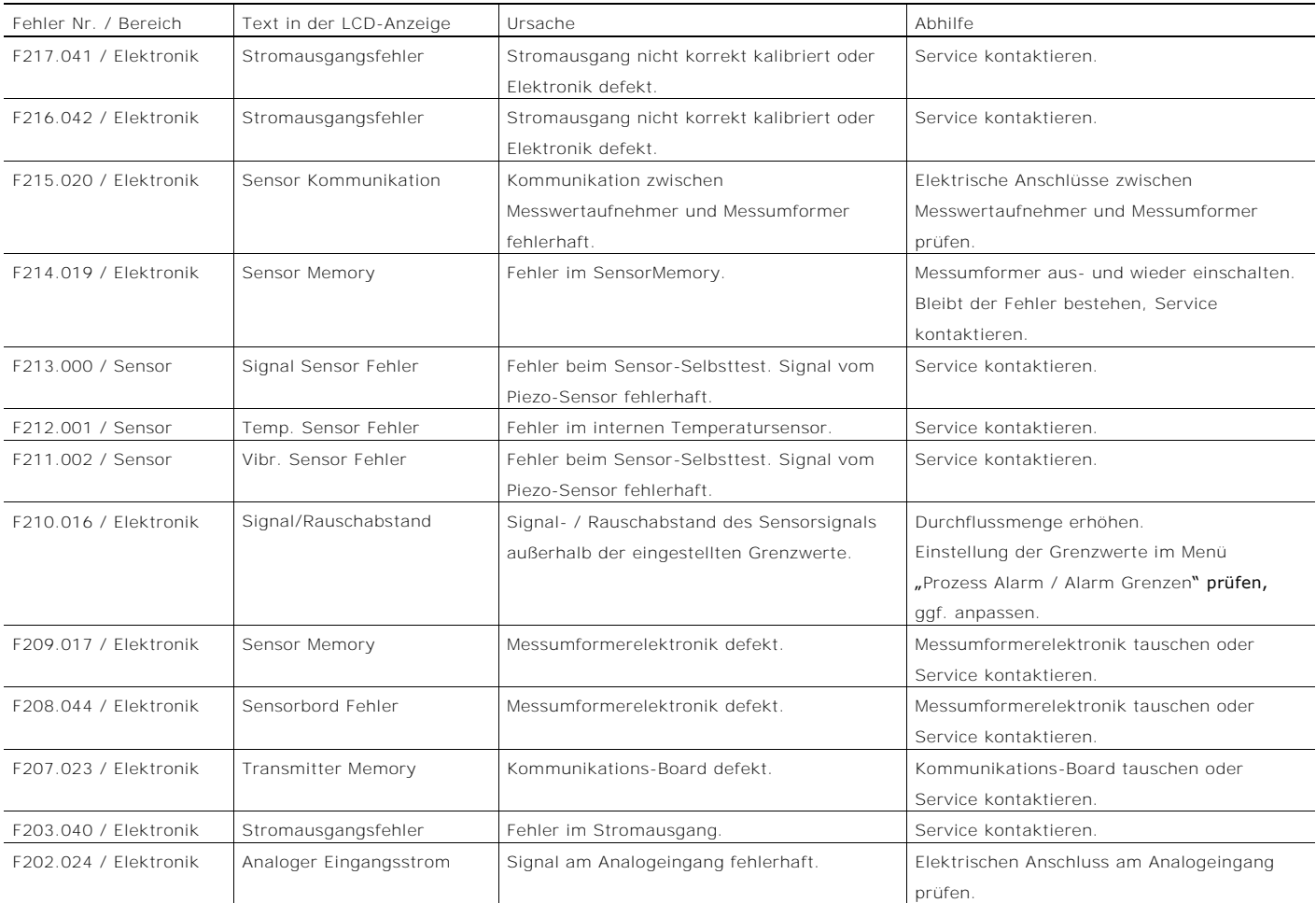

#### 9.3.2 Funktionskontrolle

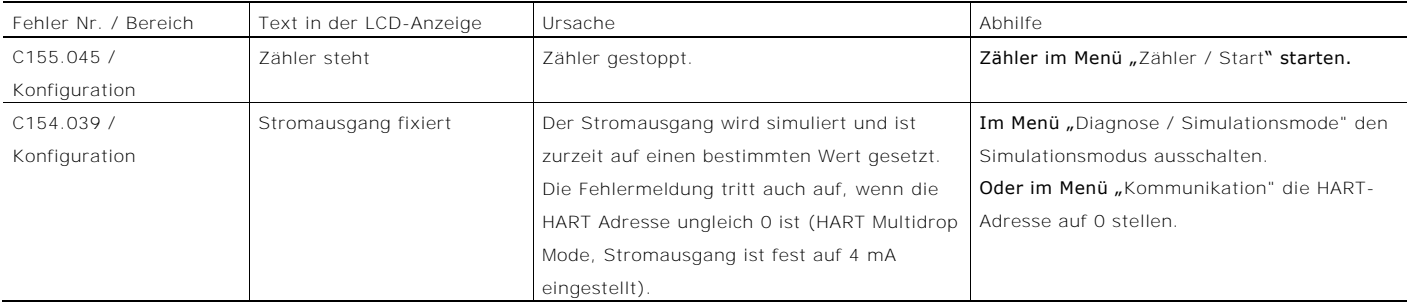

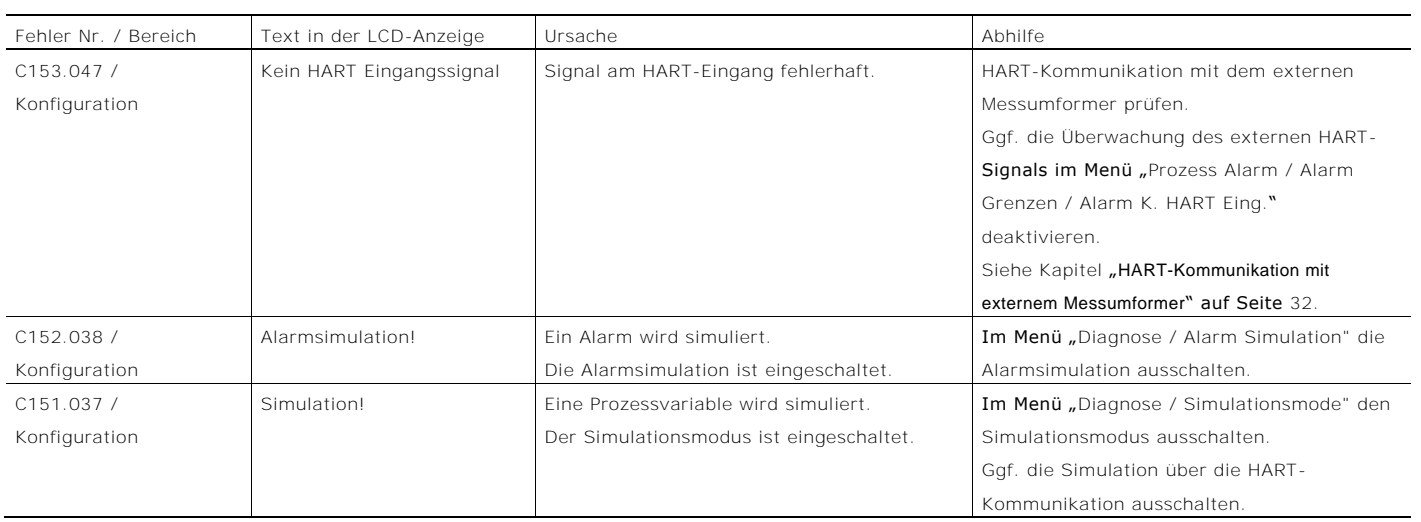

# 9.3.3 Betrieb außerhalb der Spezifikation (Out Off Spec)

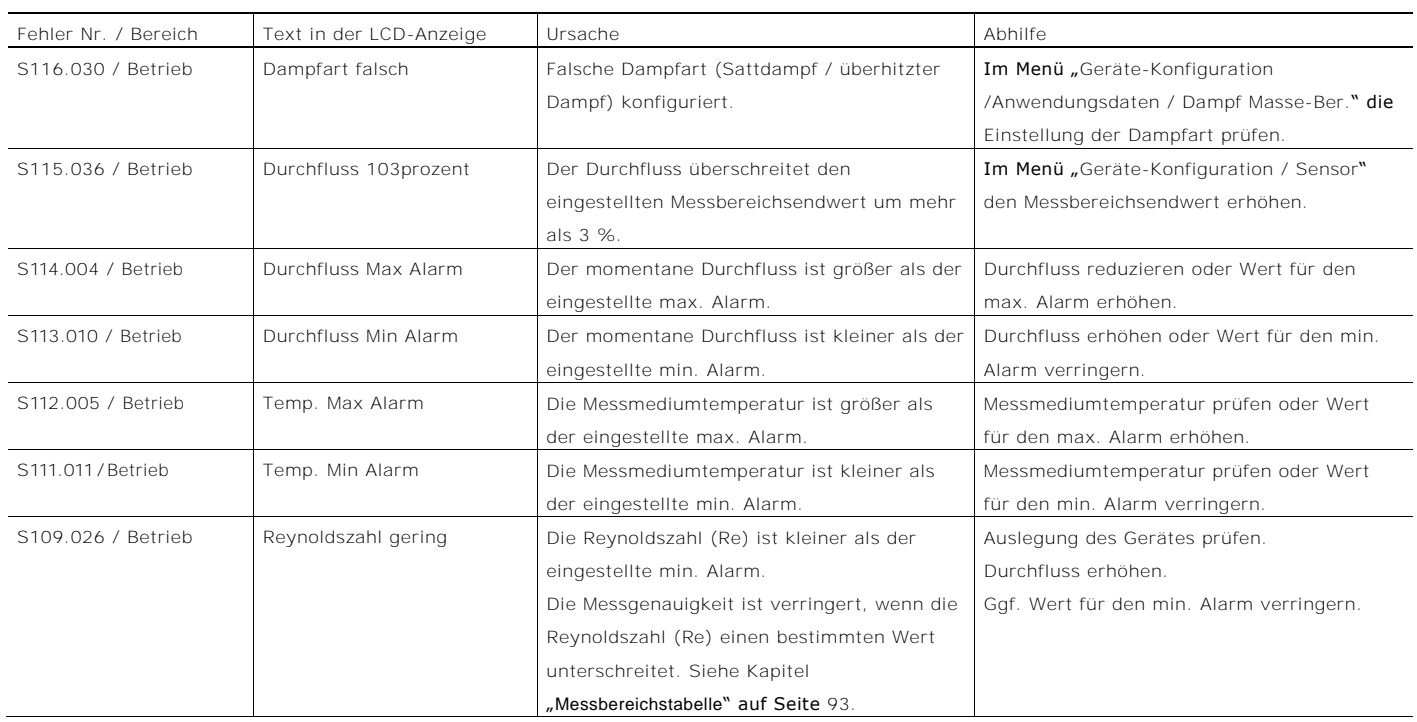

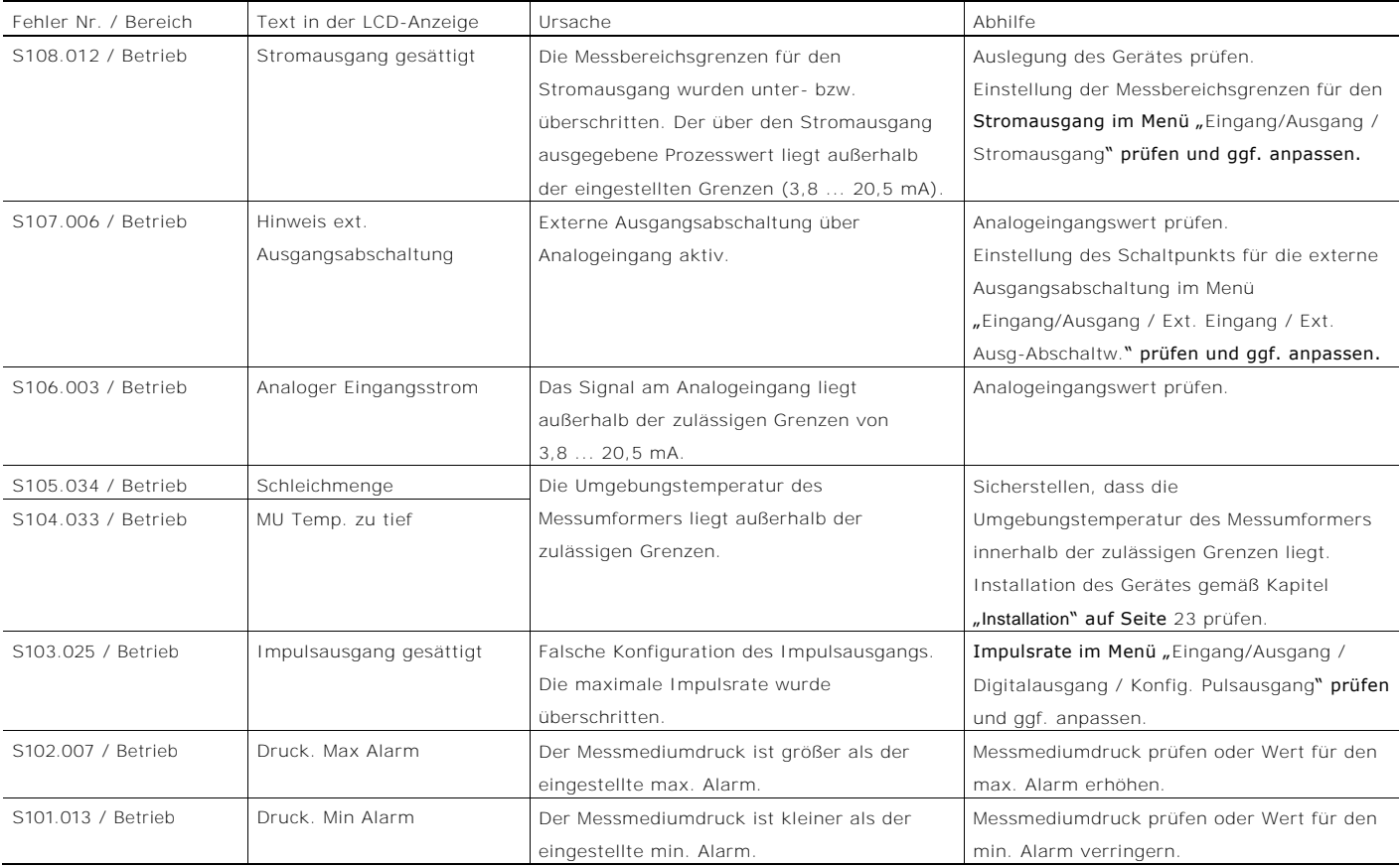

# 9.3.4 Wartung

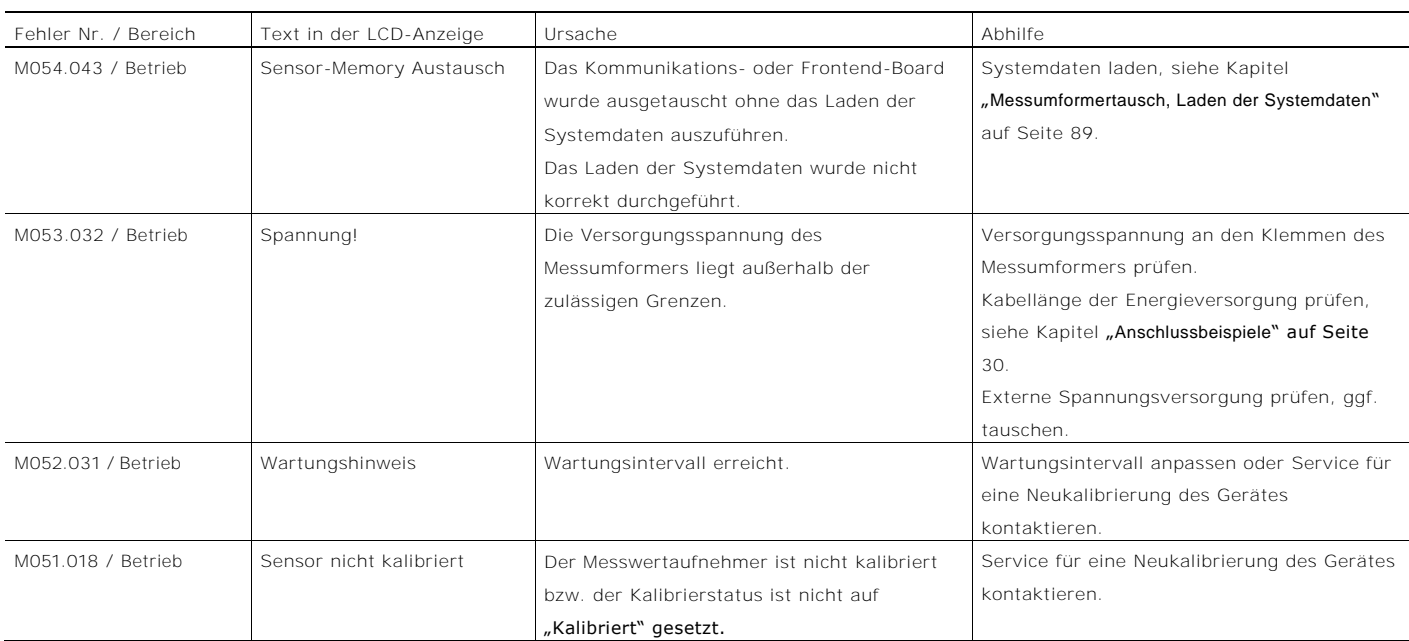

#### 9.3.5 Reaktion der Ausgänge bei Fehlermeldungen

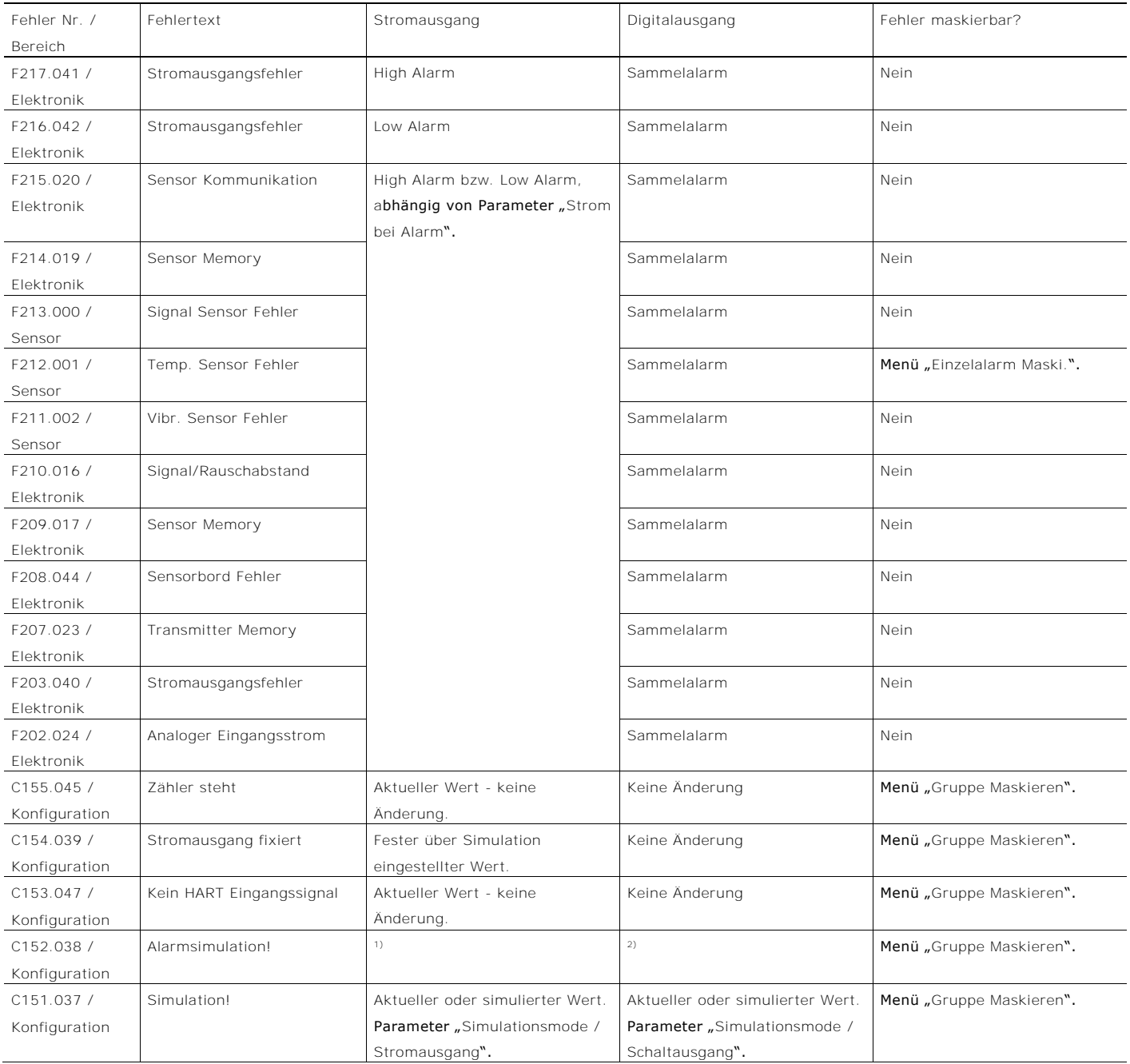

1) Werden die Alarme Temp. Sensor Fehler oder Durchfluss 103prozent simuliert, nimmt der Stromausgang den Wert für High Alarm bzw. Low Alarm, abhängig von Parameter "Strom bei Alarm" an. Bei allen anderen Alarmen wird weiterhin der aktuelle Messwert ausgegeben.

2) Werden die Alarme Temp. Sensor Fehler, Durchfluss 103prozent, Durchfluss Max Alarm, Durchfluss Min Alarm oder Schleichmenge simuliert, nimmt der Digitalausgang den Status, abhängig von Parameter "Konfig. Alarme" an. Bei allen anderen Alarmen beliebt der Staus unverändert.

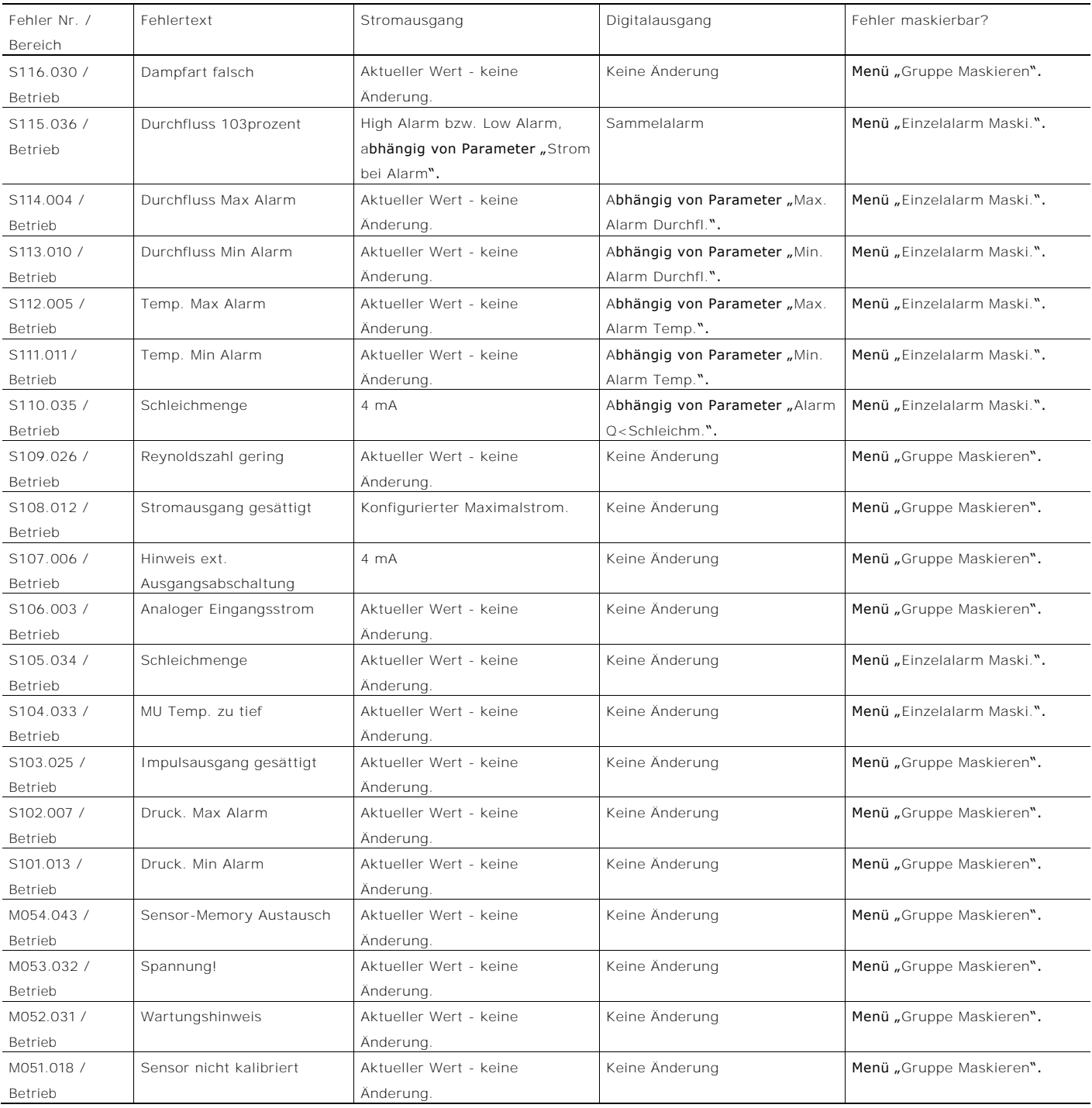

### 9.4 Betriebsstörungen ohne Fehlermeldungen

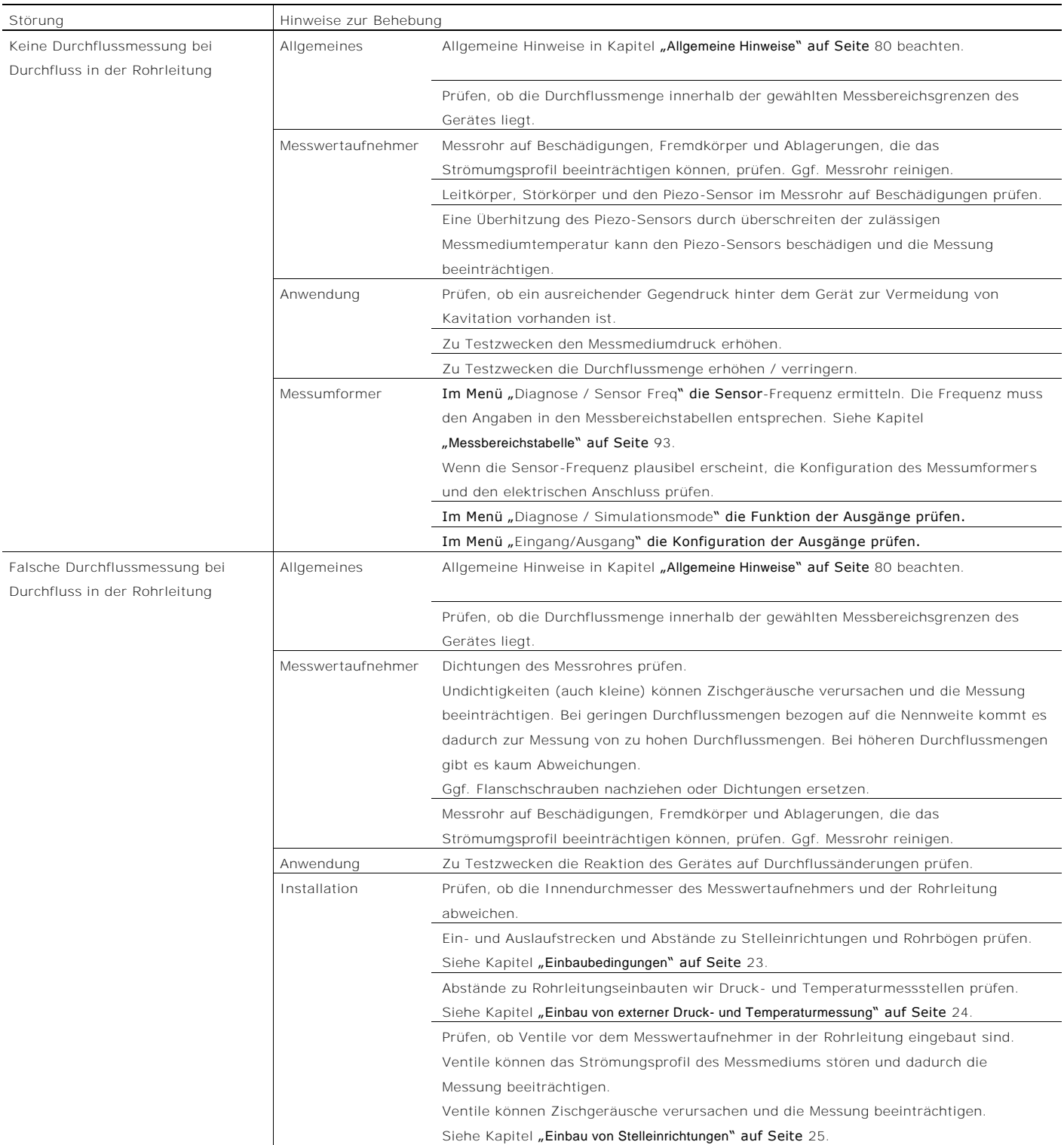

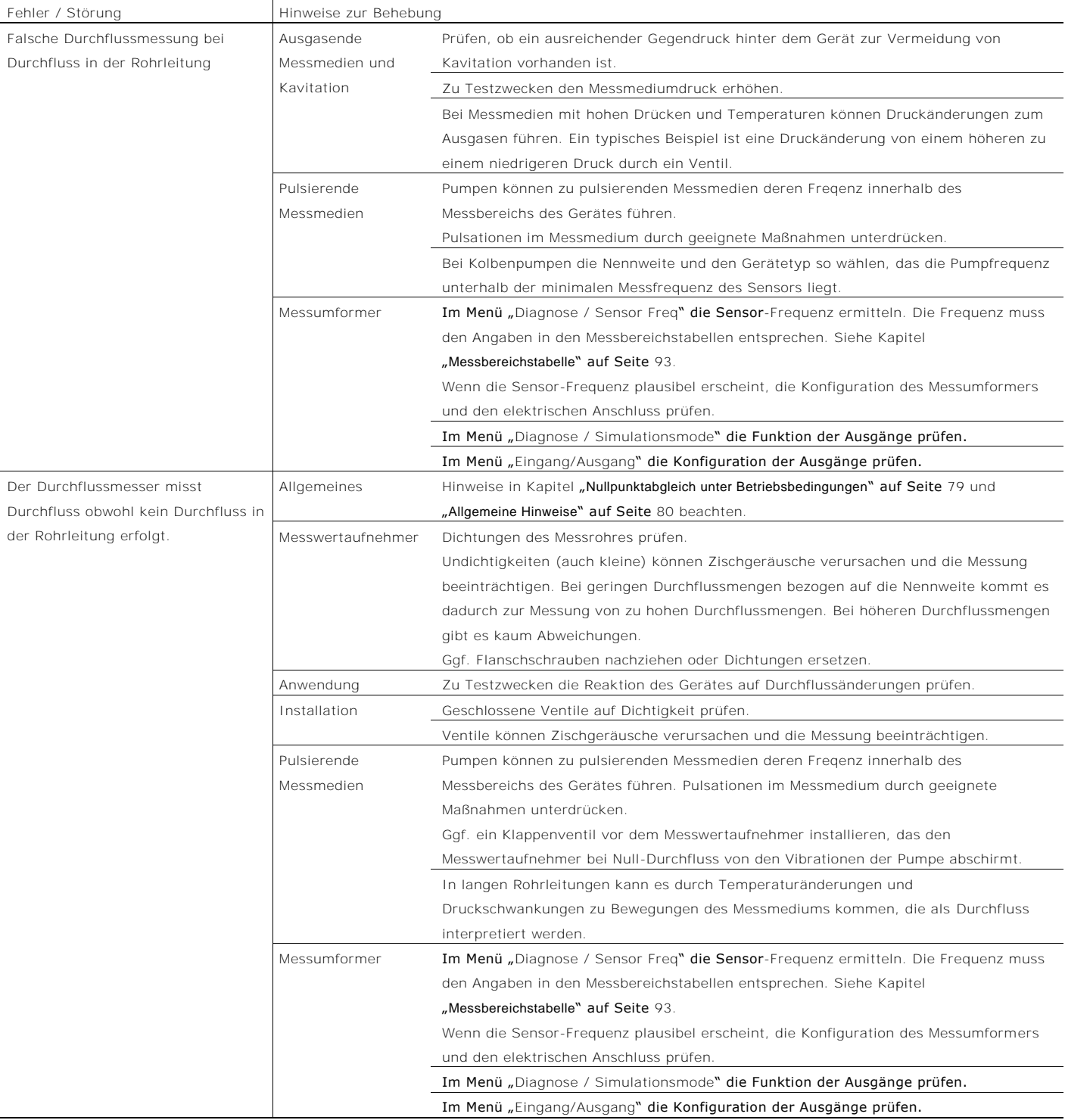

Change from one to two columns

# 10 Wartung

### 10.1 Sicherheitshinweise

#### **A** WARNUNG

Verletzungsgefahr durch spannungsführende Bauteile! Bei geöffnetem Gehäuse ist der Berührungsschutz aufgehoben und der EMV-Schutz eingeschränkt. Vor dem Öffnen des Gehäuses die Energieversorgung abschalten.

### A VORSICHT

Verbrennungsgefahr durch heiße Messmedien.

Die Oberflächentemperatur am Gerät kann in Abhängigkeit von der Messmediumtemperatur 70 °C (158 °F) überschreiten!

Vor Arbeiten am Gerät sicherstellen, dass sich das Gerät ausreichend abgekühlt hat.

# $i$  HINWEIS

Beschädigung von Bauteilen!

Die elektronischen Bauteile auf den Leiterplatten können durch statische Elektrizität beschädigt werden (EGB-Richtlinien beachten).

Vor der Berührung von elektronischen Bauteilen

sicherstellen, dass die statische Aufladung des Körpers abgeleitet wird.

Instandsetzungsarbeiten dürfen nur von geschultem Personal durchgeführt werden.

- Vor dem Ausbau des Gerätes das Gerät und ggf. angrenzende Leitungen oder Behälter drucklos schalten.
- Vor dem Öffnen des Gerätes prüfen, ob Gefahrstoffe als Messmedien eingesetzt waren. Es können sich eventuell gefährliche Restmengen im Gerät befinden und beim Öffnen austreten.

Sofern im Rahmen der Betreiberverantwortung vorgesehen, folgende Punkte durch eine regelmäßige Inspektion prüfen:

- die drucktragenden Wandungen / Auskleidung des Druckgerätes
- die messtechnische Funktion
- die Dichtigkeit
- den Verschleiß (Korrosion)

### 10.2 Reinigung

Bei der Außenreinigung von Messgeräten sicherstellen, dass das verwendete Reinigungsmittel die Gehäuseoberfläche und die Dichtungen nicht angreift.

Die Reinigung darf nur mit einem feuchten Tuch erfolgen, um eine statische Aufladung zu vermeiden.

#### 10.3 Messwertaufnehmer

Der Messwertaufnehmer ist weitestgehend wartungsfrei. Folgende Punkte sollten jährlich kontrolliert werden:

- Umgebungsbedingungen (Belüftung, Feuchtigkeit),
- Dichtigkeit von Prozessverbindungen,
- Kabeleinführungen und Deckelschrauben,
- Funktionssicherheit der Energieversorgung, des Blitzschutzes und der Betriebserde.

# 11 Reparatur

Alle Reparatur- oder Wartungsarbeiten dürfen nur von qualifiziertem Kundendienstpersonal vorgenommen werden. Bei Austausch oder Reparatur einzelner Komponenten Original-Ersatzteile verwenden.

<span id="page-84-0"></span>11.1 Messumformertausch, Laden der Systemdaten

Der Messwertaufnehmer verfügt über einen Speicher — das sogenannte SensorMemory — in dem die Kalibrierdaten des Messwertaufnehmers und die Einstellungen des Messumformers gespeichert sind.

Siehe auch Kapitel "[DIP-Schalter auf dem Kommunikations-](#page-31-0)[Board](#page-31-0)" auf Seite [36.](#page-31-0)

Nach dem Wechsel des kompletten Messumformers oder des Kommunikations-Board

Die Systemdaten müssen aus dem Messwertaufnehmer in den Messumformer übertragen werden.

- 1. Energieversorgung ausschalten.
- 2. DIP-Schalter SW 1.2 auf "ON" setzen.
- 3. DIP-Schalter SW 1.3 auf "ON" setzen.
- 4. Energieversorgung einschalten.
- 5. Energieversorgung nach einer Wartezeit von mindestens 60 Sekunden ausschalten.
- 6. DIP-Schalter SW 1.2 auf "OFF" setzen.
- 7. Energieversorgung einschalten.

Die Systemdaten wurden jetzt vom Messwertaufnehmer in den Messumformer übertragen.

Nach dem Wechsel des Messwertaufnehmers oder des **Sensorboards** 

Die Systemdaten müssen aus dem Messumformer in den Messwertaufnehmer übertragen werden.

- 1. Energieversorgung ausschalten.
- 2. DIP-Schalter SW 1.2 auf "ON" setzen.
- 3. DIP-Schalter SW 1.3 auf "OFF" setzen.
- 4. Energieversorgung einschalten.
- 5. Energieversorgung nach einer Wartezeit von mindestens 60 Sekunden ausschalten.
- 6. DIP-Schalter SW 1.2 auf "OFF" setzen.
- 7. Energieversorgung einschalten.

Die Systemdaten wurden jetzt vom Messumformer in den Messwertaufnehmer übertragen.

# HINWEIS

Vor der Wiederinbetriebnahme des Prozesses die Parametrierung des Gerätes prüfen!

#### 11.2 Rücksendung von Geräten

Für die Rücksendung von Geräten zur Reparatur oder zur Nachkalibrierung die Originalverpackung oder einen geeigneten sicheren Transportbehälter verwenden.

# Zum Gerät das Rücksendeformular (siehe Kapitel "Anhang") ausgefüllt beifügen.

Gemäß EU-Richtlinie für Gefahrstoffe sind die Besitzer von Sonderabfällen für deren Entsorgung verantwortlich bzw. müssen beim Versand folgende Vorschriften beachten: Alle gelieferten Geräte müssen frei von jeglichen Gefahrstoffen (Säuren, Laugen, Lösungen, etc.) sein.

Adresse für die Rücksendung

ACS-CONTROL-SYSTEM GmbH Lauterbachstr. 57 84307 Eggenfelden Deutschland Fax: +49 8721 9668-30 Mail: info@acs-controlsystem.de

# 12 Recycling und Entsorgung

# 12.1 Entsorgung

Das vorliegende Produkt und die Verpackung bestehen aus Werkstoffen, die von darauf spezialisierten Recycling-Betrieben wiederverwertet werden können.

Bei der Entsorgung die folgenden Punkte beachten:

- Das vorliegende Produkt unterliegt nicht der WEEE-Richtlinie 2002/96/EG und den entsprechenden nationalen Gesetzen (in Deutschland z. B. ElektroG).
- Das Produkt muss einem spezialisierten Recyclingbetrieb zugeführt werden. Es gehört nicht in die kommunalen Sammelstellen. Diese dürfen nur für privat genutzte Produkte gemäß WEEE-Richtlinie 2002/96/EG genutzt werden.
- Sollte keine Möglichkeit bestehen, das Altgerät fachgerecht zu entsorgen, ist unser Service bereit, die Rücknahme und Entsorgung gegen Kostenerstattung zu übernehmen.

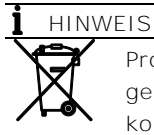

Produkte die mit dem nebenstehenden Symbol gekennzeichnet sind, dürfen nicht über kommunale Sammelstellen entsorgt werden.

12.2 Hinweise zur ROHS-Richtlinie 2011/65/EU Die gelieferten Produkte fallen nicht in den derzeitigen Geltungsbereich des Stoffverbotes bzw. der Richtlinie über Elektro- und Elektronik-Altgeräte nach dem ElektroG. Unter der Voraussetzung, dass die benötigten Bauelemente rechtzeitig am Markt verfügbar sind, werden wir bei Neuentwicklungen zukünftig auf diese Stoffe verzichten können.

# 13 Ersatzteilliste

#### j HINWEIS

Ersatzteile können über den Service bezogen werden: ACS-CONTROL-SYSTEM GmbH Lauterbachstr. 57 84307 Eggenfelden Deutschland  $Fax: +4987219668-30$ Mail: [info@acs-controlsystem.de](mailto:info@acs-controlsystem.de)

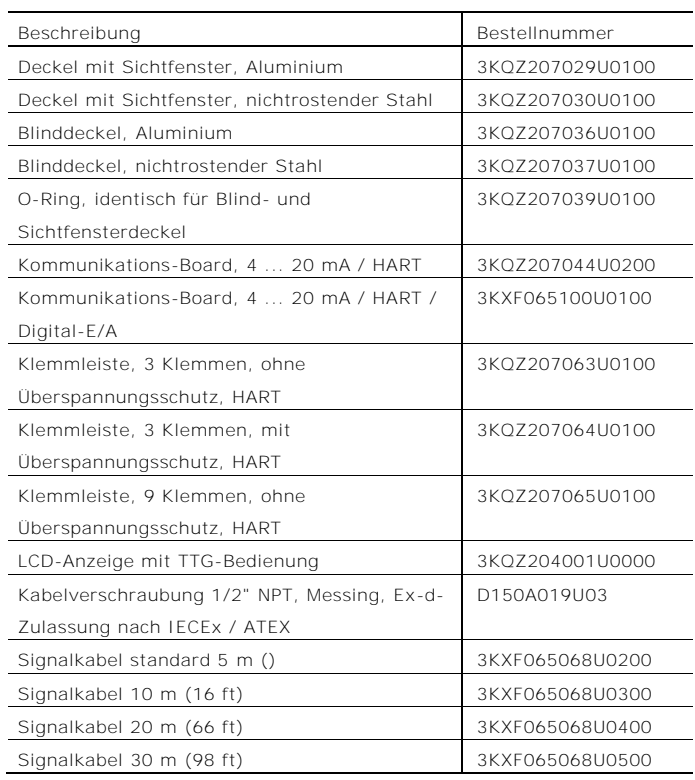

# 14 Technische Daten

#### ī HINWEIS

Das Datenblatt des Gerätes steht im Downloadbereich von ACS auf www.acs-msr.de zur Verfügung.

#### Trademarks

® HART ist ein eingetragenes Warenzeichen der FieldComm Group, Austin, Texas, USA

® Kalrez und Kalrez SpectrumTM sind eingetragene Warenzeichen der DuPont Performance Elastomers.

™ Hastelloy C ist ein Warenzeichen der Haynes International

# 15 Anhang

Erklärung über die Kontamination von Geräten und Komponenten

Die Reparatur und / oder Wartung von Geräten und Komponenten wird nur durchgeführt, wenn eine vollständig ausgefüllte Erklärung vorliegt.

Andernfalls kann die Sendung zurückgewiesen werden. Diese Erklärung darf nur von autorisiertem Fachpersonal des Betreibers ausgefüllt und unterschrieben werden.

Angaben zum Auftraggeber:

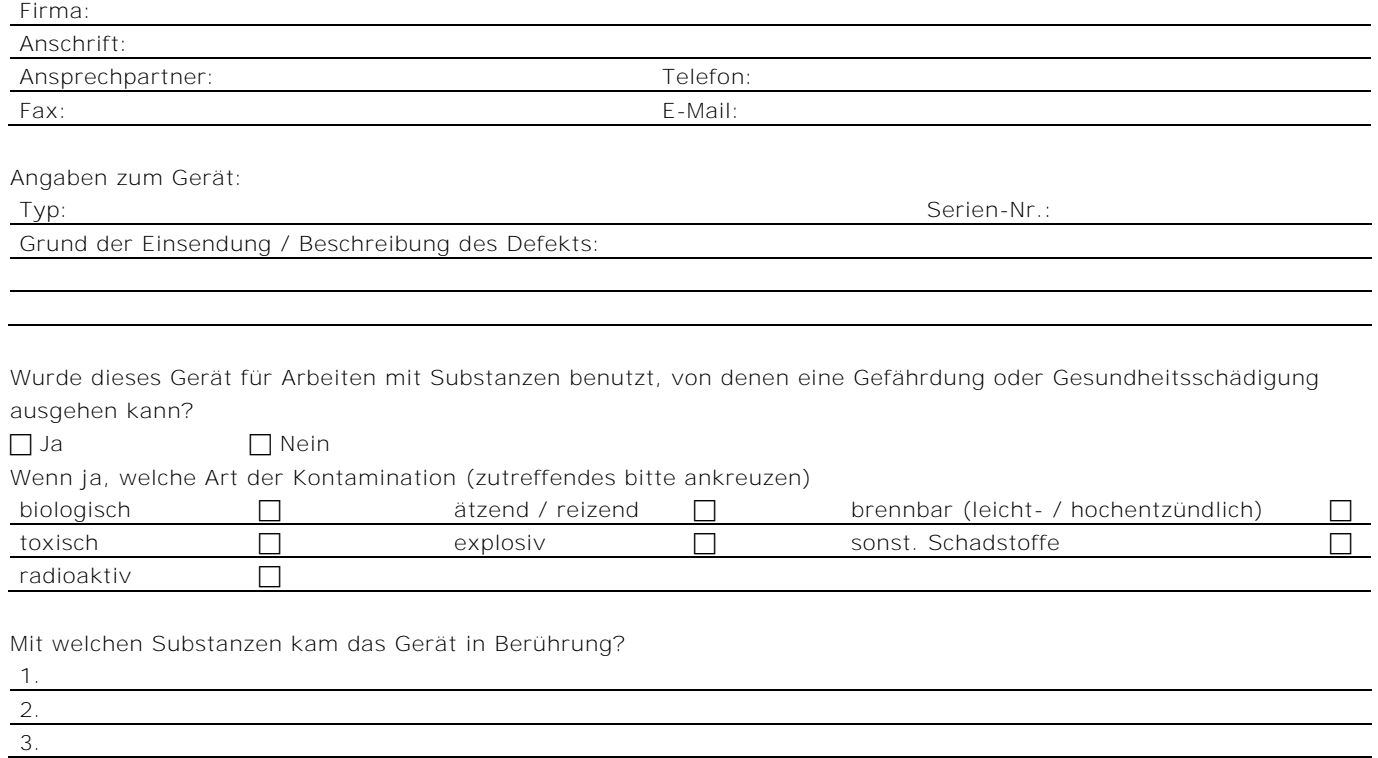

Hiermit bestätigen wir, dass die eingesandten Geräte / Teile gereinigt wurden und frei von jeglichen Gefahren - bzw. Giftstoffen entsprechend der Gefahrenstoffverordnung sind.

Ort, Datum Unterschrift und Firmenstempel

# <span id="page-88-0"></span>15.1 Messbereichstabelle 15.1.1 D430, D450 Durchflussmessung von Flüssigkeiten

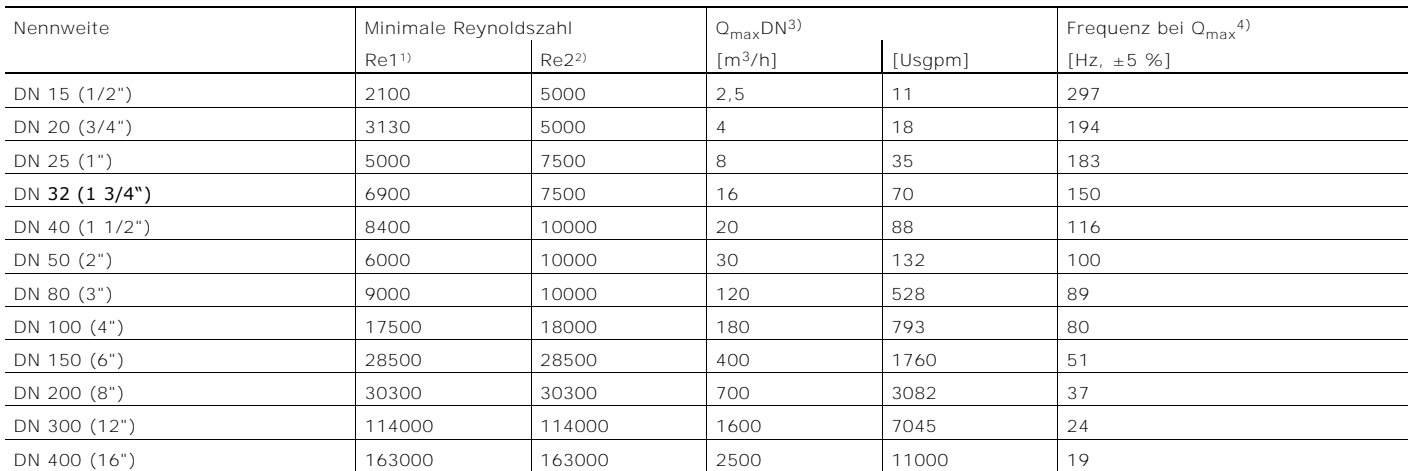

1) Minimale Reynoldszahl, ab der die Funktion einsetzt. Für die genaue Dimensionierung des Durchflussmessers bitte das Auswahl- und Auslegungs-Tool PSA verwenden.

2) Minimale Reynoldszahl, ab der die spezifizierte Genauigkeit erreicht wird. Unterhalb dieses Werts beträgt die Messabweichung 0,5 % von Omax.

3) Strömungsgeschwindigkeit ca. 10 m/s (33 ft/s).

4) Nur zur Information, genaue Werte sind dem mit dem Gerät gelieferten Prüfprotokoll zu entnehmen.

#### Durchflussmessung von Gasen und Dämpfen

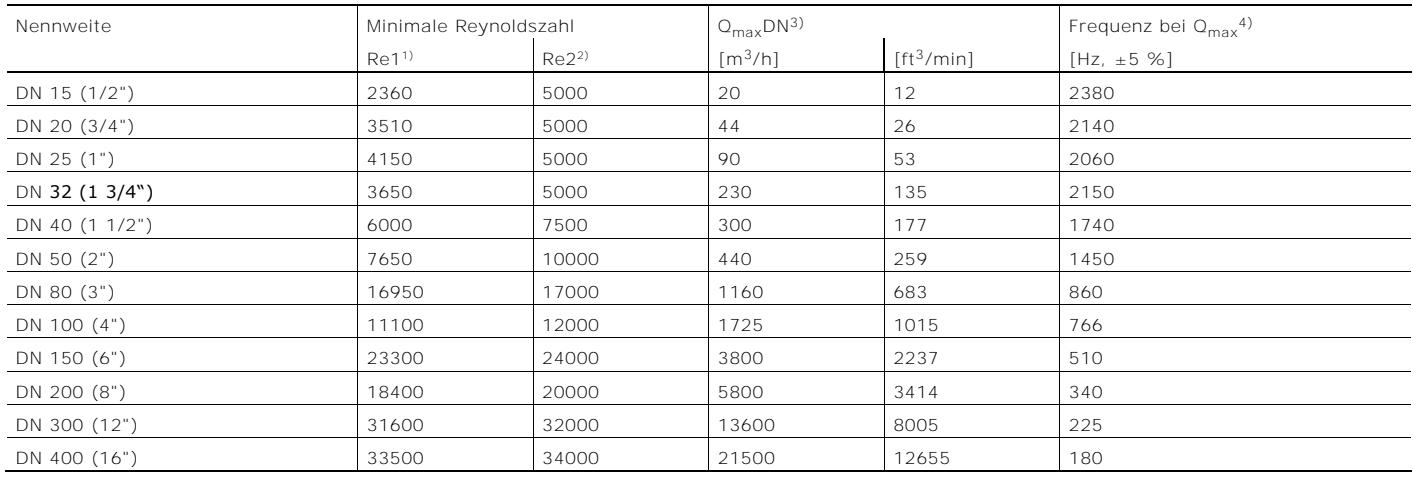

1) Minimale Reynoldszahl, ab der die Funktion einsetzt. Für die genaue Dimensionierung des Durchflussmessers bitte das Auswahl - und Auslegungs-Tool PSA verwenden.

2) Minimale Reynoldszahl, ab der die spezifizierte Genauigkeit erreicht wird. Unterhalb dieses Werts beträgt die Messabweichung 0,5 % von Q<sub>max</sub>.<br>3) Strömungsgeschwindigkeit ca. 90 m/s (295 ft/s). Bei Geräten in Nennweite

4) Nur zur Information, genaue Werte sind dem mit dem Gerät gelieferten Prüfprotokoll zu entnehmen.

# 15.1.2 W430, W450 Durchflussmessung von Flüssigkeiten

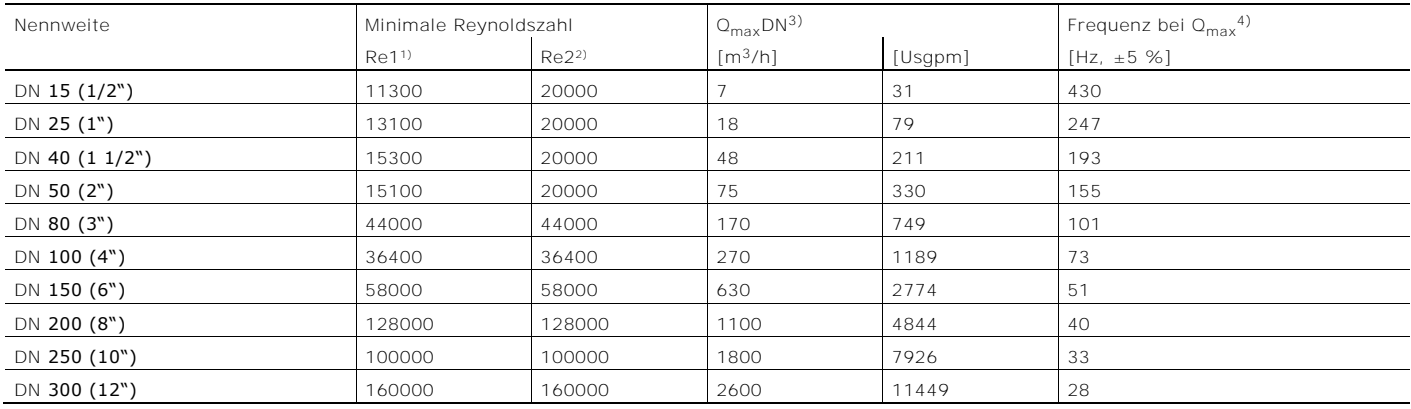

1) Minimale Reynoldszahl, ab der die Funktion einsetzt. Für die genaue Dimensionierung des Durchflussmessers bitte das Auswahl- und Auslegungs-Tool PSA verwenden

2) Minimale Reynoldszahl, ab der die spezifizierte Genauigkeit erreicht wird. Unterhalb dieses Werts beträgt die Messabweichung 0,5 % von Q<sub>max</sub>

3) Strömungsgeschwindigkeit ca. 10 m/s (33 ft/s).

4) Nur zur Information, genaue Werte sind dem mit dem Gerät gelieferten Prüfprotokoll zu en tnehmen.

#### Durchflussmessung von Gasen und Dämpfen

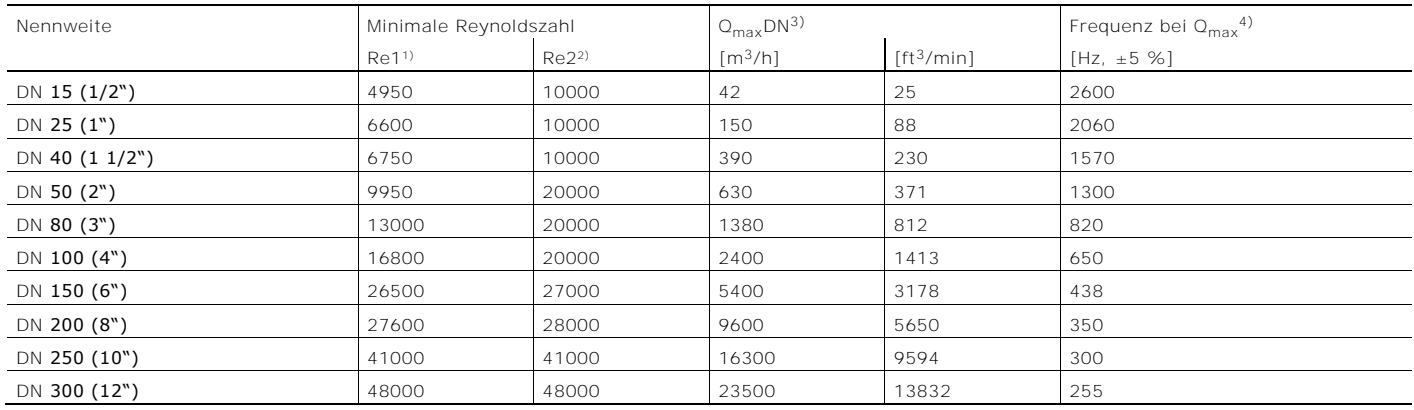

1) Minimale Reynoldszahl, ab der die Funktion einsetzt. Für die genaue Dimensionierung des Durchflussmessers bitte das Auswahl- und Auslegungs-Tool PSA verwenden

2) Minimale Reynoldszahl, ab der die spezifizierte Genauigkeit erreicht wird. Unterhalb dieses Werts beträgt die Messabweichung 0,5 % von Q<sub>max</sub>.<br>3) Strömungsgeschwindigkeit ca. 90 m/s (295 ft/s). Bei Geräten in Nennweite

4) Nur zur Information, genaue Werte sind dem mit dem Gerät gelieferten Prüfprotokoll zu entnehmen.

#### **По вопросам продаж и поддержки обращайтесь:**

**А**рхангельск (8182)63-90-72 **А**стана +7(7172)727-132 **А**страхань (8512)99-46-04 **Б**арнаул (3852)73-04-60 **Б**елгород (4722)40-23-64 **Б**рянск (4832)59-03-52 **В**ладивосток (423)249-28-31 **В**олгоград (844)278-03-48 **В**ологда (8172)26-41-59 **В**оронеж (473)204-51-73 **Е**катеринбург (343)384-55-89 **И**ваново (4932)77-34-06 **И**жевск (3412)26-03-58 **И**ркутск (395) 279-98-46

**К**азань (843)206-01-48 **К**алининград (4012)72-03-81 **К**алуга (4842)92-23-67 **К**емерово (3842)65-04-62 **К**иров (8332)68-02-04 **К**раснодар (861)203-40-90 **К**расноярск (391)204-63-61 **К**урск (4712)77-13-04 **Л**ипецк (4742)52-20-81 **М**агнитогорск (3519)55-03-13 **М**осква (495)268-04-70 **М**урманск (8152)59-64-93 **Н**абережные Челны (8552)20-53-41 **Н**ижний Новгород (831)429-08-12

**Н**овокузнецк (3843)20-46-81 **Н**овосибирск (383)227-86-73 **О**мск (3812)21-46-40 **О**рел (4862)44-53-42 **О**ренбург (3532)37-68-04 **П**енза (8412)22-31-16 **П**ермь (342)205-81-47 **Р**остов-на-Дону (863)308-18-15 **Р**язань (4912)46-61-64 **С**амара (846)206-03-16 **С**анкт-Петербург (812)309-46-40 **С**аратов (845)249-38-78 **С**евастополь (8692)22-31-93 **С**имферополь (3652)67-13-56

Смоленск (4812)29-41-54 **С**очи (862)225-72-31 **С**таврополь (8652)20-65-13 **С**ургут (3462)77-98-35 **Т**верь (4822)63-31-35 **Т**омск (3822)98-41-53 **Т**ула (4872)74-02-29 **Т**юмень (3452)66-21-18 **У**льяновск (8422)24-23-59 **У**фа (347)229-48-12 **Х**абаровск (4212)92-98-04 **Ч**елябинск (351)202-03-61 **Ч**ереповец (8202)49-02-64 **Я**рославль (4852)69-52-93

**Эл. почта: ang@nt-rt.ru || Сайт: http://acscontsys.nt-rt.ru/ К**иргизия (996)312-96-26-47 **К**азахстан (772)734-952-31 **Т**аджикистан (992)427-82-92-69